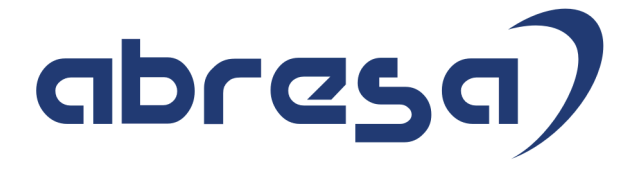

# Kundeninfo Juni 2018 zu den SAP HCM Hinweisen

#### Copyright

Gebrauchsnamen, Handelsnamen, Bezeichnungen und dergleichen, die in diesem Dokument ohne besondere Kennzeichnung aufgeführt sind, berechtigen nicht zu der Annahme, dass solche Namen ohne weiteres von jedem benützt werden dürfen. Vielmehr kann es sich auch dann um gesetzlich geschützte Warenzeichen handeln.

Alle Rechte, auch des Nachdruckes, der Wiedergabe in jeder Form und der Übersetzung in andere Sprachen, sind dem Urheber vorbehalten. Es ist ohne schriftliche Genehmigung des Urhebers nicht erlaubt, das vorliegende Dokument oder Teile daraus auf fotomechanischem oder elektronischem Weg (Fotokopie, Mikrokopie, Scan u. Ä.) zu vervielfältigen oder unter Verwendung elektronischer bzw. mechanischer Systeme zu speichern, zu verarbeiten, auszuwerten, zu verbreiten oder zu veröffentlichen.

© abresa GmbH, Katharina-Paulus-Str. 8, 65824 Schwalbach am Taunus

**Application Management abresa GmbH 13.06.2018**

#### abres

Sehr geehrte Damen und Herren,

hier unsere Kundeninfo SAP HCM zum HR Support-Package im Juni 2018. Dieses wird am 14.06.2018 veröffentlicht.

Es handelt sich dabei um:

- Release 6.00 G1
- Release 6.04 C7
- $\bullet$  Release 6.08 55

Soweit von SAP bereits bis zum 13.06.2018 veröffentlicht, sind auch die wichtigeren Hinweise aus dem nächsten Juli HRSP G2/C8/56 dabei.

Da wir unsere Kundeninfo, abhängig von der Freigabe der enthaltenen Hinweise seitens SAP erstellen und SAP den Zeitplan der monatlichen Herausgabe bestimmt, können wir unsere Kundeninfo leider nicht früher veröffentlichen, sondern müssen die Freigabe der Hinweise durch SAP abwarten.

Hier, zur Veranschaulichung, der von SAP bislang anvisierte Veröffentlichungszeitplan für die Support-Packages und Hinweise der kommenden Monate:

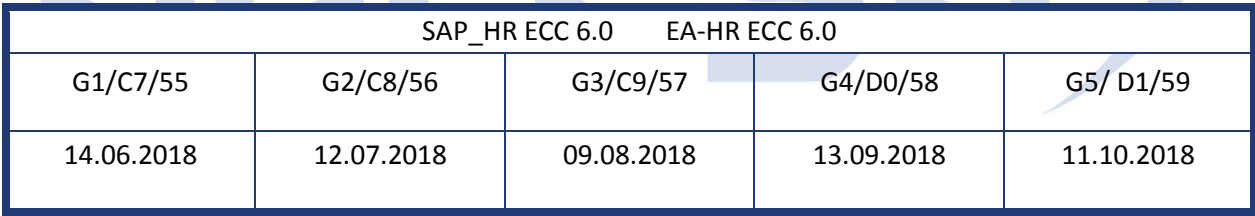

Auch in Zukunft werden wir versuchen, Ihnen zeitnah zum Tag der Freigabe, unsere Kundeninfo zuzusenden.

Ergänzend können wir Ihnen die Texte der hier aufgeführten Hinweise als PDF-Dateien (in einer gepackten Datei) separat zur Verfügung stellen. Sollten Sie dies wünschen, wenden Sie sich bitte an Ihren zuständigen Berater oder an unsere Hotline.

Für eine Gesamtsicht der Hinweise in den oben genannten HRSP möchten wir Sie bitten, die entsprechenden Seiten auf dem SAP ONE Support Launchpad aufzusuchen. Bei Bedarf können wir Sie gerne beraten, um Ihnen einen performanten Zugang zu dem SAP-Hinweissystem zu verschaffen.

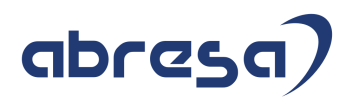

#### Informationen zum Aufbau der Kundeninfo

Wir stellen Ihnen in **Abschnitt 1** die wichtigsten, der in diesem Support-Package (HRSP) enthaltenen, Hinweise vor.

Diese Hinweise haben wir ausgewählt, weil sie entweder weitergehende Aktionen von Ihnen erfordern (z.B. Stammdatenpflege oder Rückrechnungen) oder weil sie von SAP als besonders wichtig eingestuft sind oder weil eine neue Funktionalität implementiert wurde, die Sie kennen sollten.

In **Abschnitt 2** zeigen wir Ihnen weitere wichtige und interessante Hinweise.

Diese sind meist nicht Bestandteil des Support Packages, sondern haben als "Zusatzinfo", "How To", "Problem" beratenden Charakter und können seit Veröffentlichung der letzten Kundeninfo von SAP herausgegeben worden sein. Hier sind ab und zu auch (unter "Sonstiges") Hinweise aus anderen Modulen enthalten, wenn sie für HR eine Bedeutung haben, wie z.B. zum Thema SEPA oder aus dem internationalen Teil PY-XX.

Des Weiteren gibt es immer wieder wichtige Hinweise, die noch (evtl. vorläufig) ohne Zuordnung zu einem Support-Package herausgegeben werden. Auch derartige Hinweise werden hier genannt. Es kann sich also auch hierbei um ganz wichtige Hinweise handeln, die dringend einzuspielen sind.

In **Abschnitt 3** (Hinweise Öffentlicher Dienst) führen wir Hinweise (evtl. mit Handlungsbedarf) für den öffentlichen Dienst auf, die aber nur für Kunden mit Merkmalen der ÖD-Abrechnung interessant sind.

In **Abschnitt 4** (Aktuelle Dateien) führen wir die aktuellsten Dateien zu verschiedenen Bereichen auf, die wir zur Einspielung empfehlen.

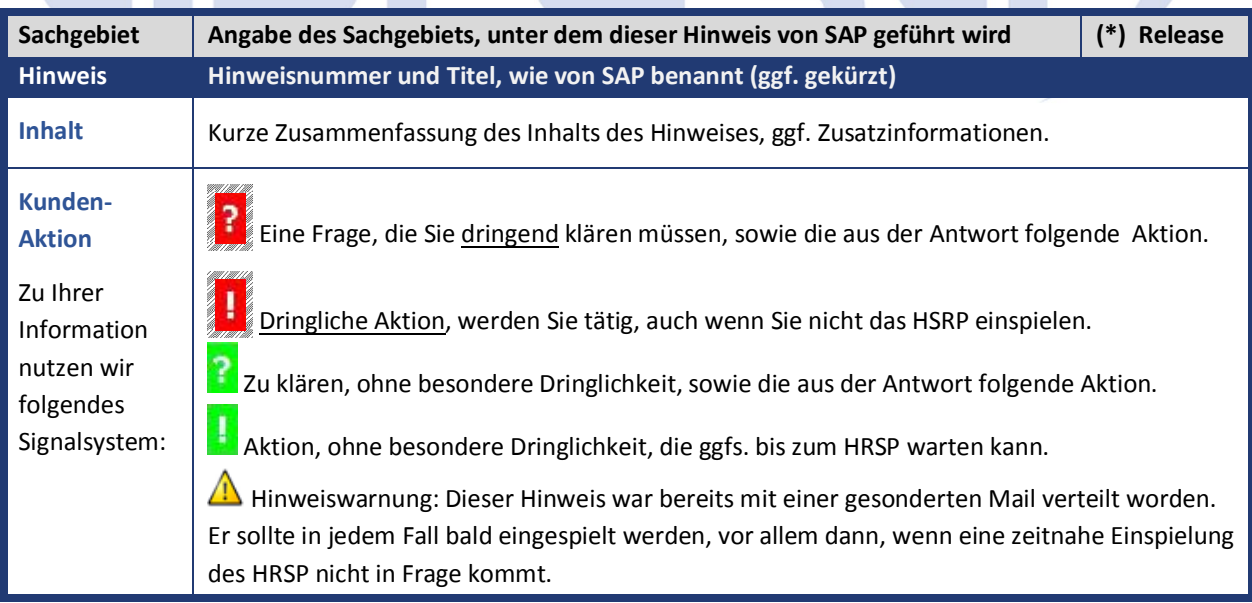

Die folgende Grafik soll nochmals daran erinnern, wie unsere Kundeninfos aufgebaut sind:

#### (\*) **Hinweisversion und HRSP-Zugehörigkeit/Release**

Die meisten Hinweise gelten für alle Releases. Sollte dies einmal nicht der Fall sein, werden nur die entsprechenden Releases aufgeführt. Steht dort der Text "Info", "ohne SP", "Sonstiges". "Zukünftig" oder "**folgendes SP**", so handelt es sich um einen Hinweis, der zwar nicht dem aktuellen HRSP angehört (v.a. in Kapitel 2), aber trotzdem wichtig ist.

#### **1. Hinweise aus dem aktuellen Support Package (ohne ÖD)**

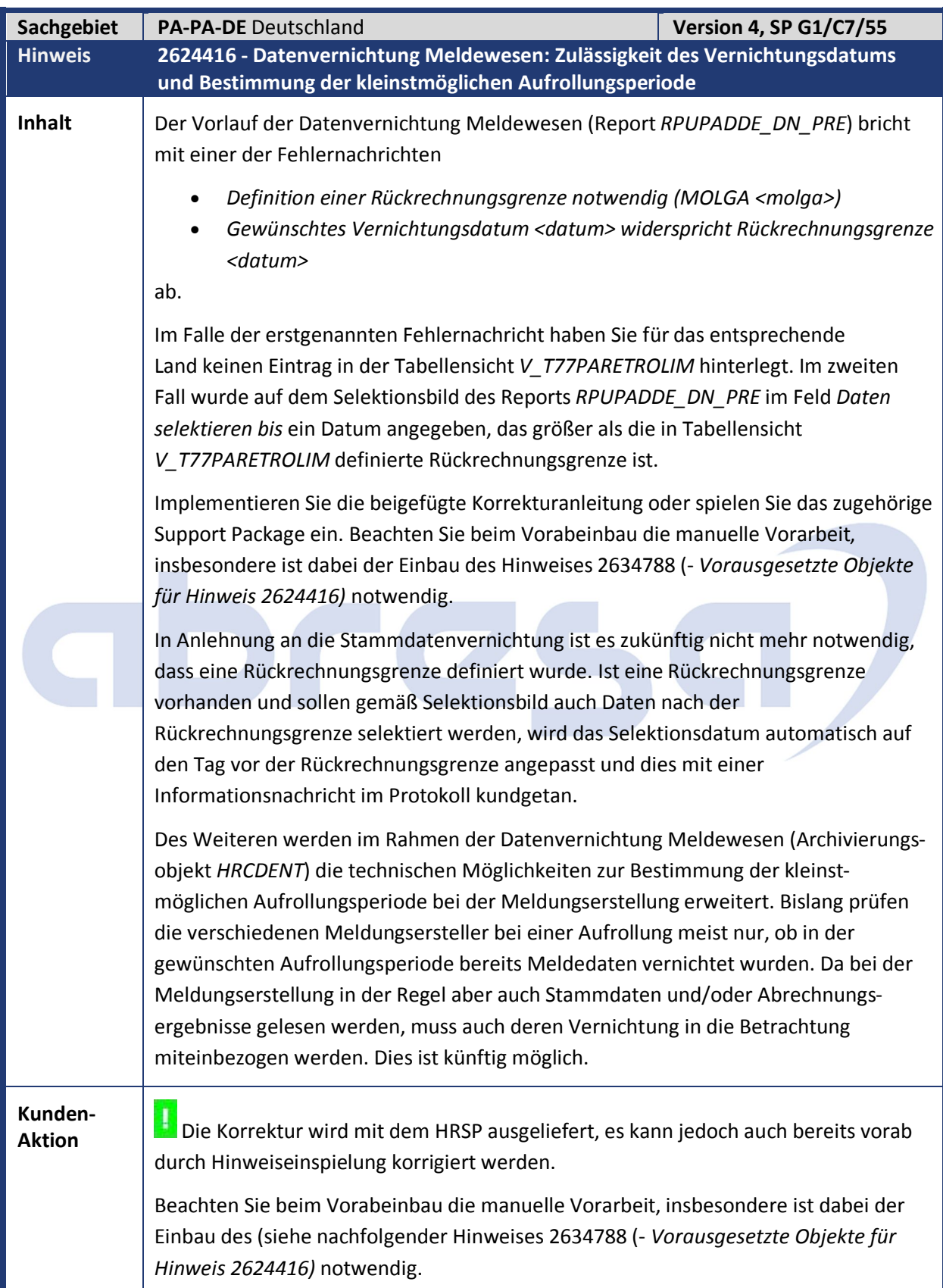

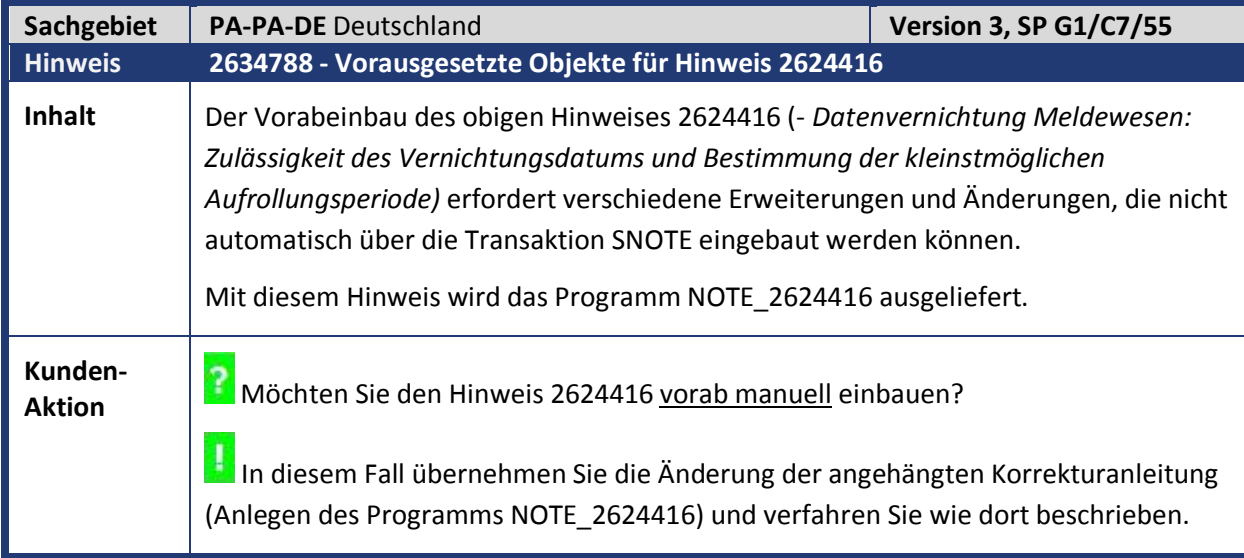

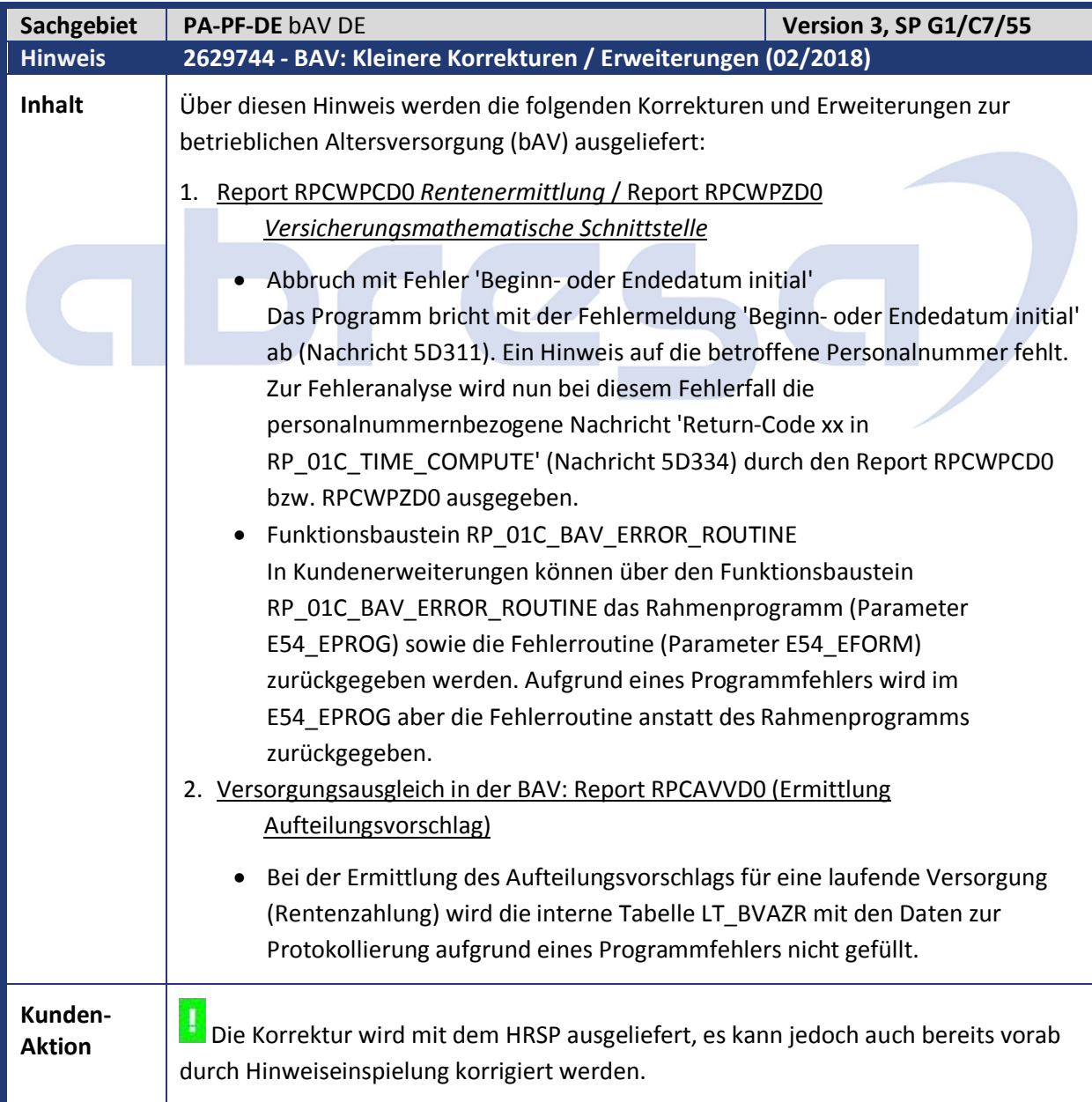

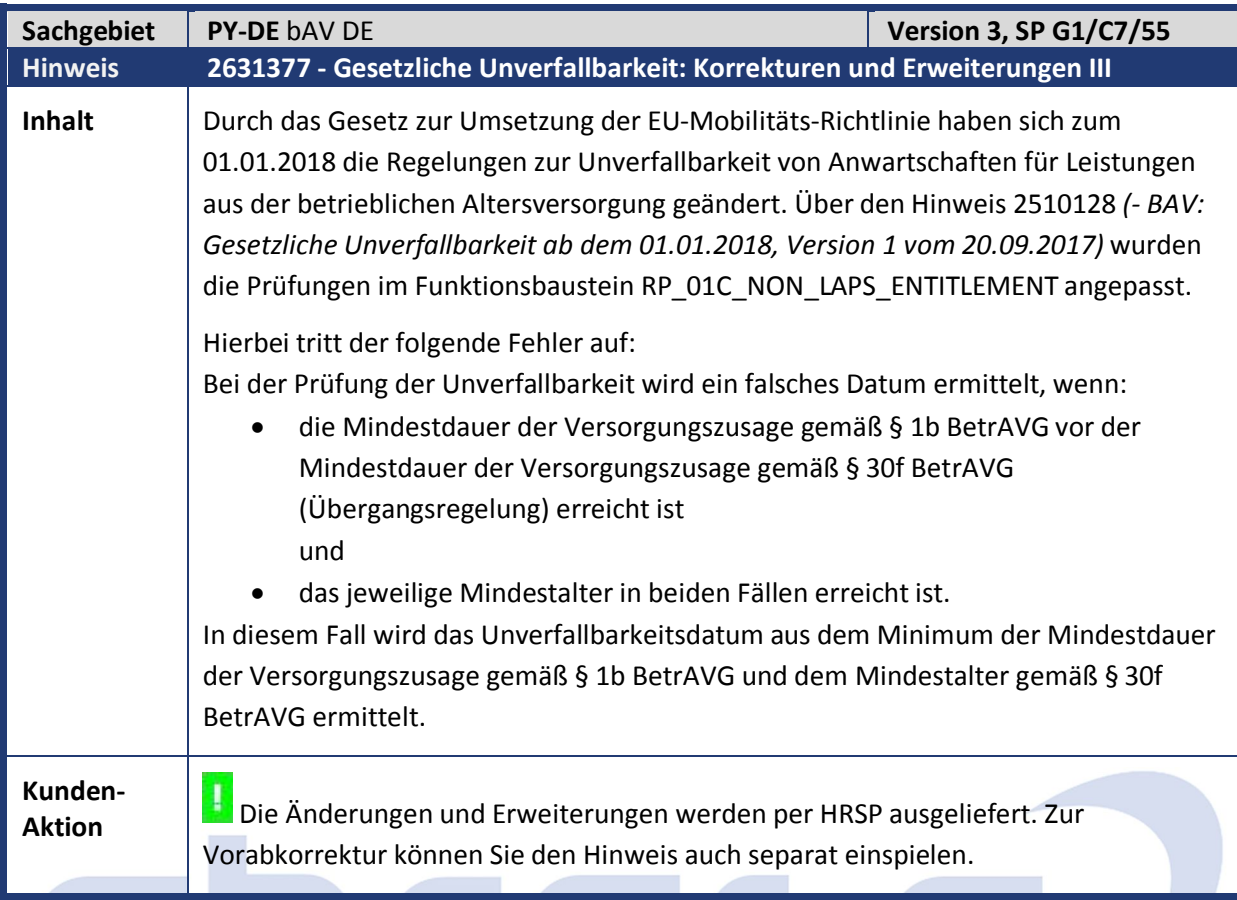

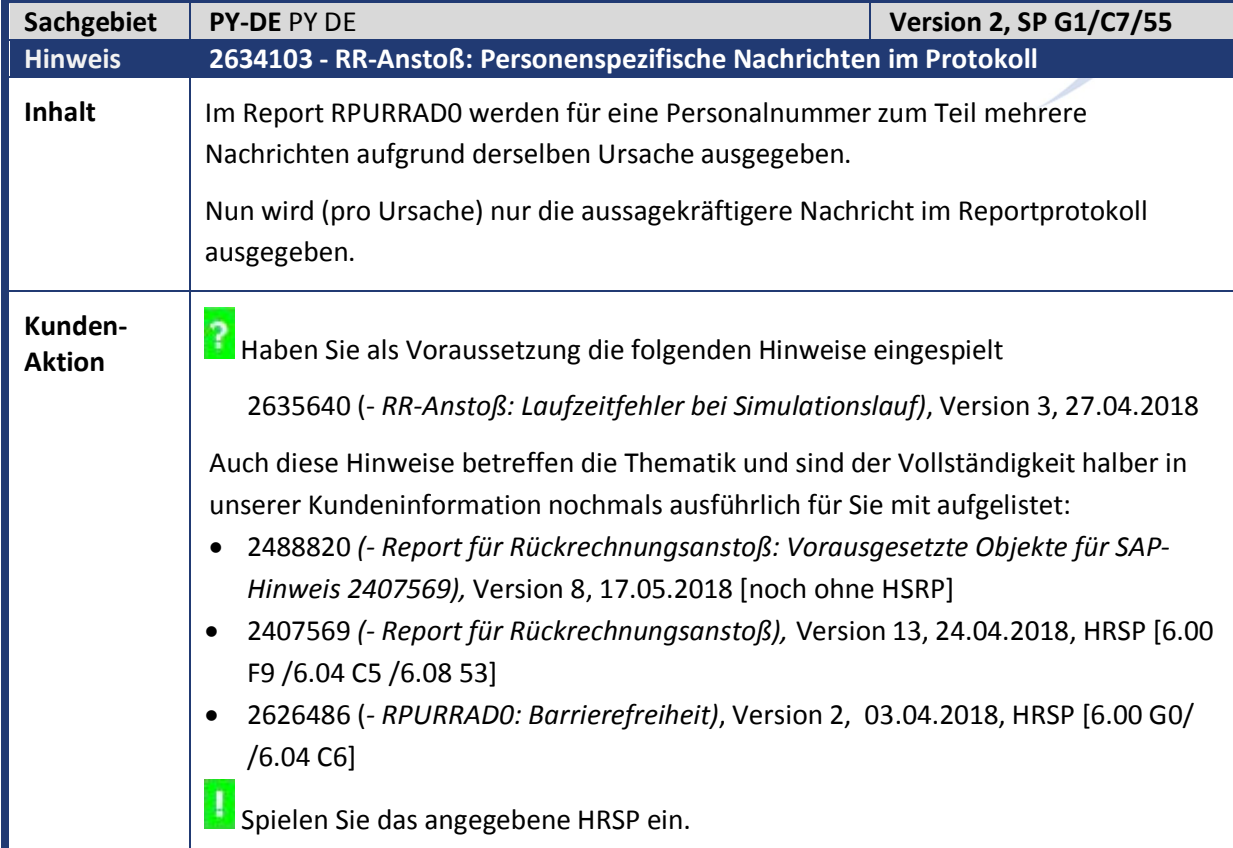

Kundeninfo zu den SAP Hinweisen 06.2018

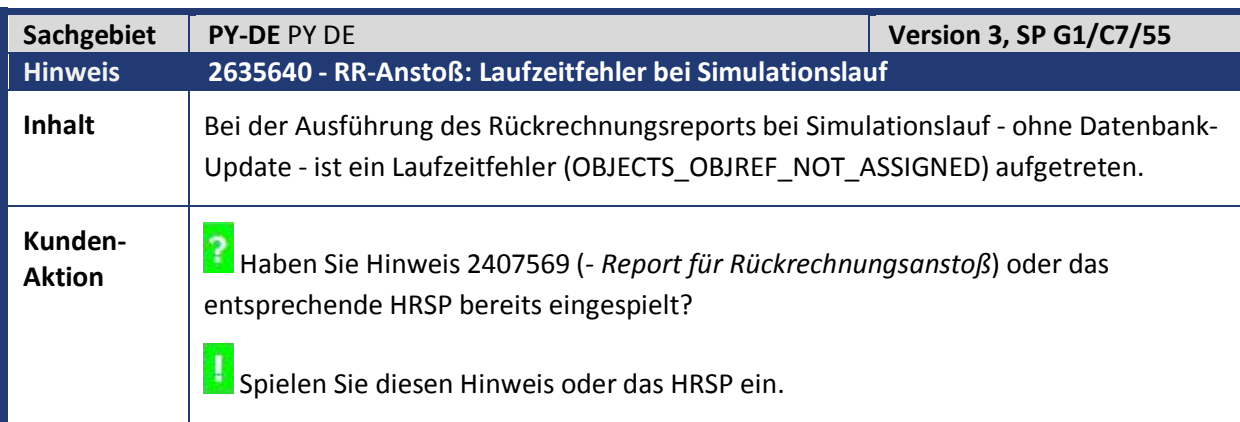

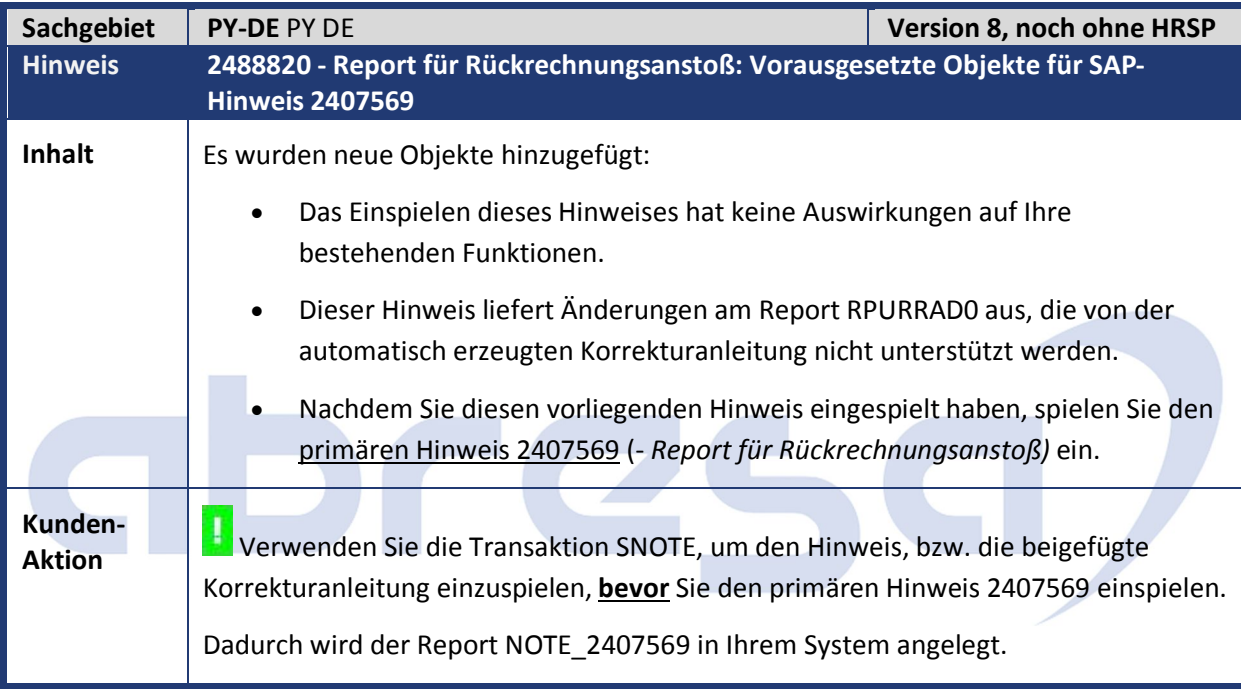

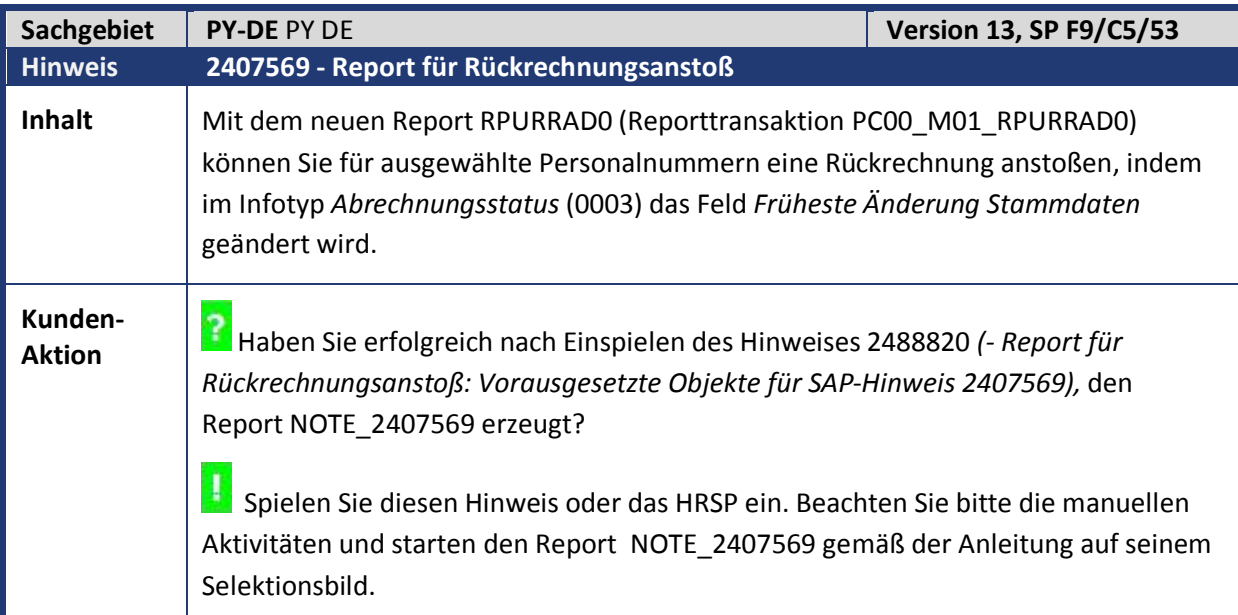

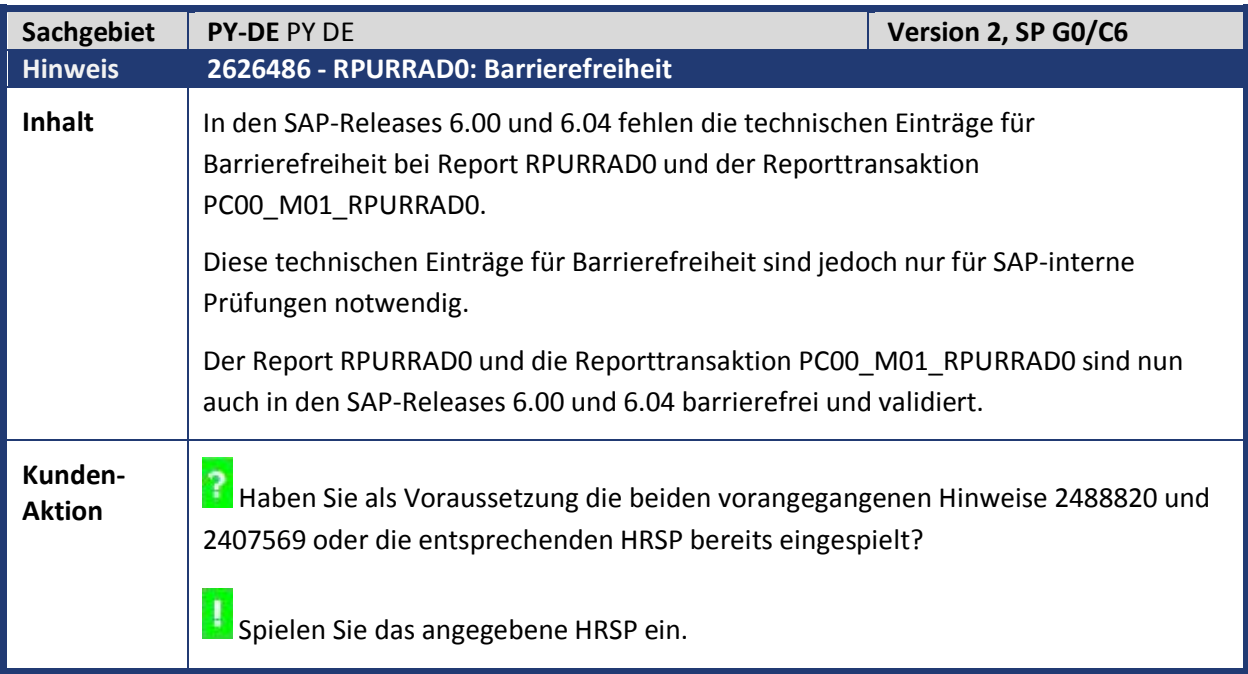

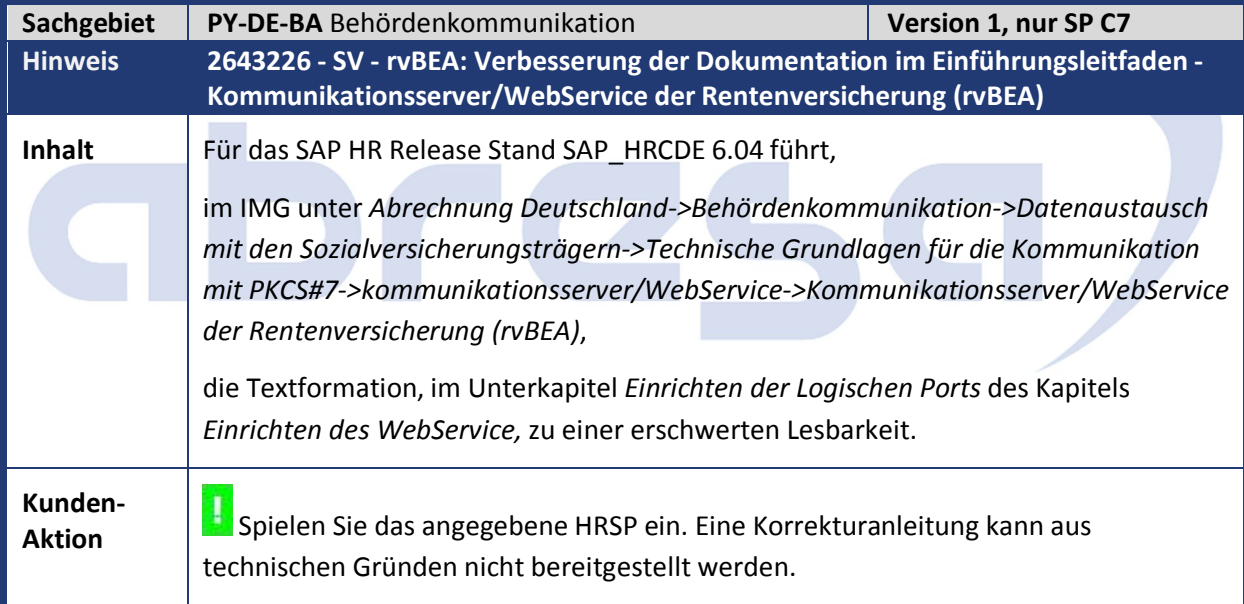

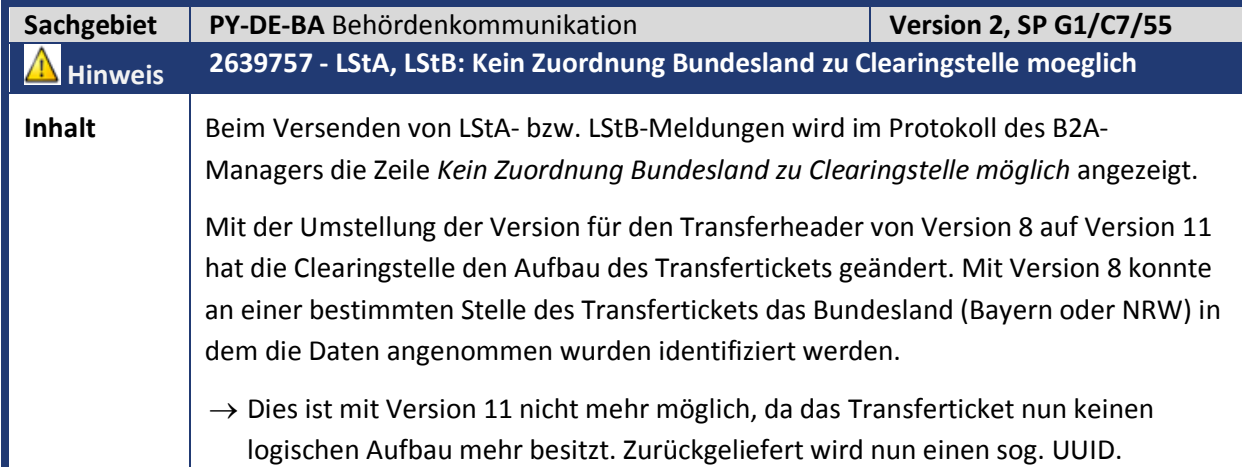

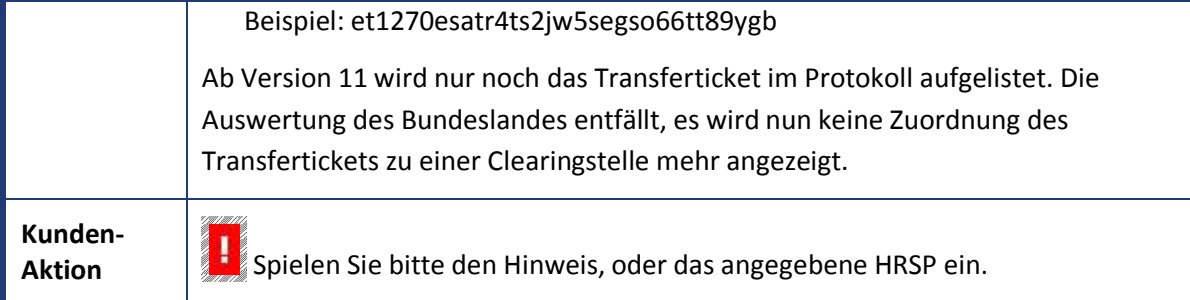

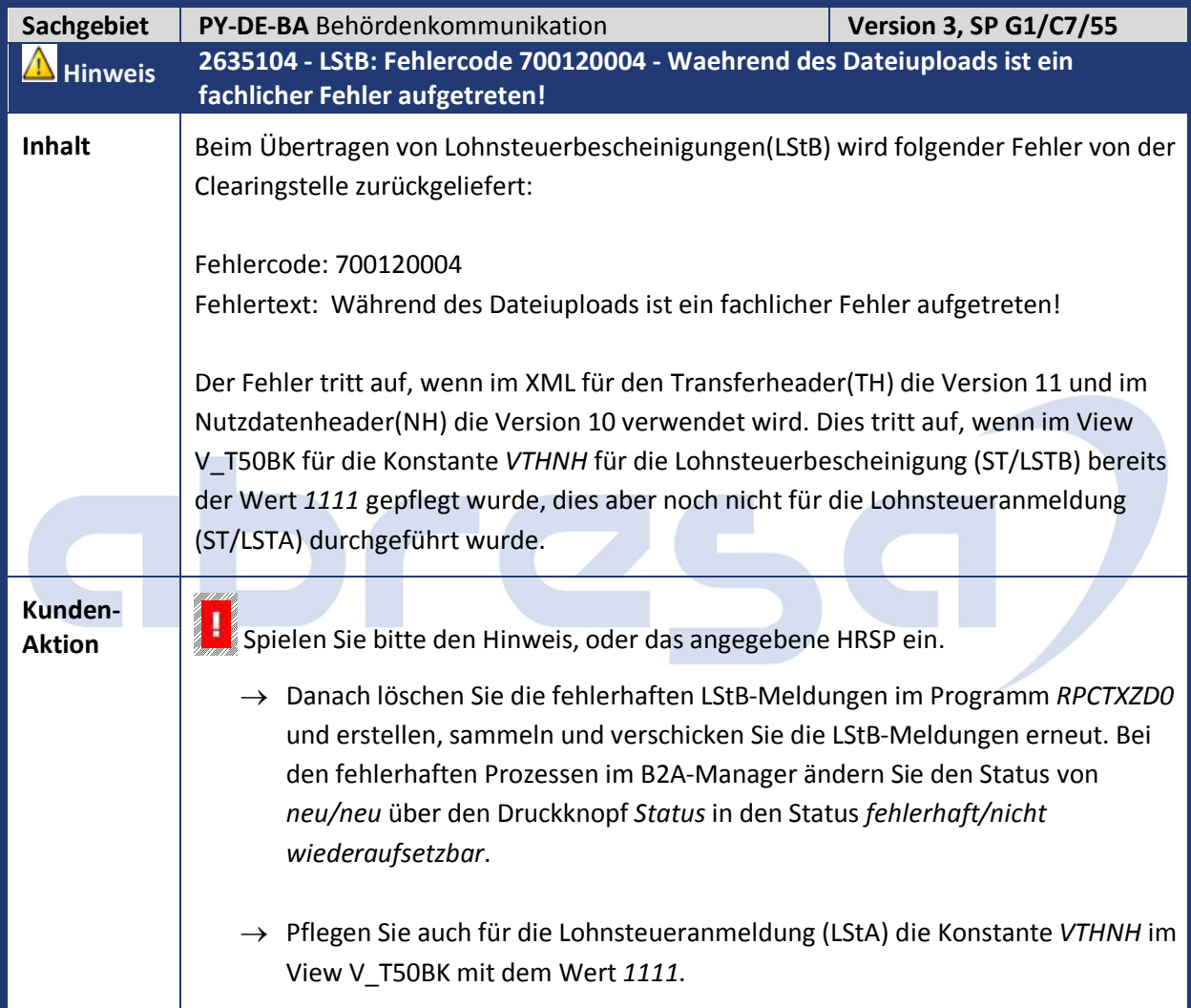

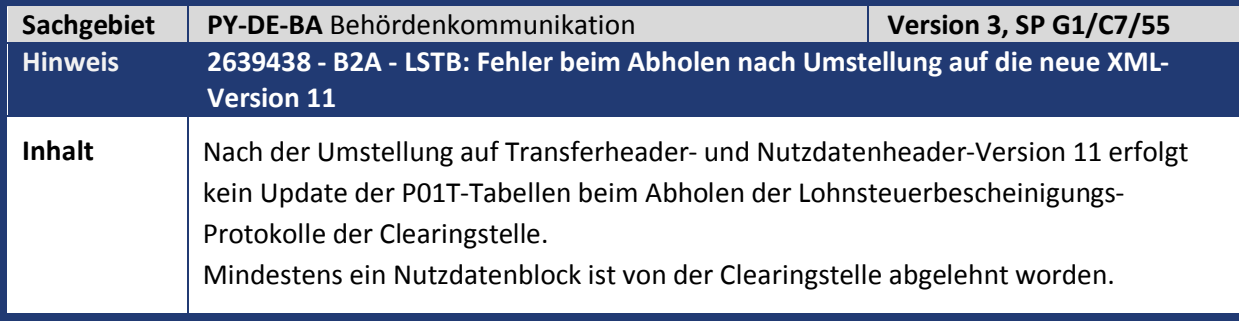

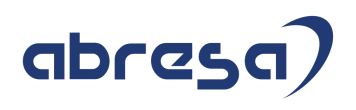

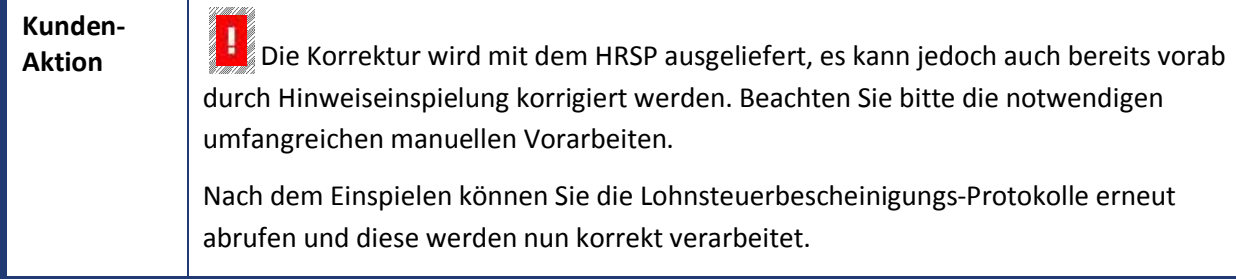

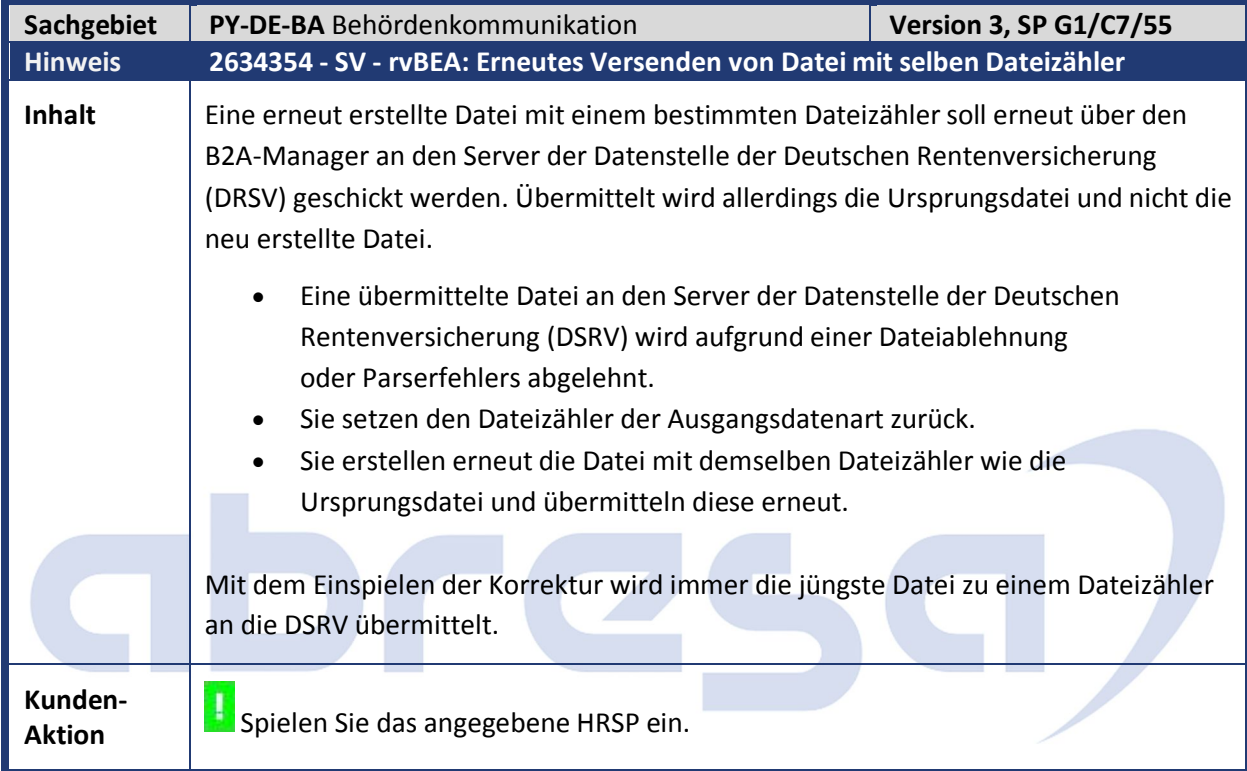

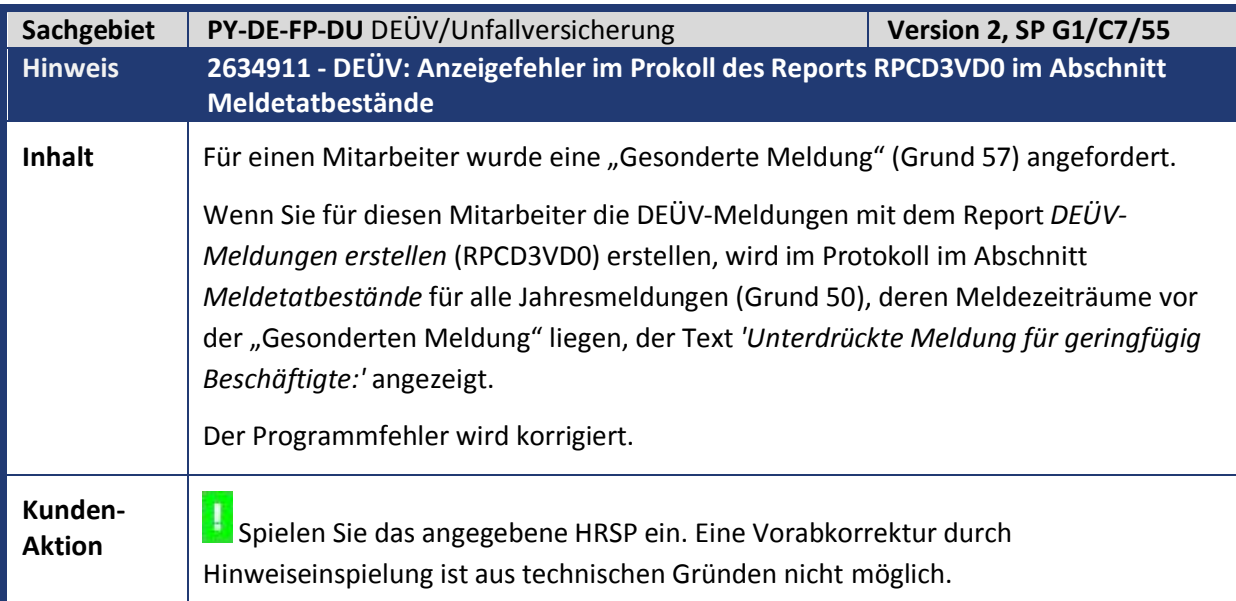

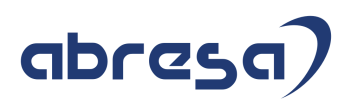

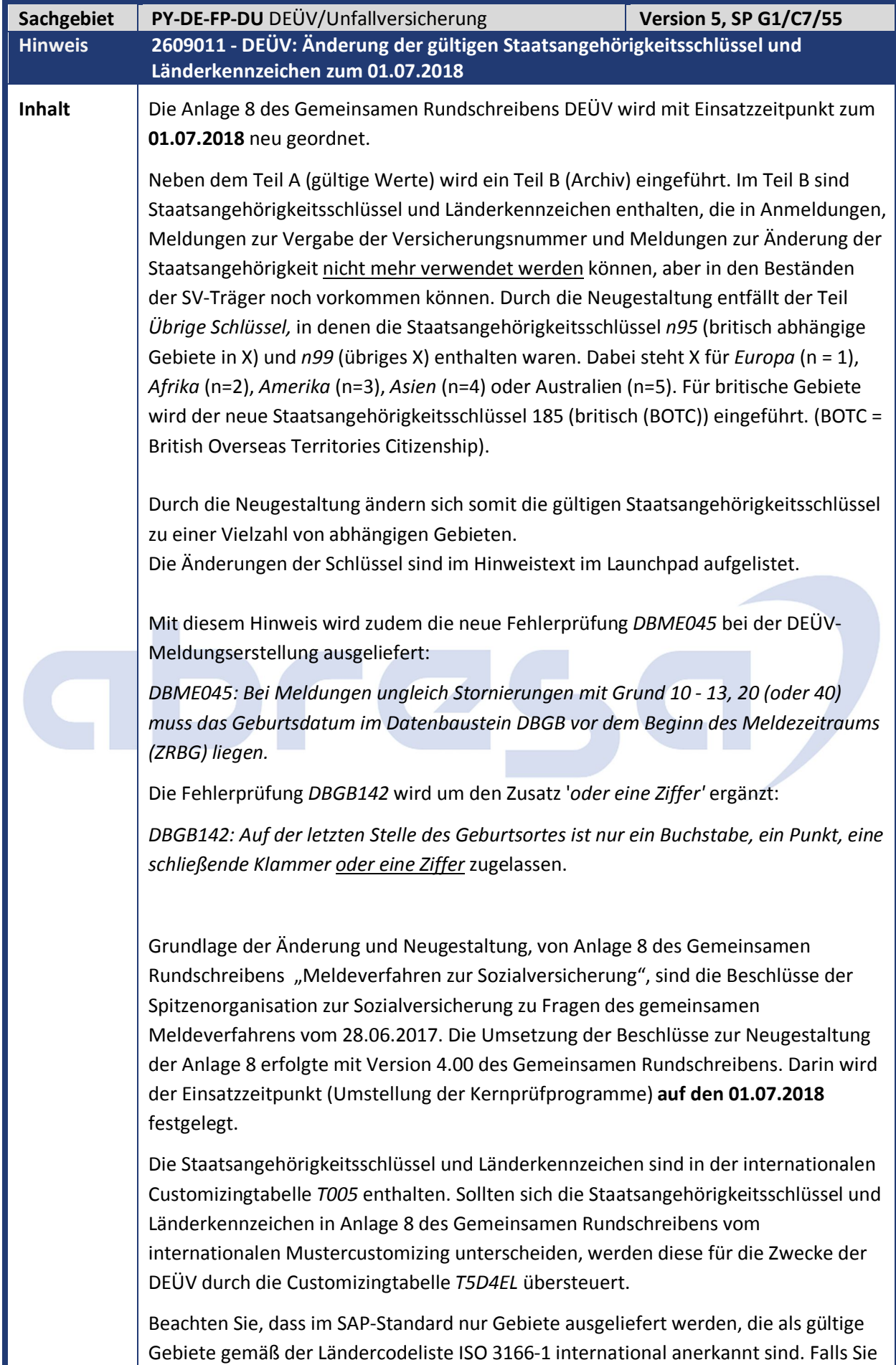

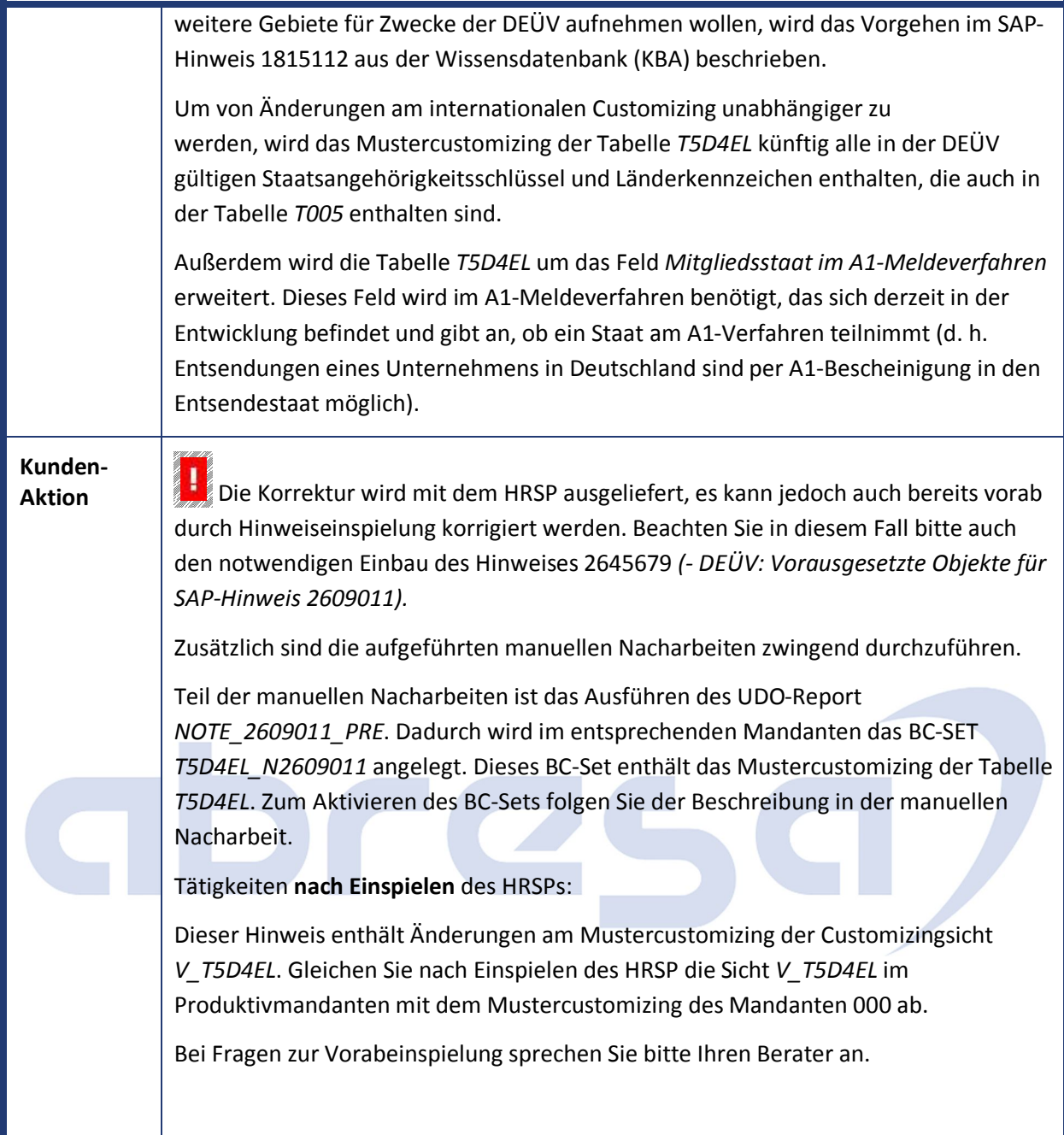

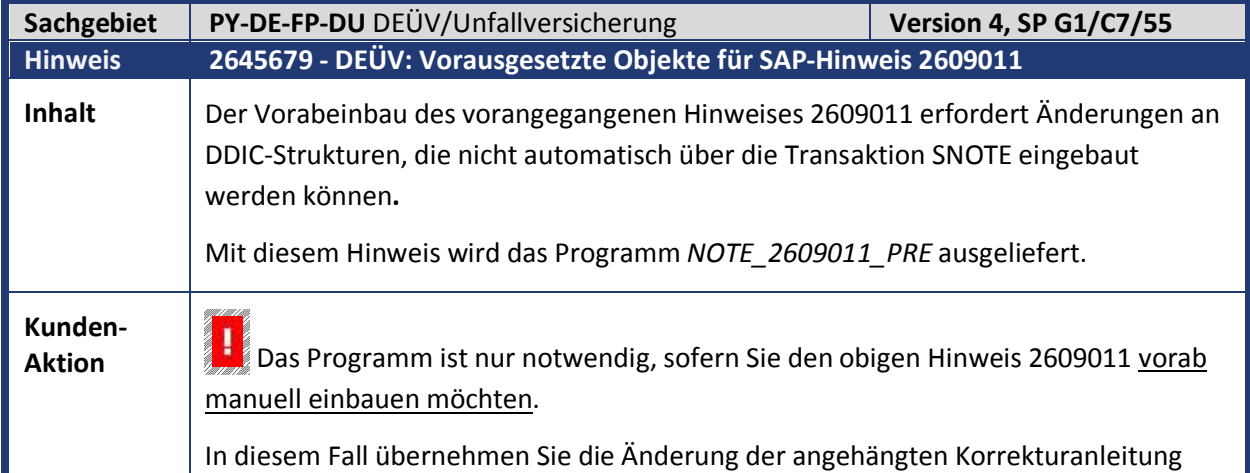

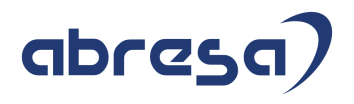

(Anlegen des Programms *NOTE\_2609011\_PRE*).

Die Ausführung des Programms *NOTE\_2609011\_PRE* ist in der manuellen Tätigkeit zur Korrekturanleitung des SAP-Hinweises 2609011 beschrieben.

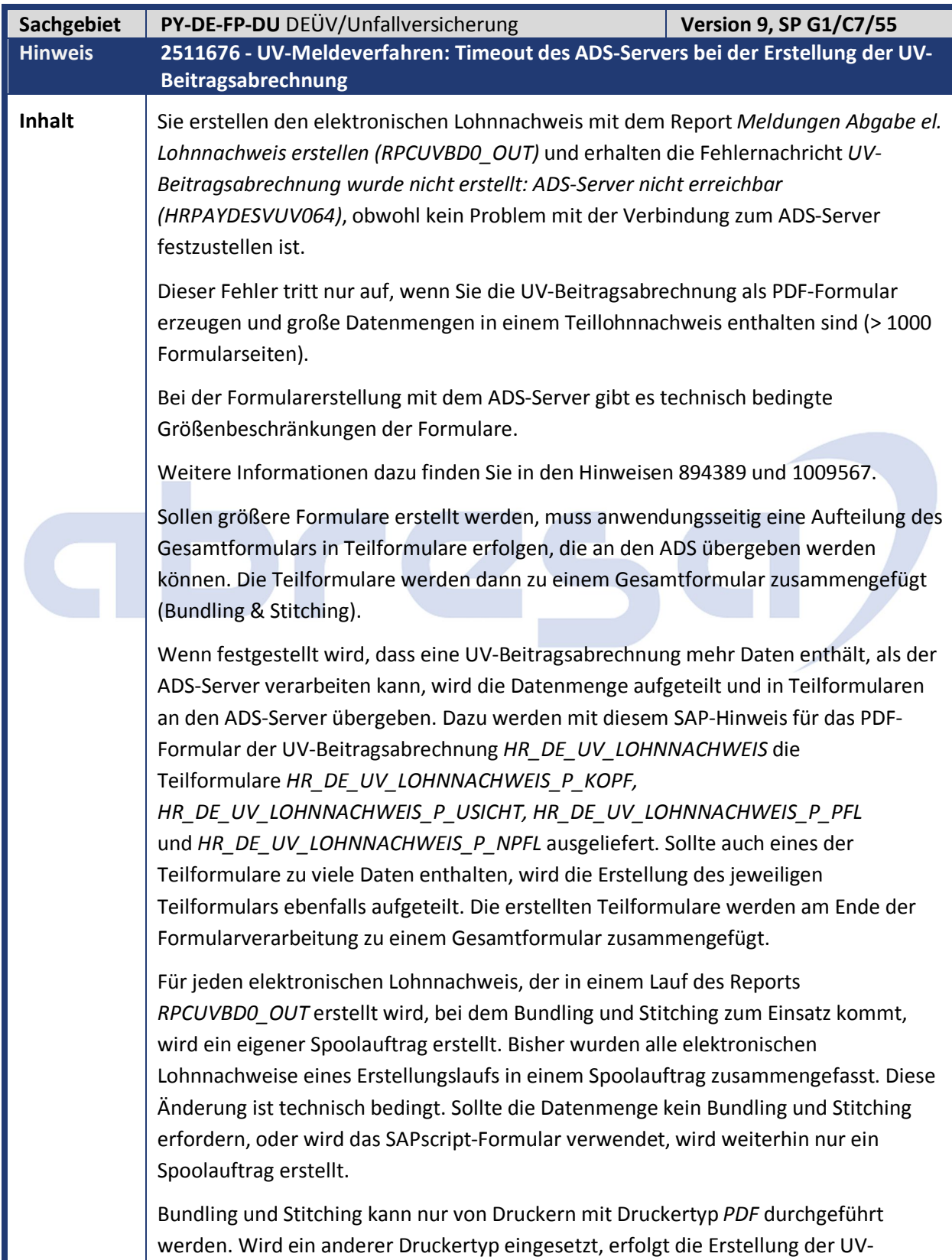

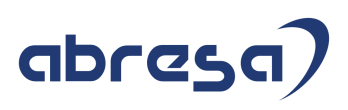

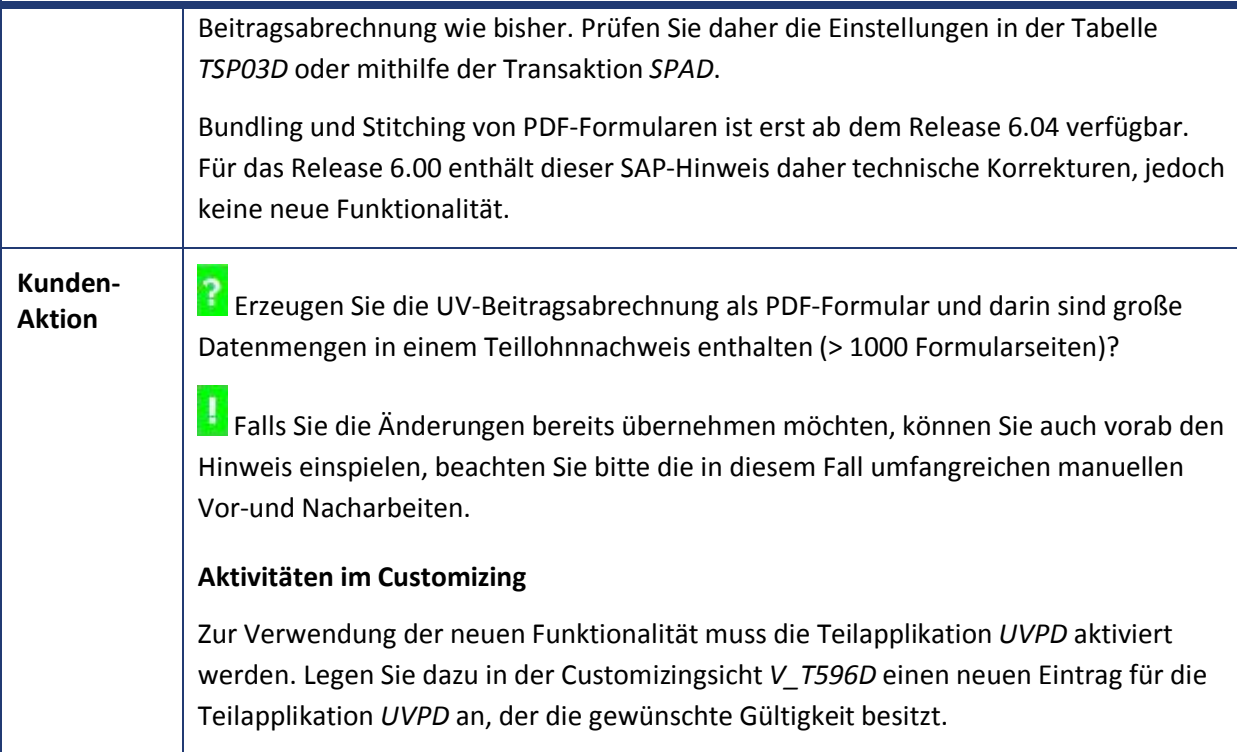

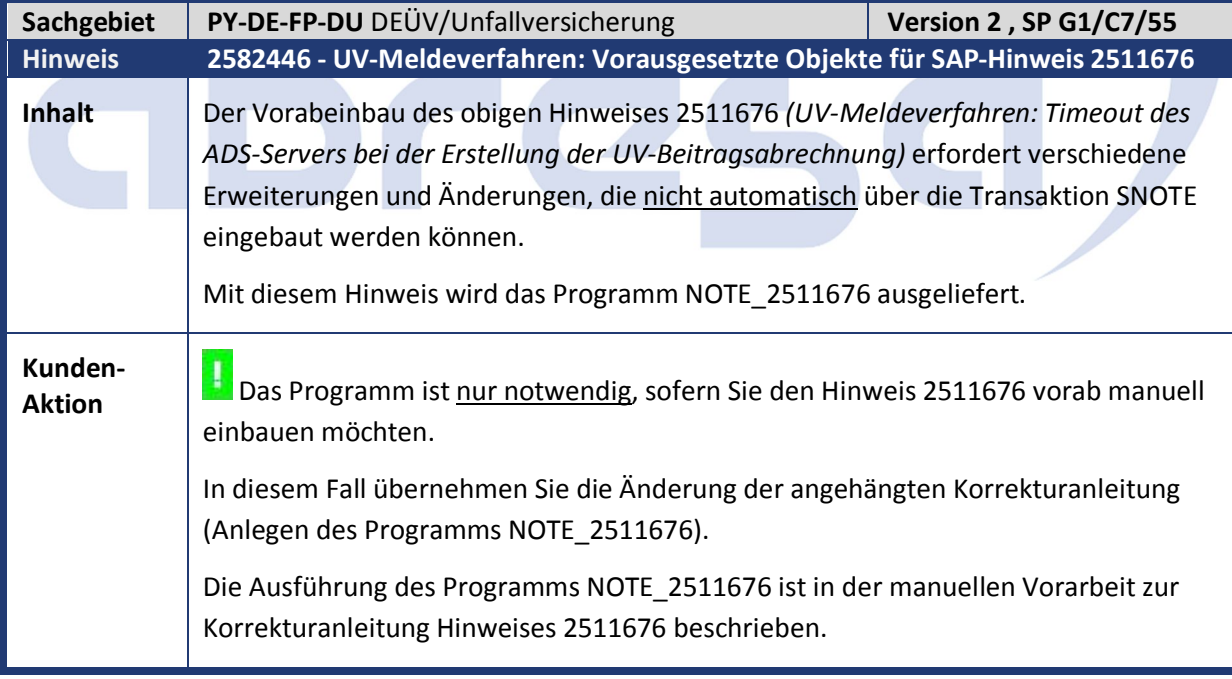

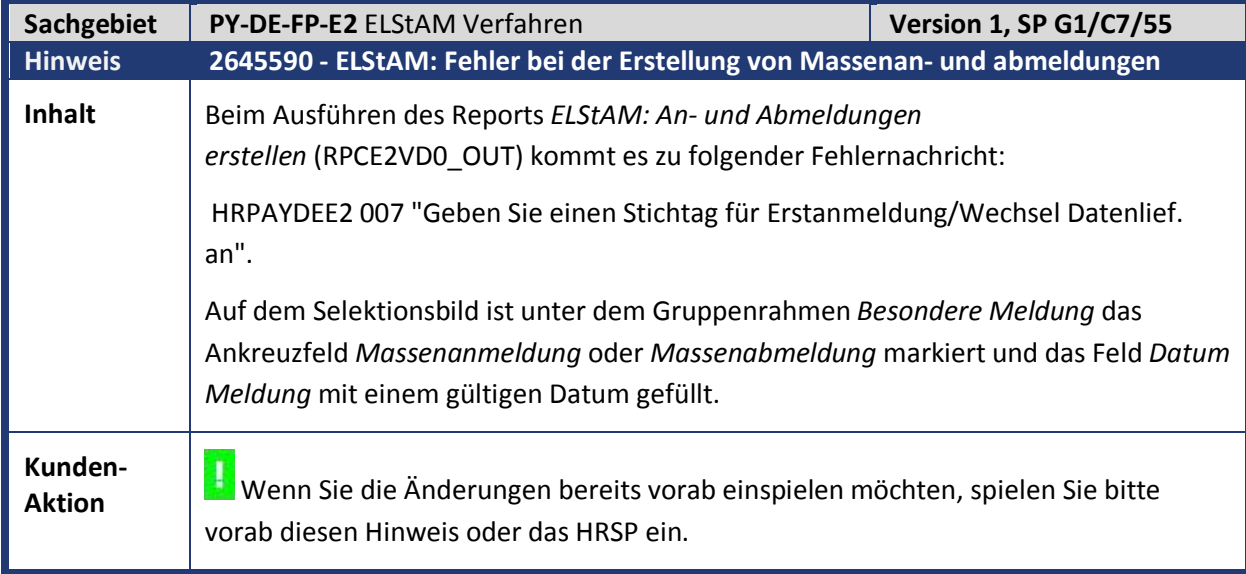

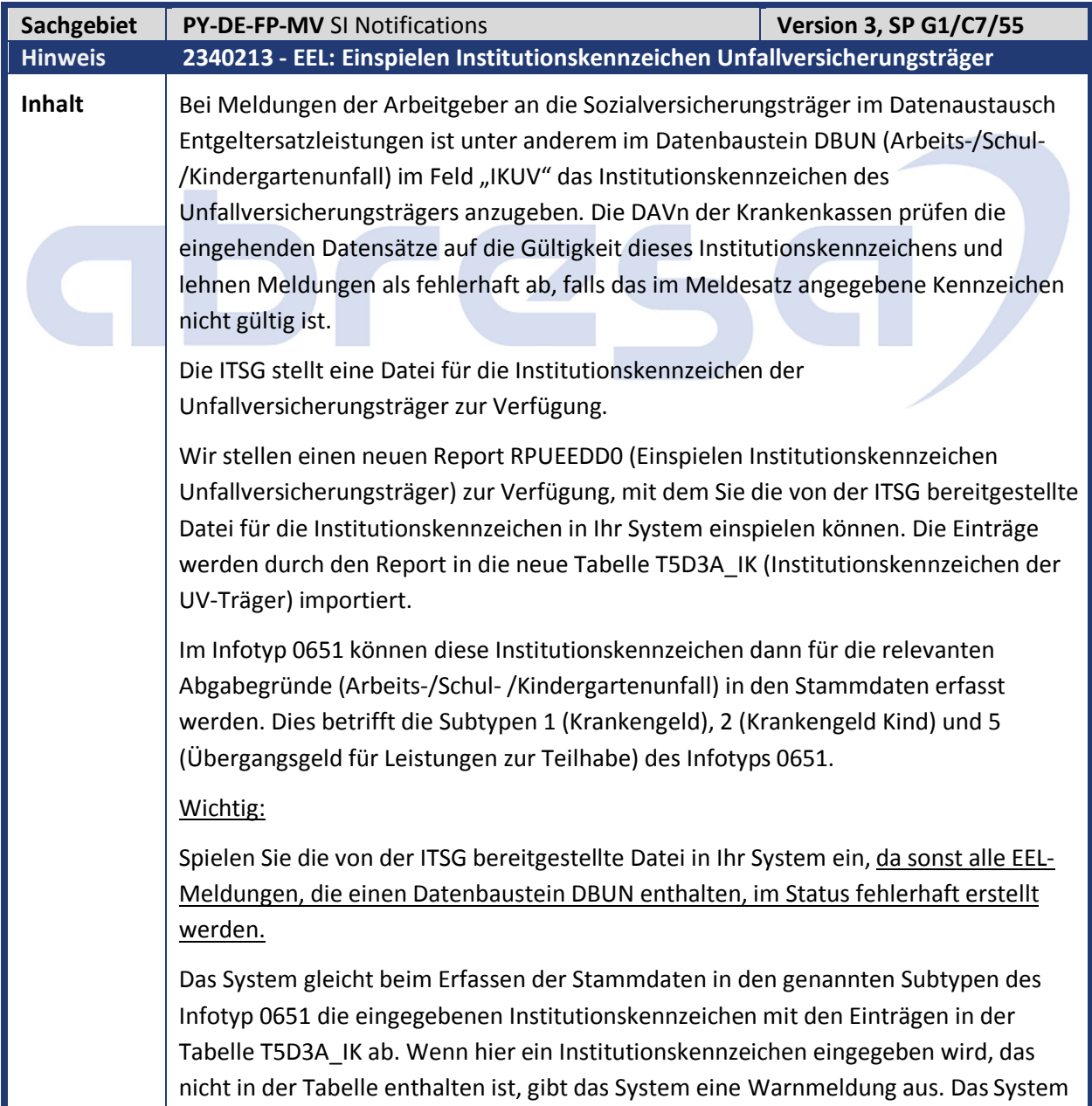

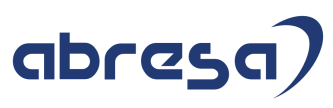

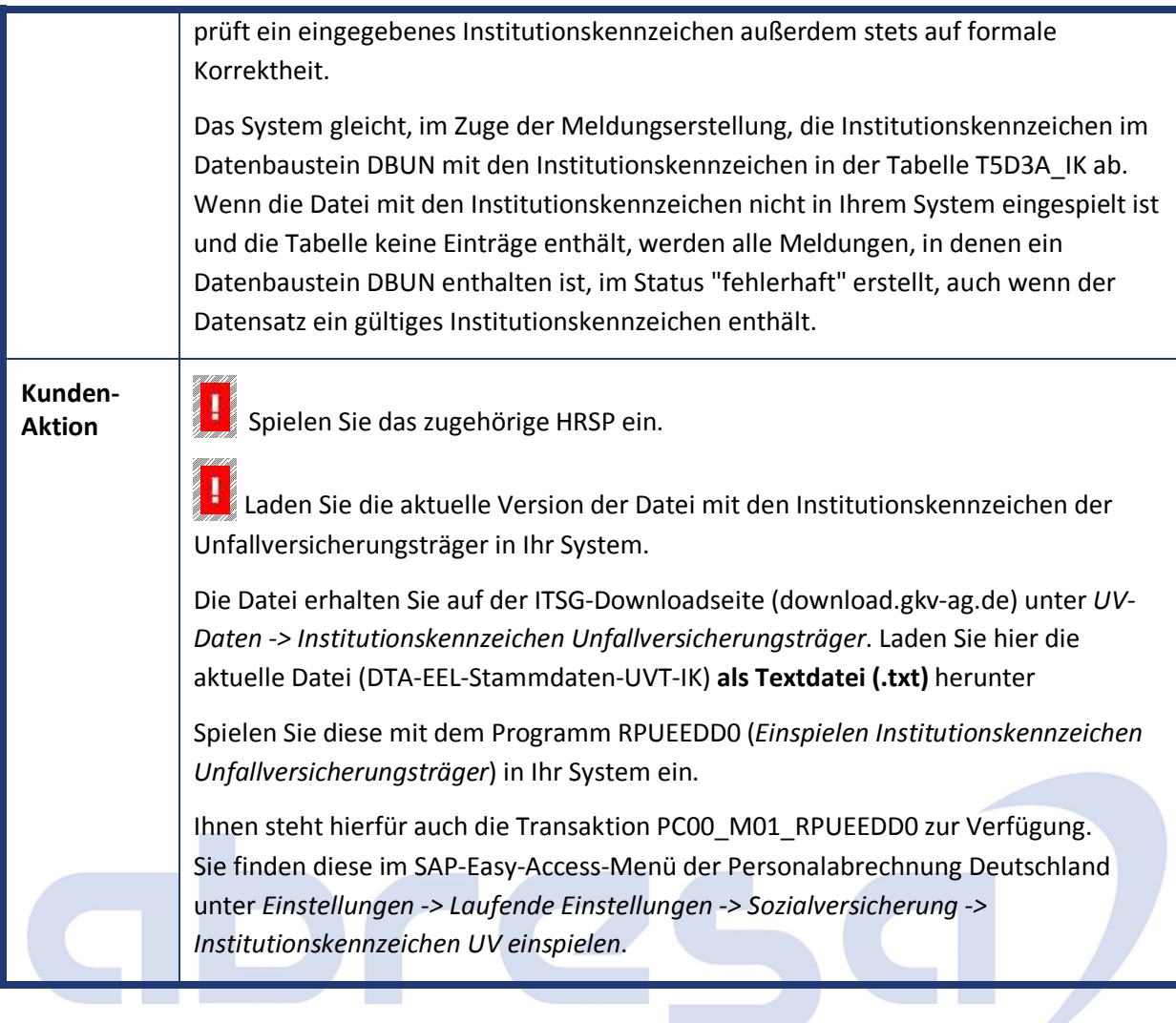

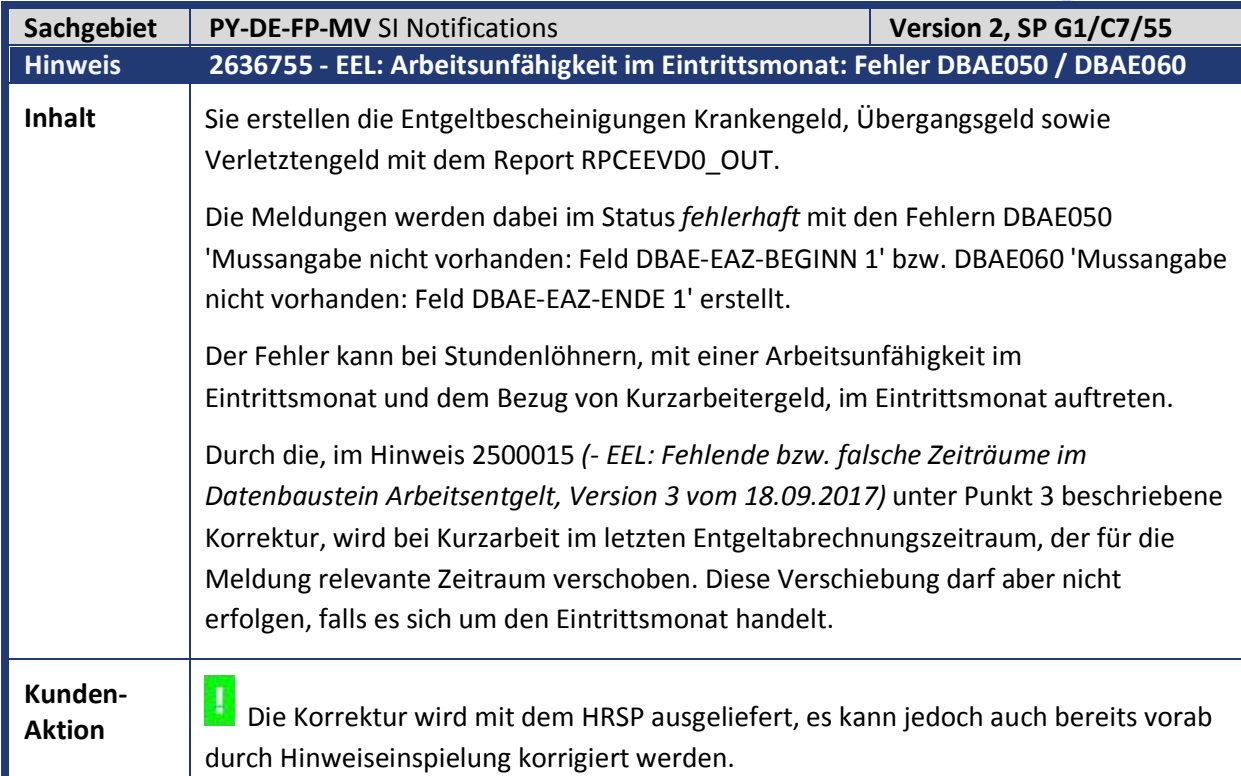

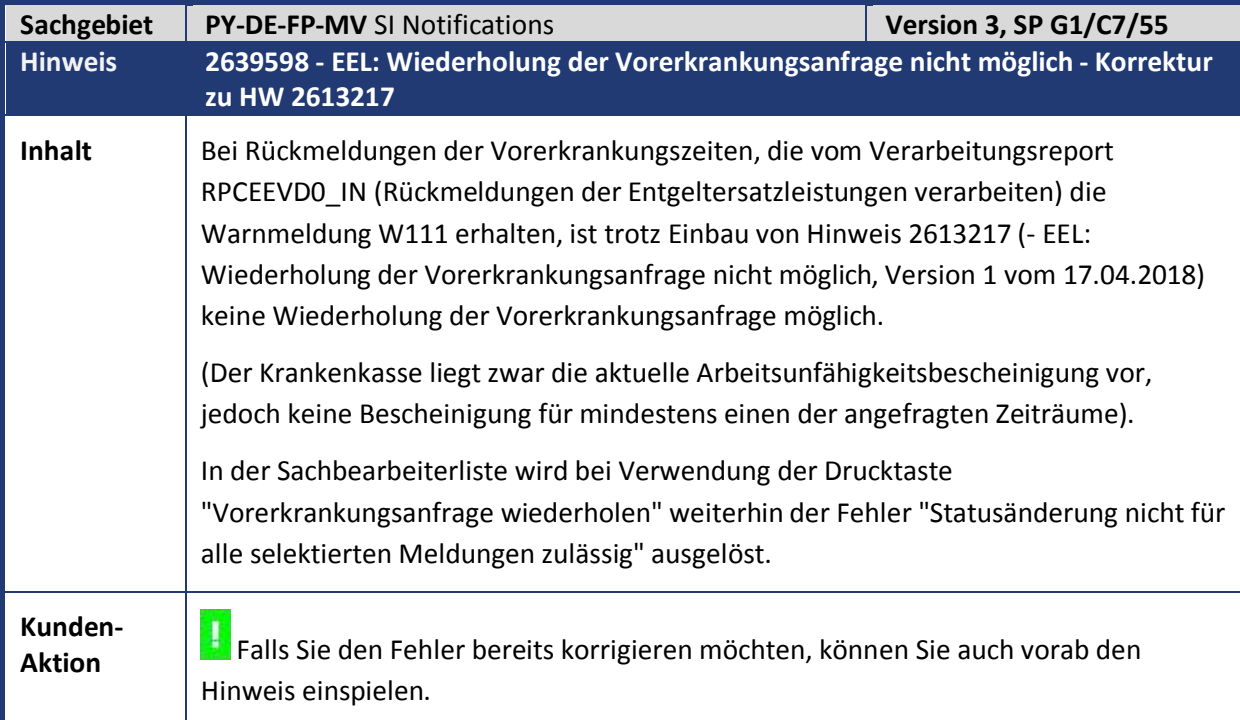

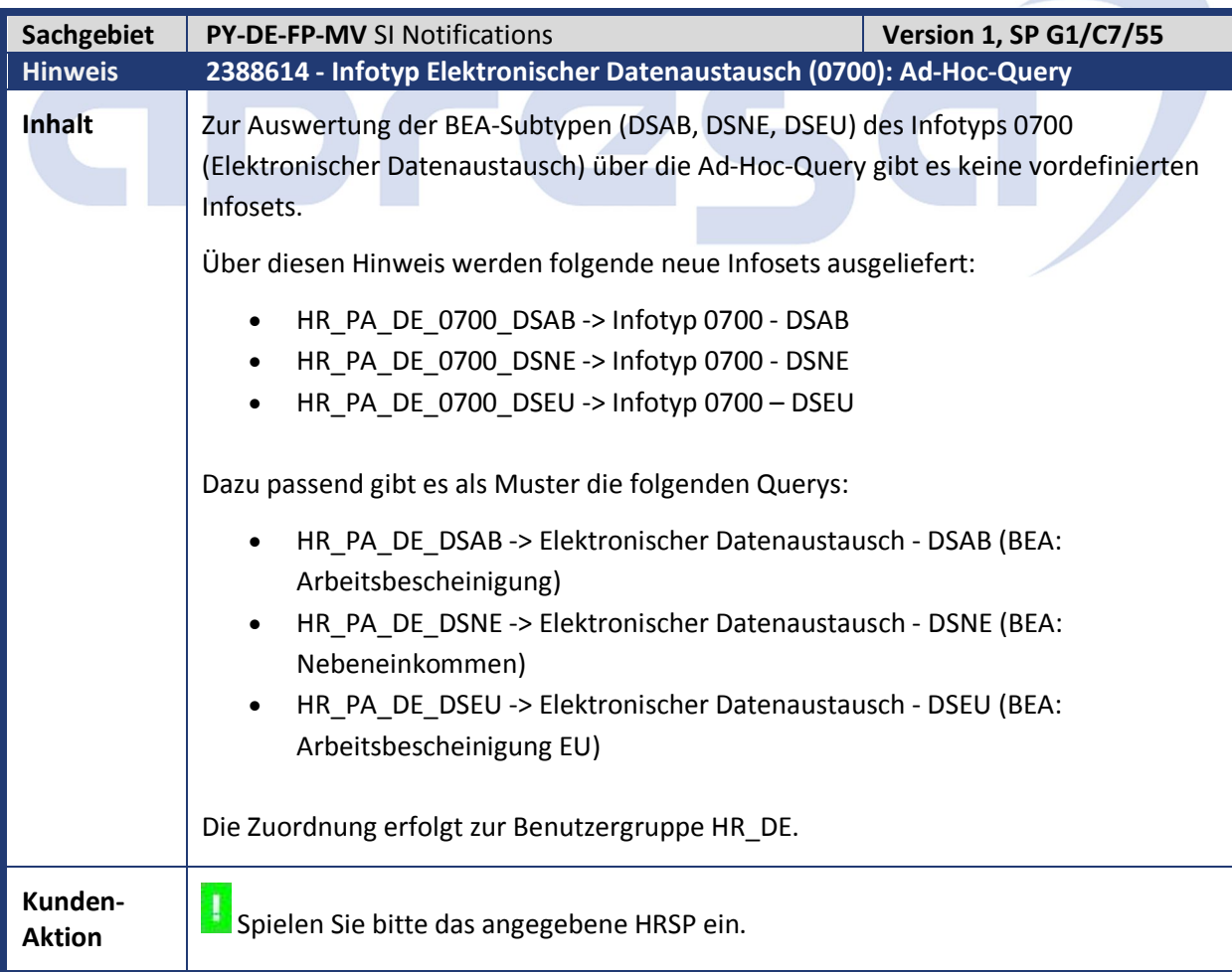

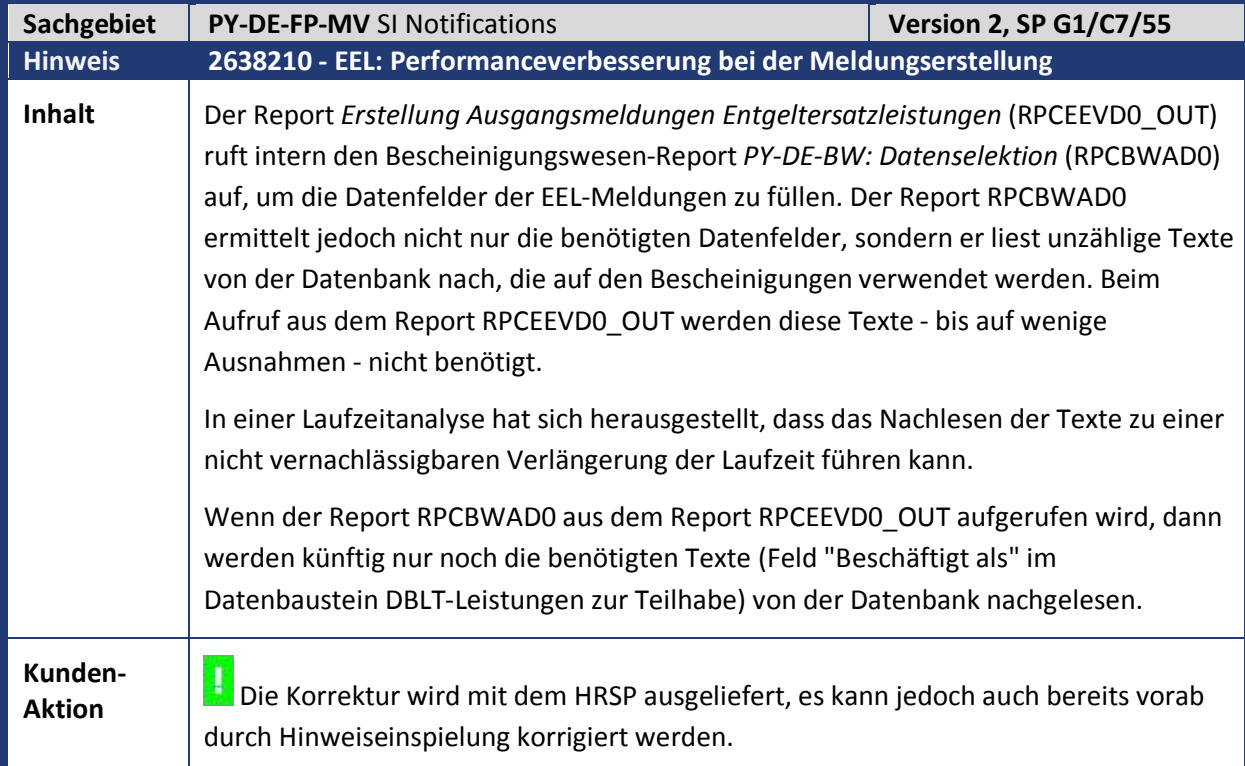

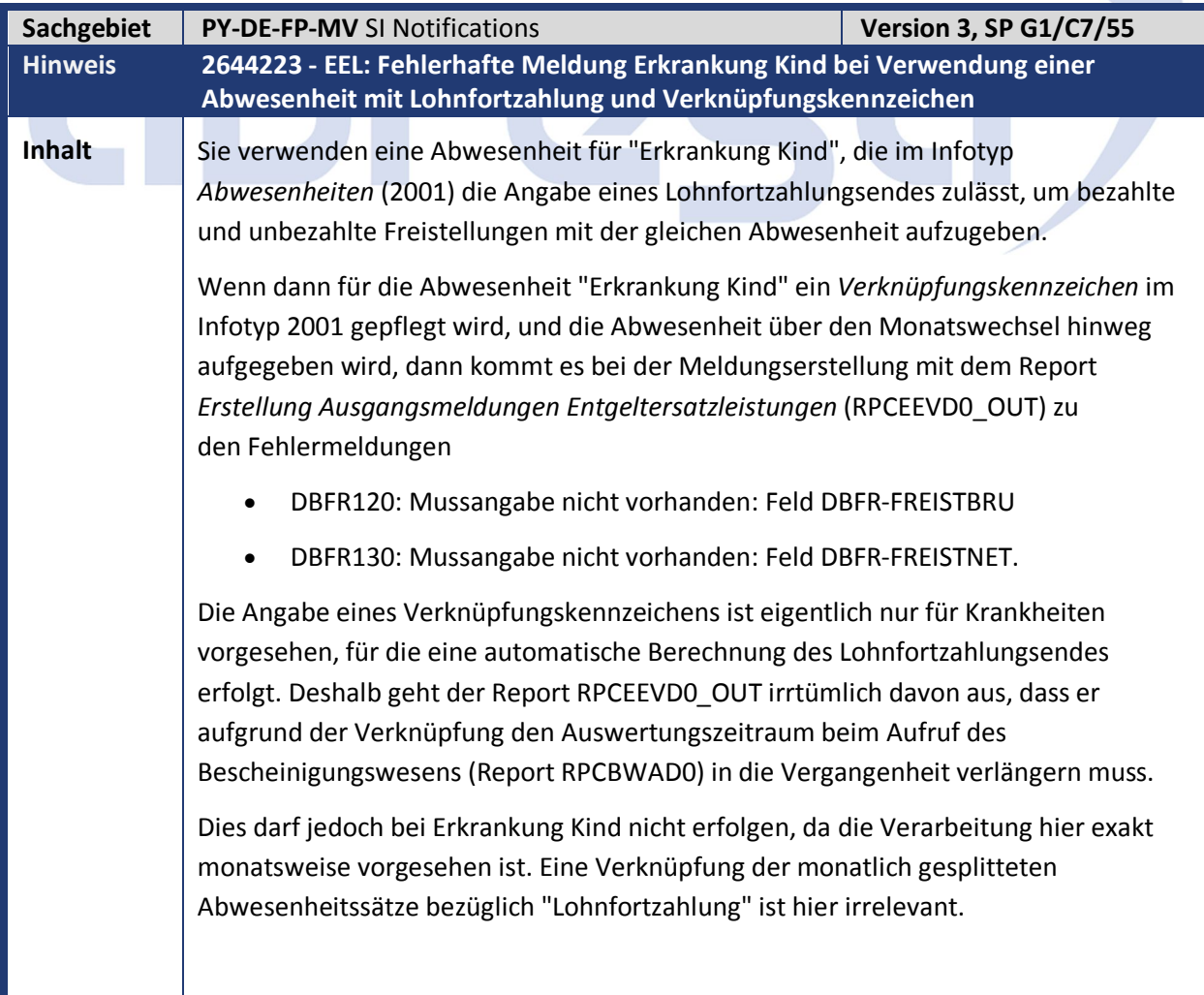

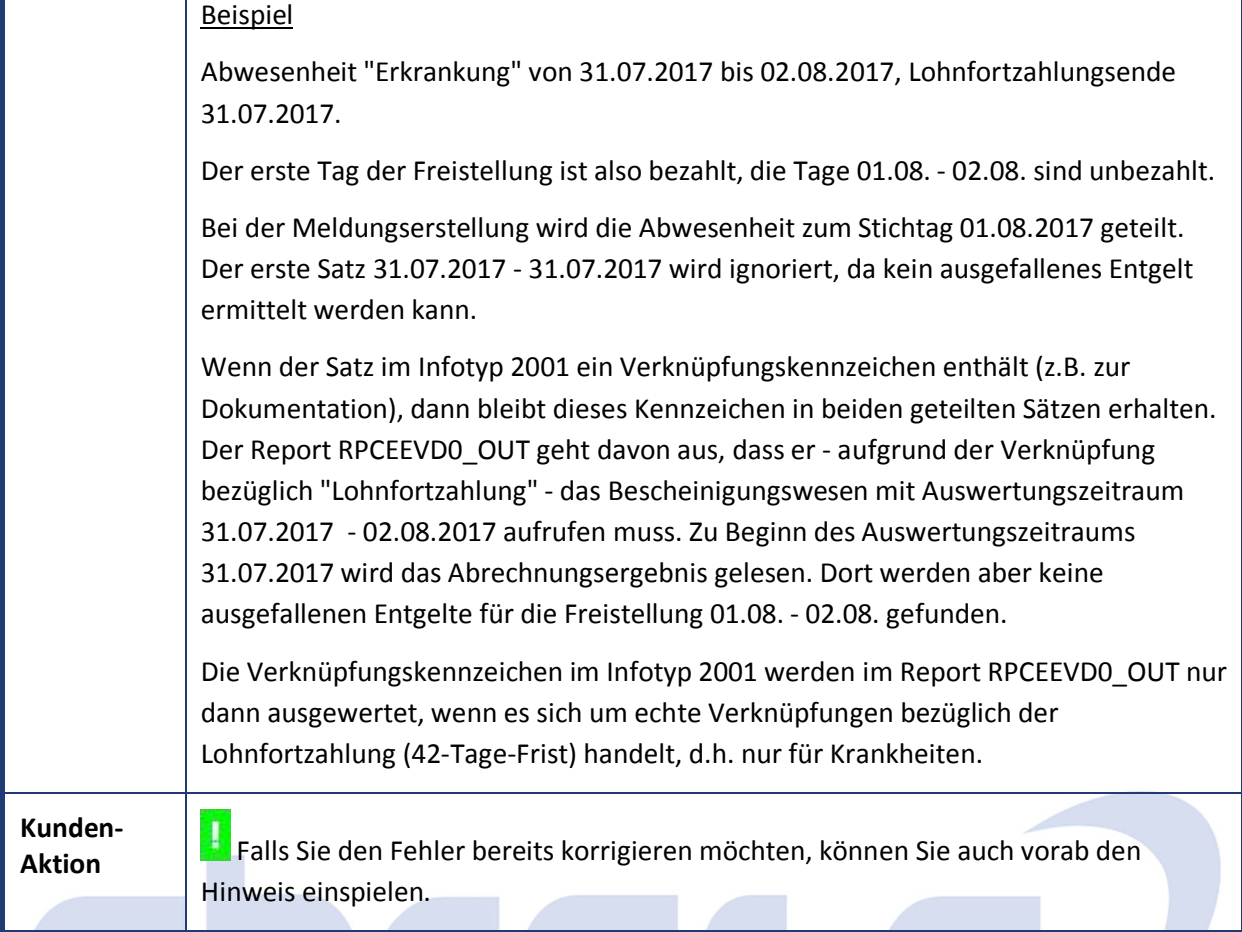

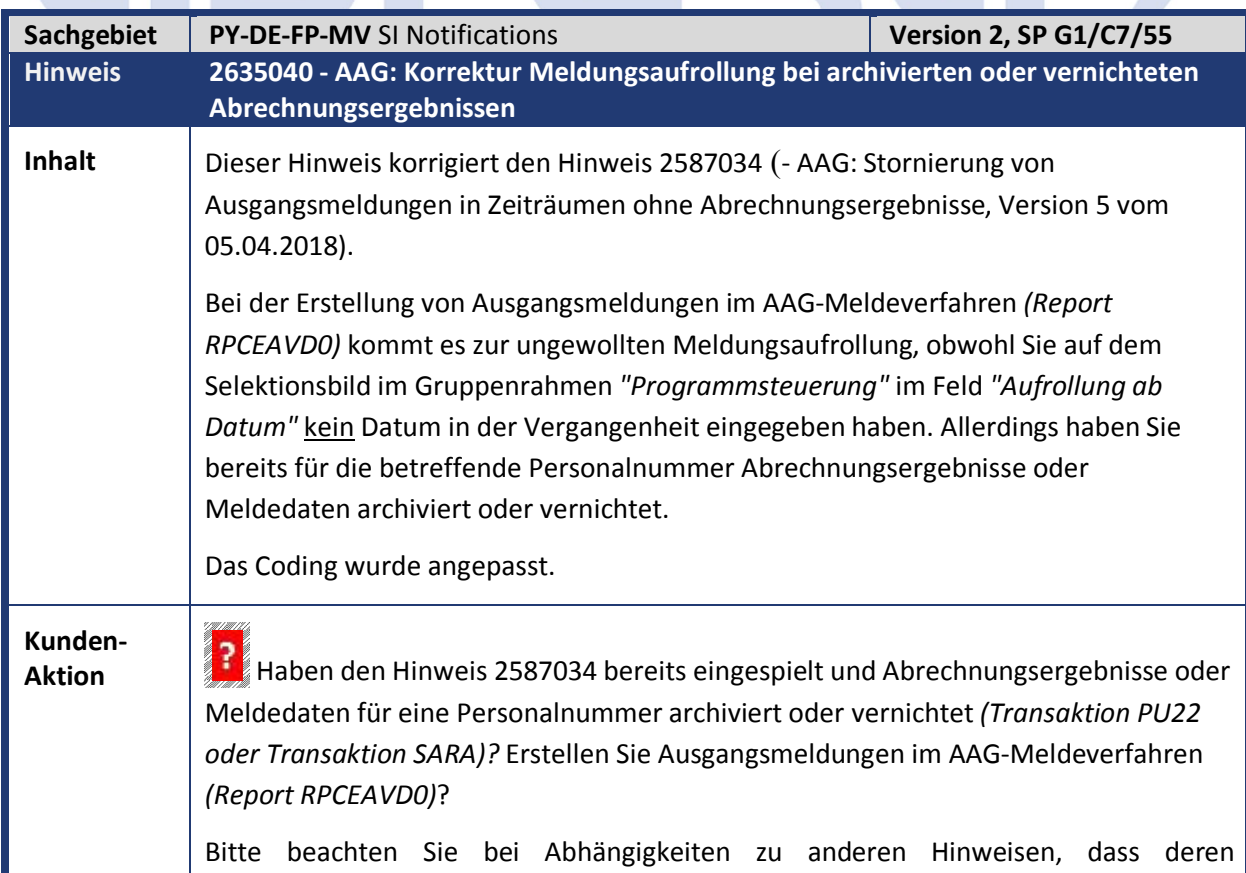

Korrekturanleitungen vor diesem SAP-Hinweis einzuspielen sind.

**Falls Sie den Fehler bereits korrigieren möchten, können Sie auch vorab den** Hinweis einspielen, beachten Sie bitte die in diesem Fall notwendigen manuellen Aktivitäten.

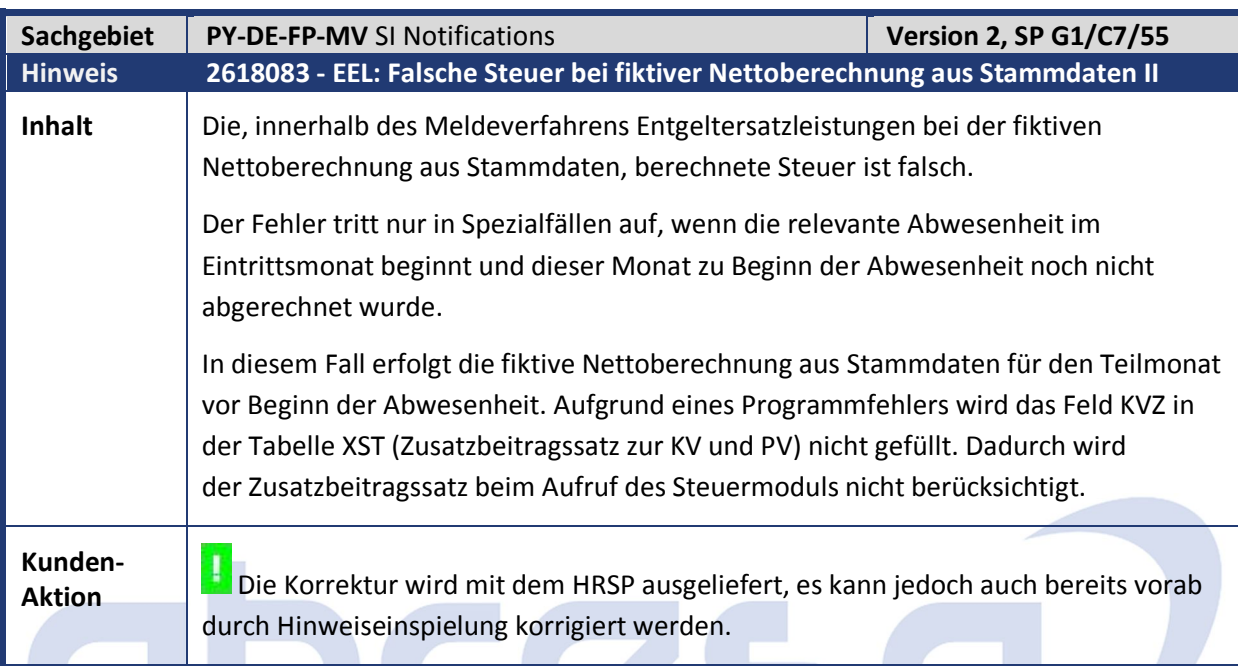

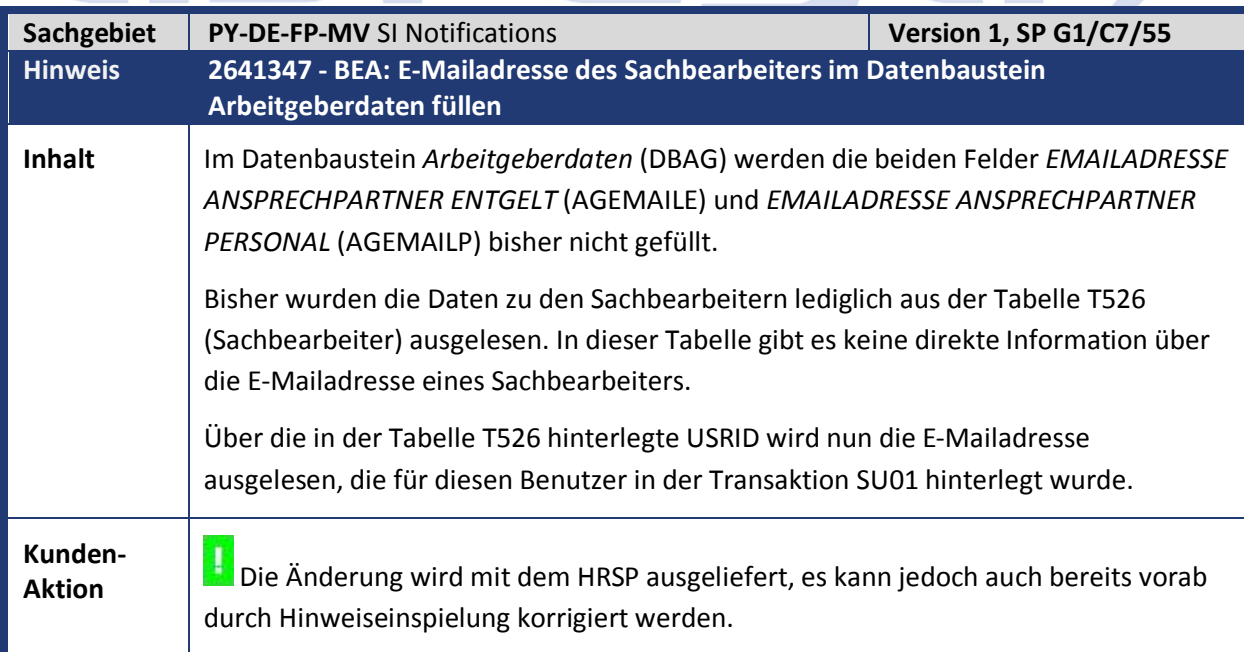

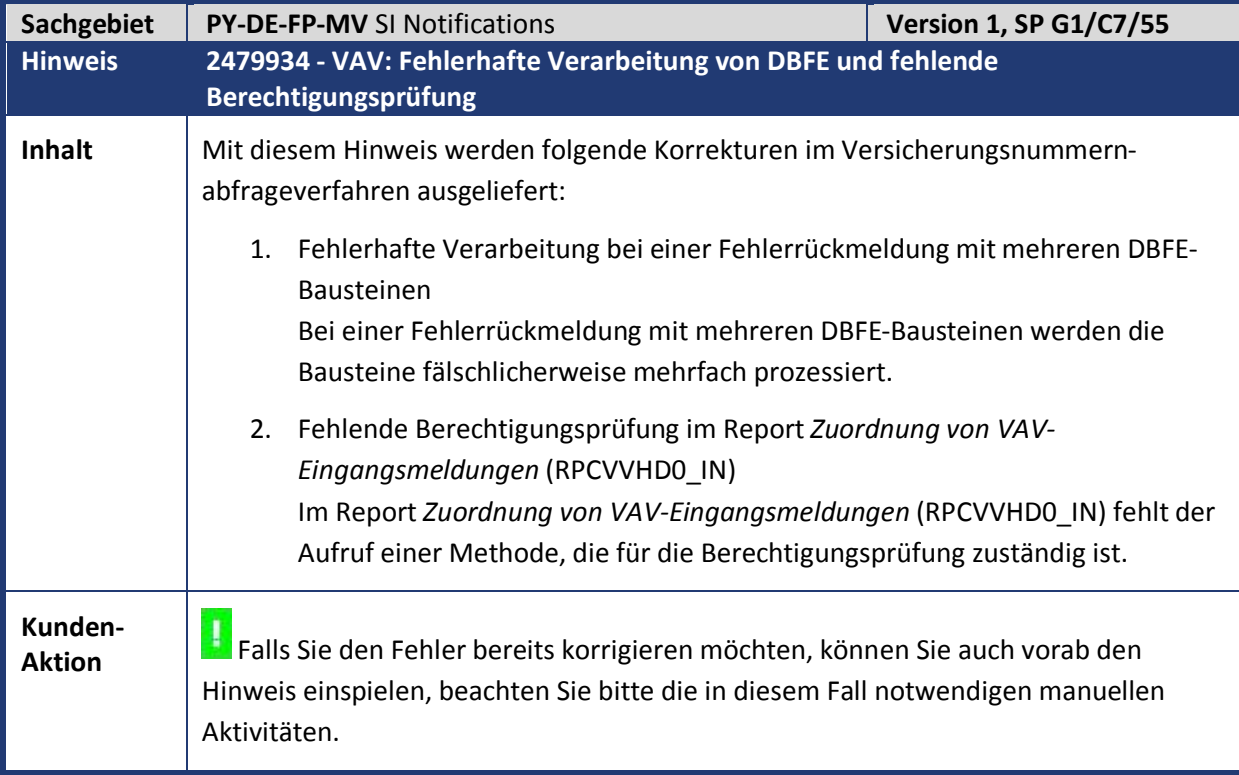

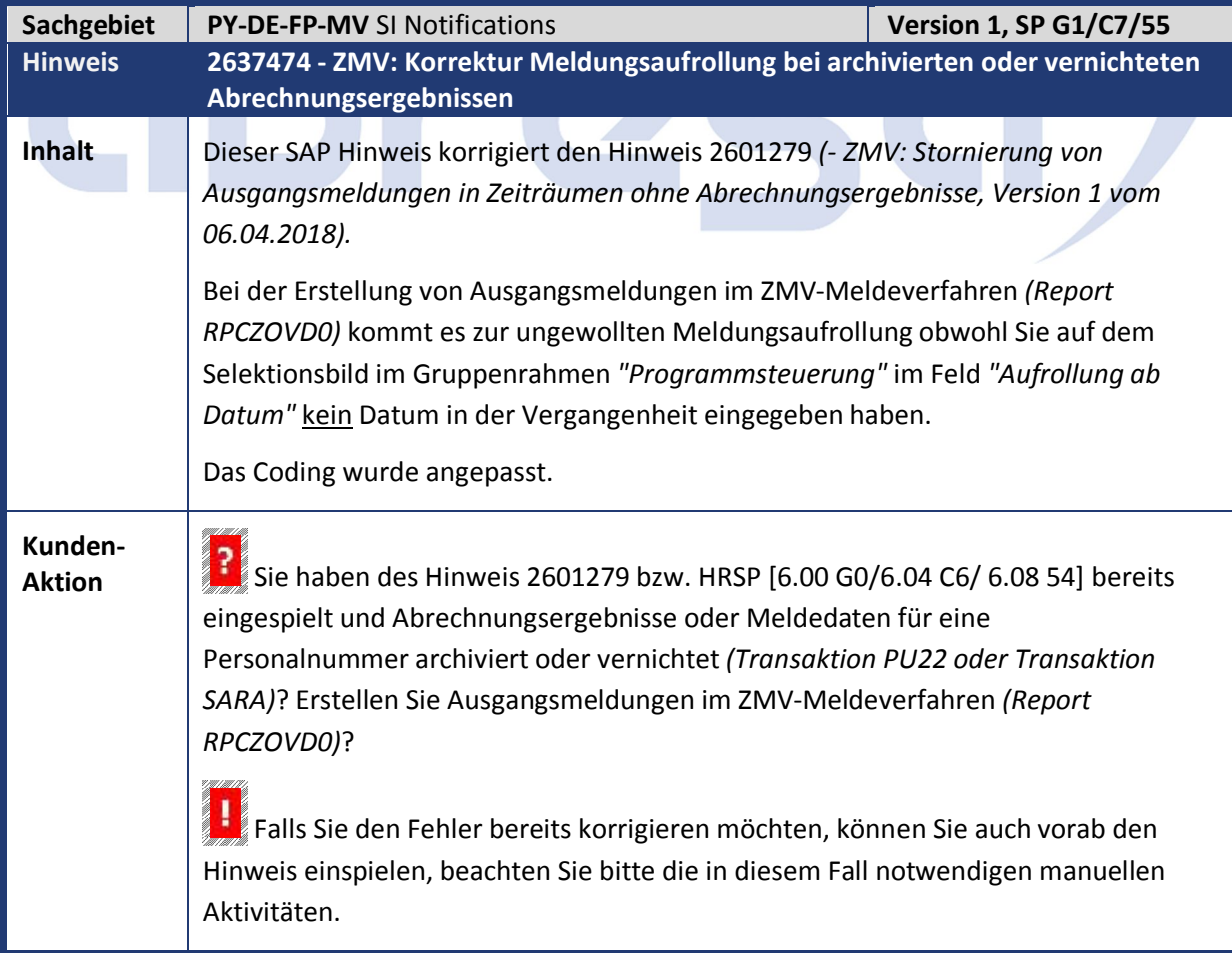

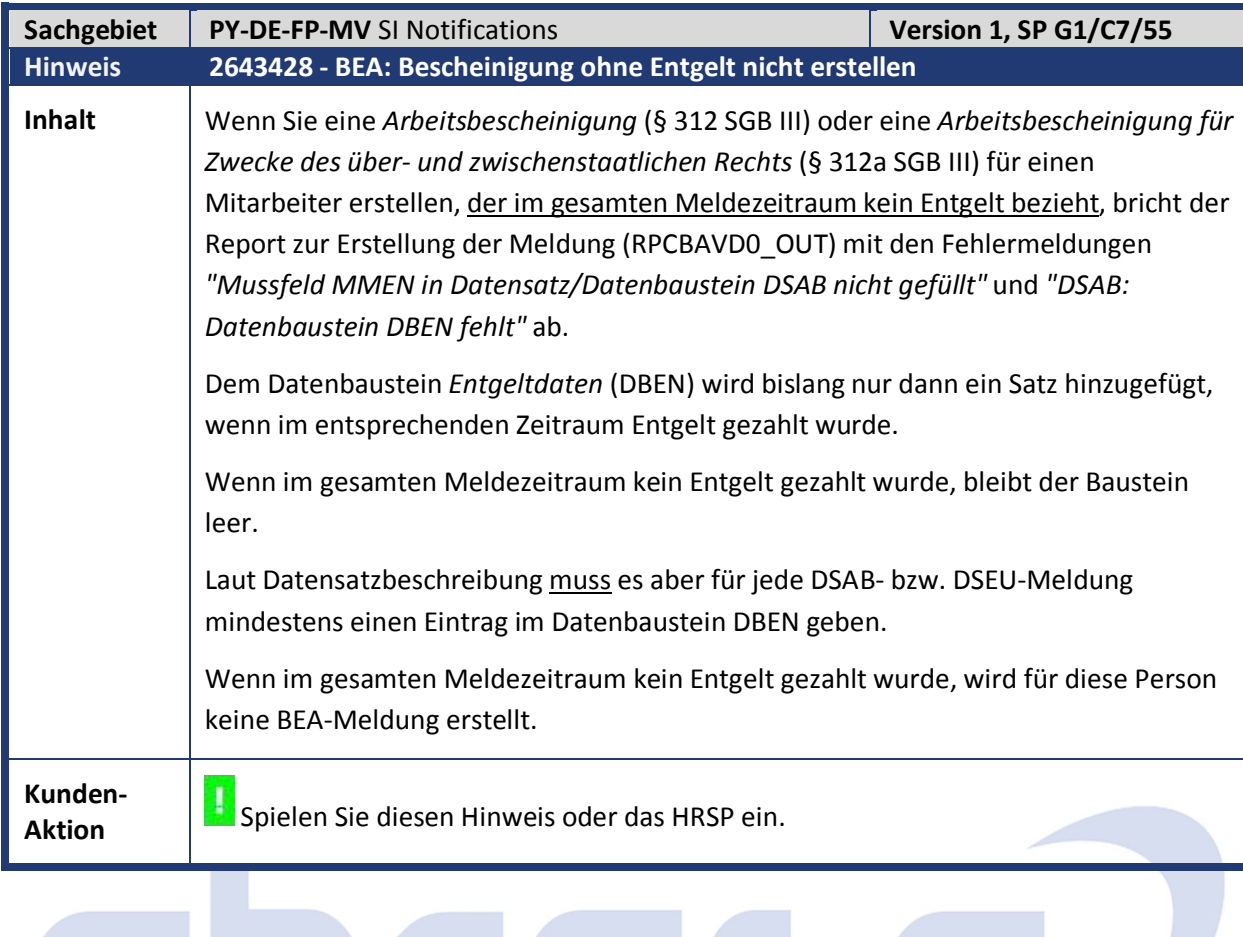

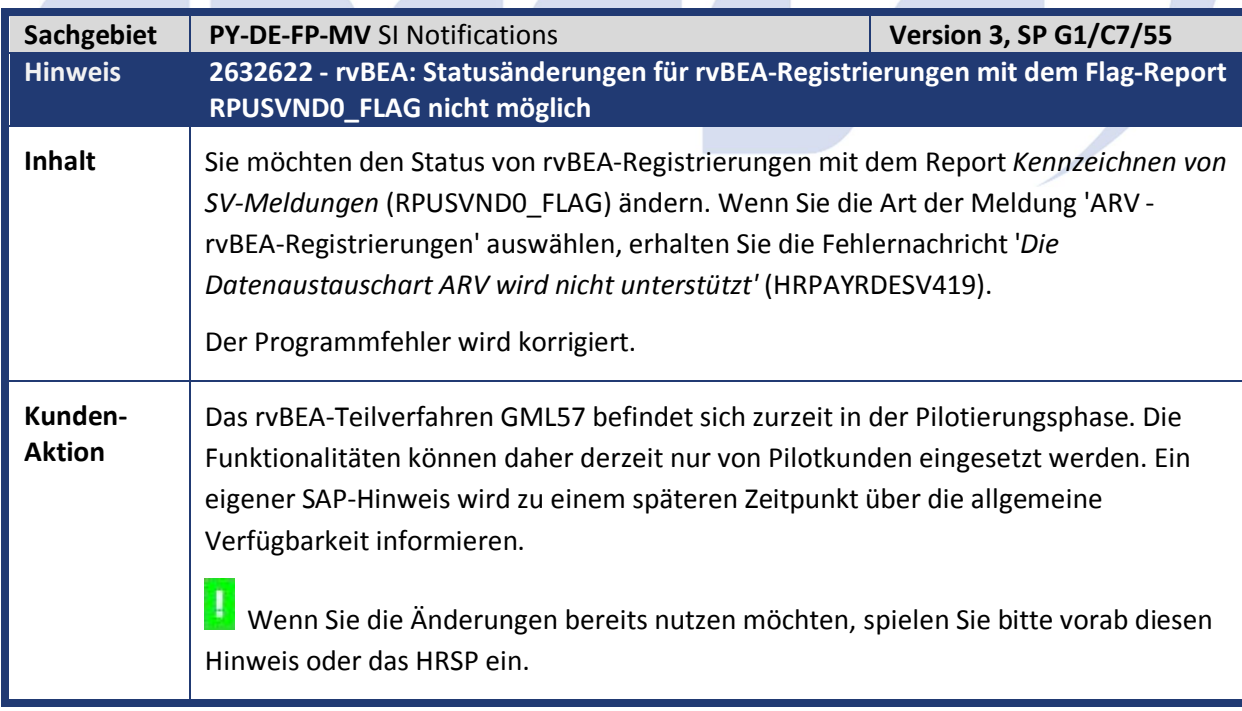

m.

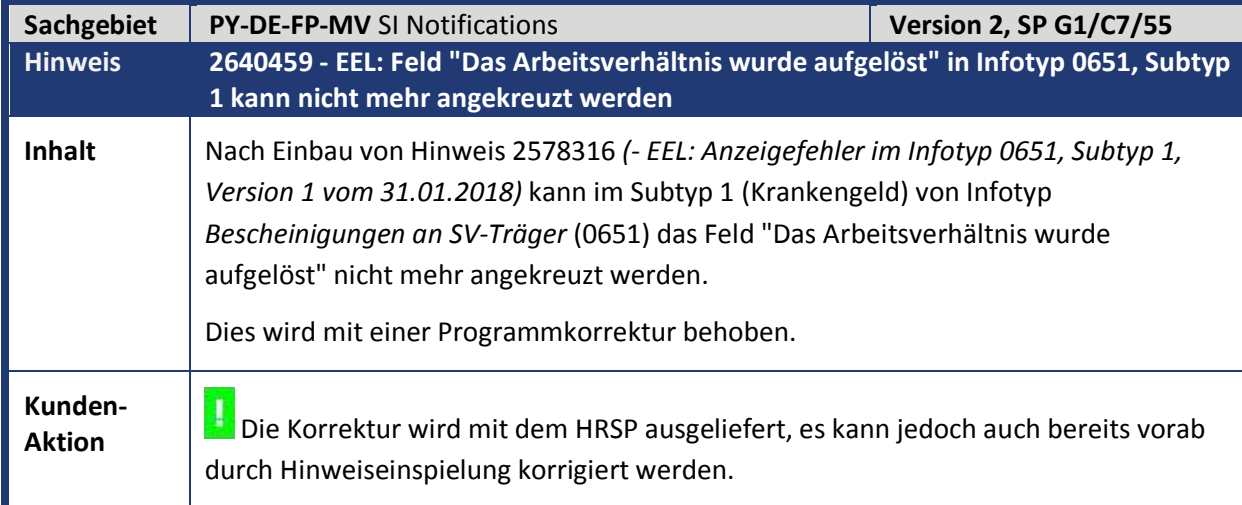

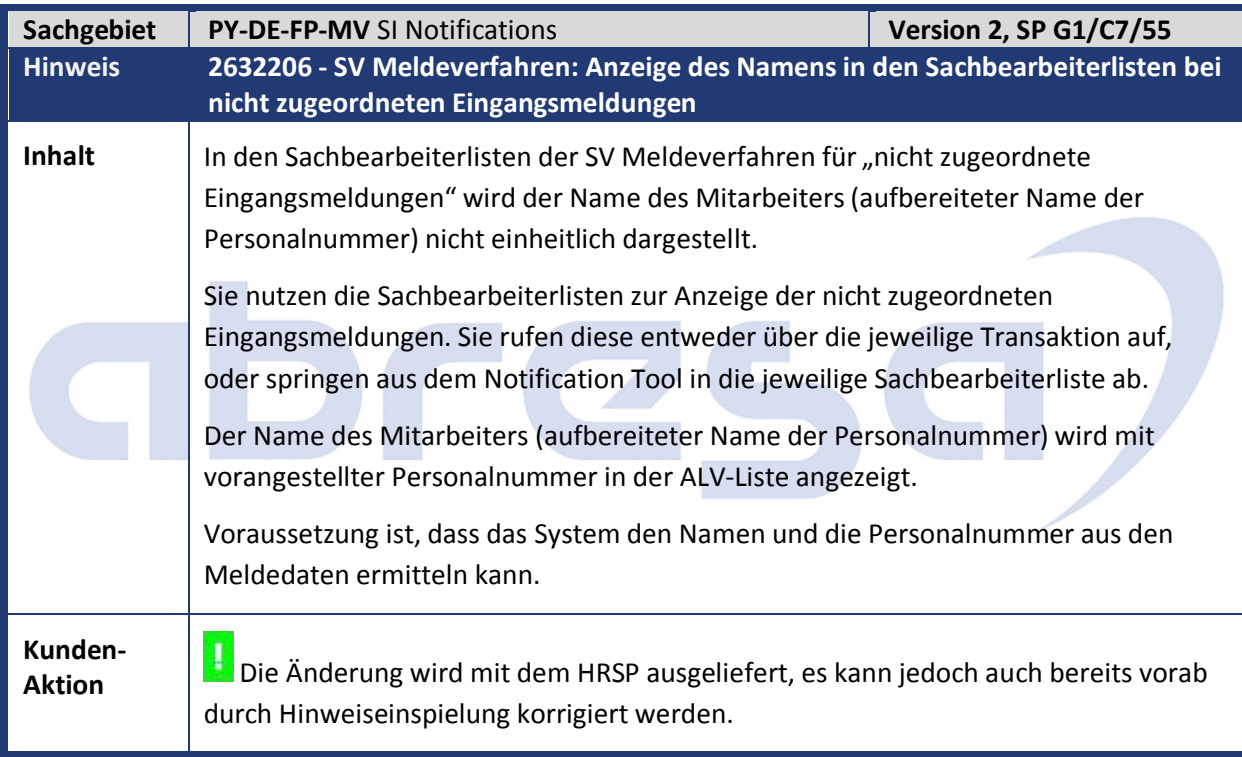

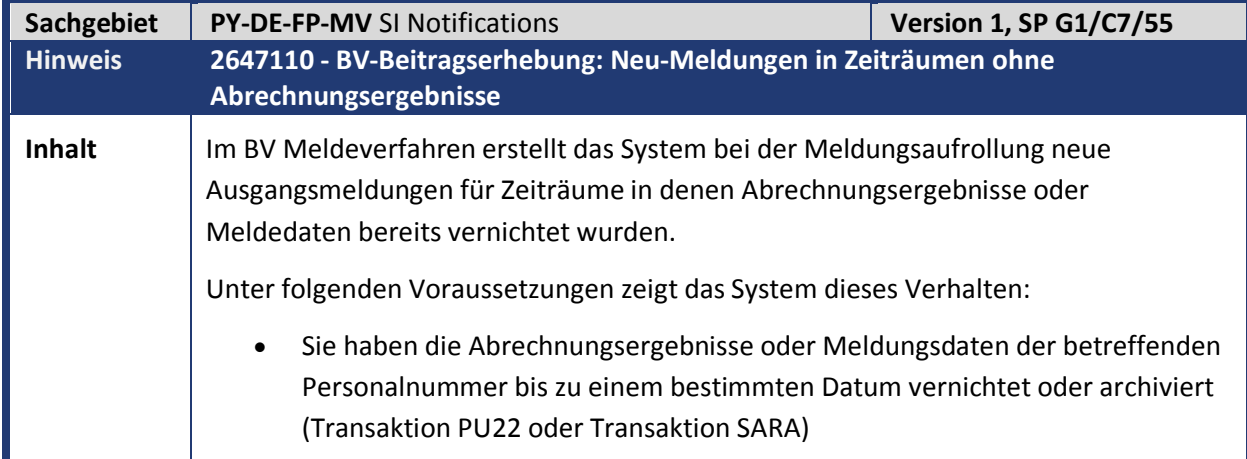

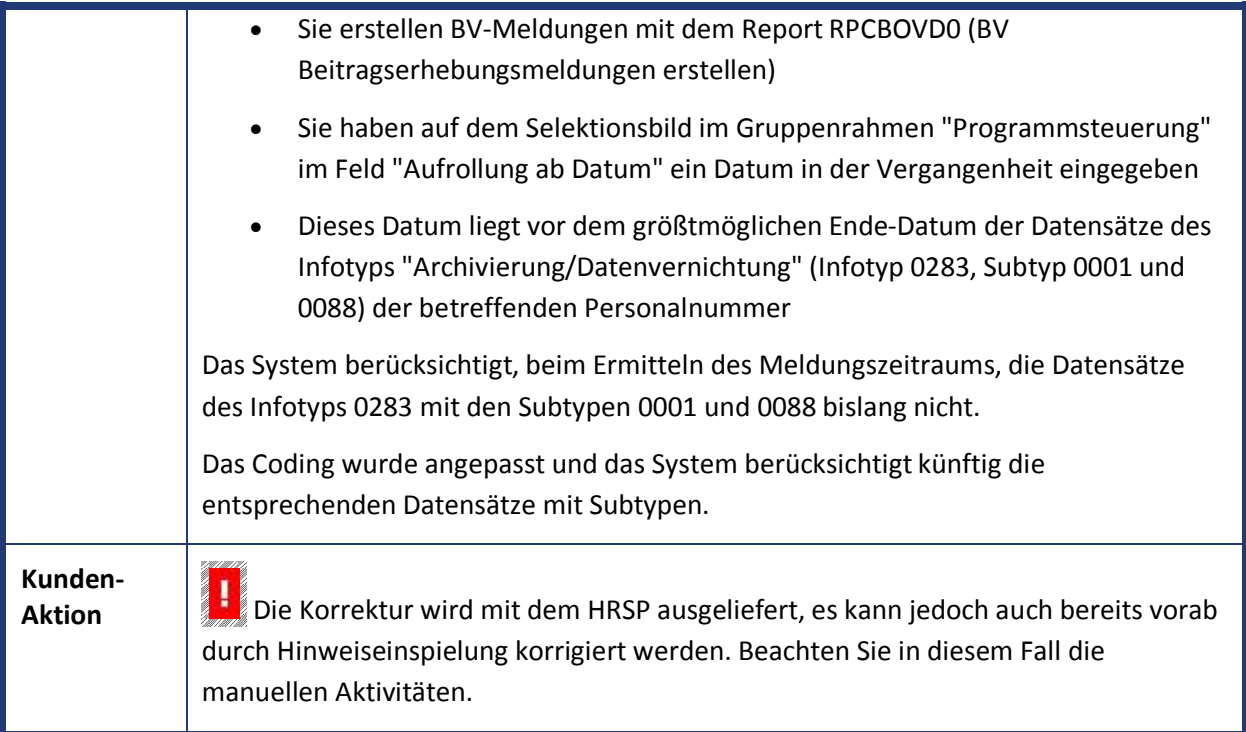

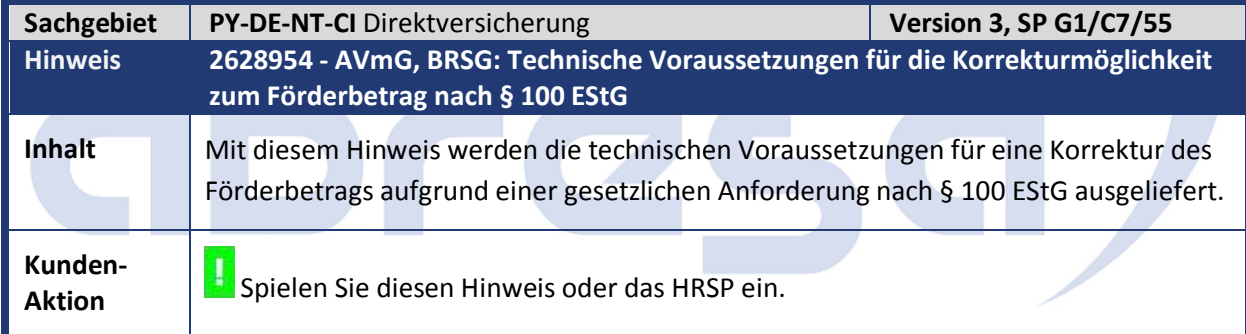

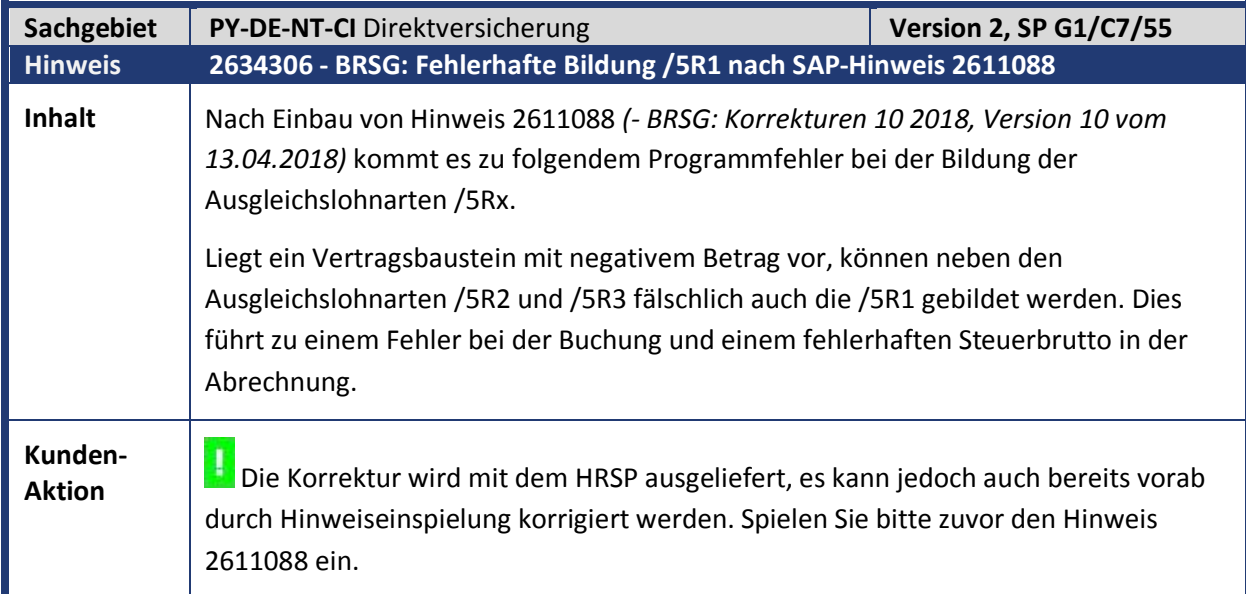

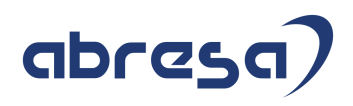

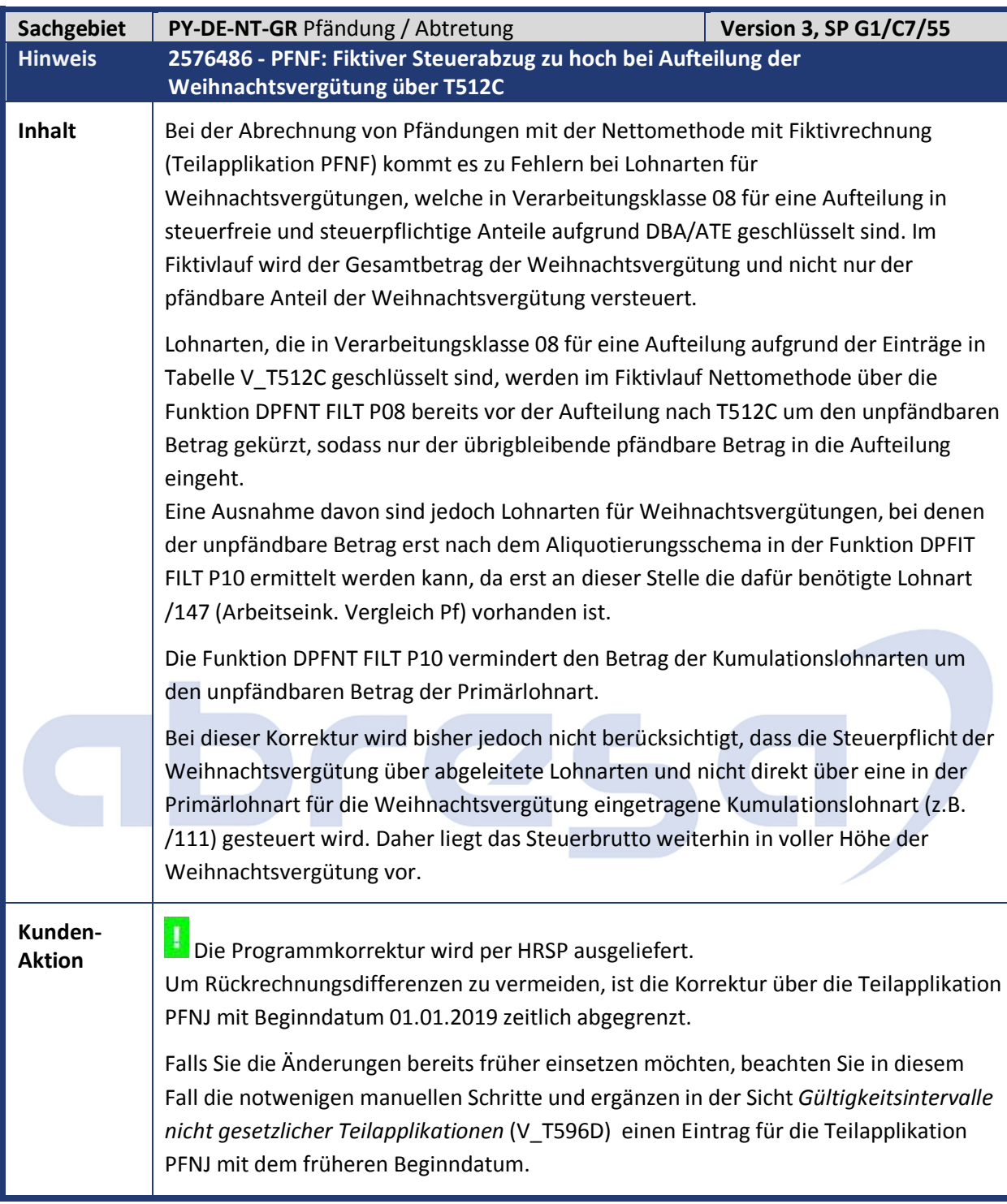

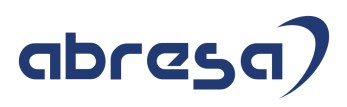

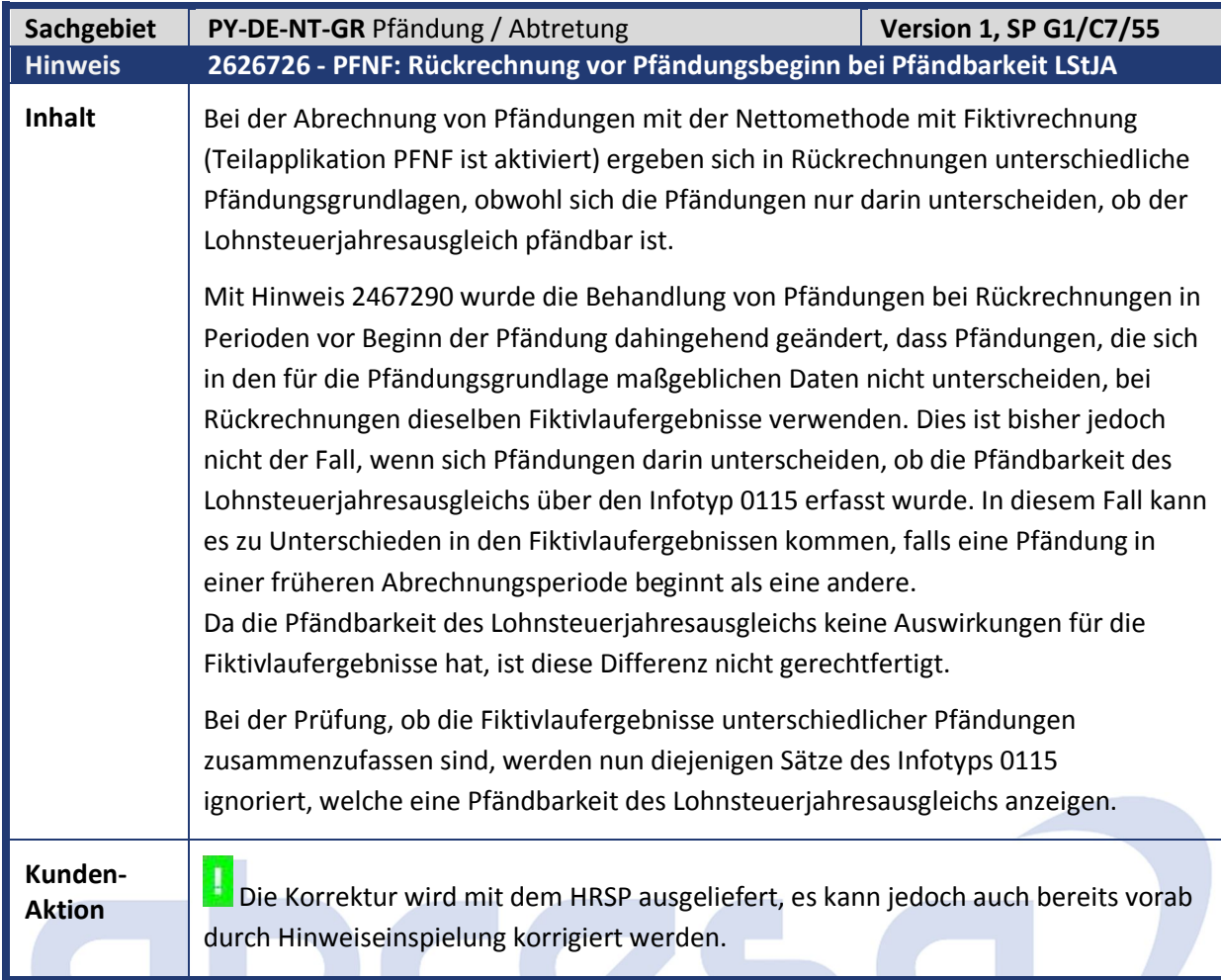

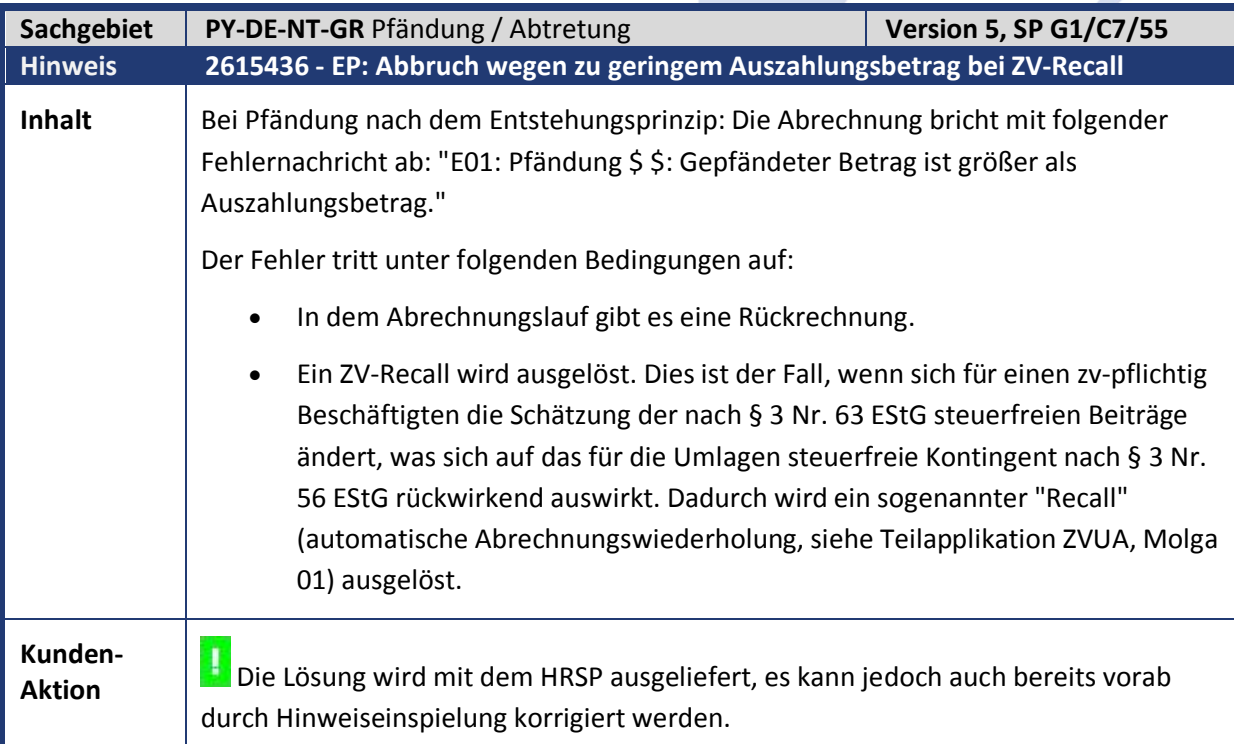

**Communication** 

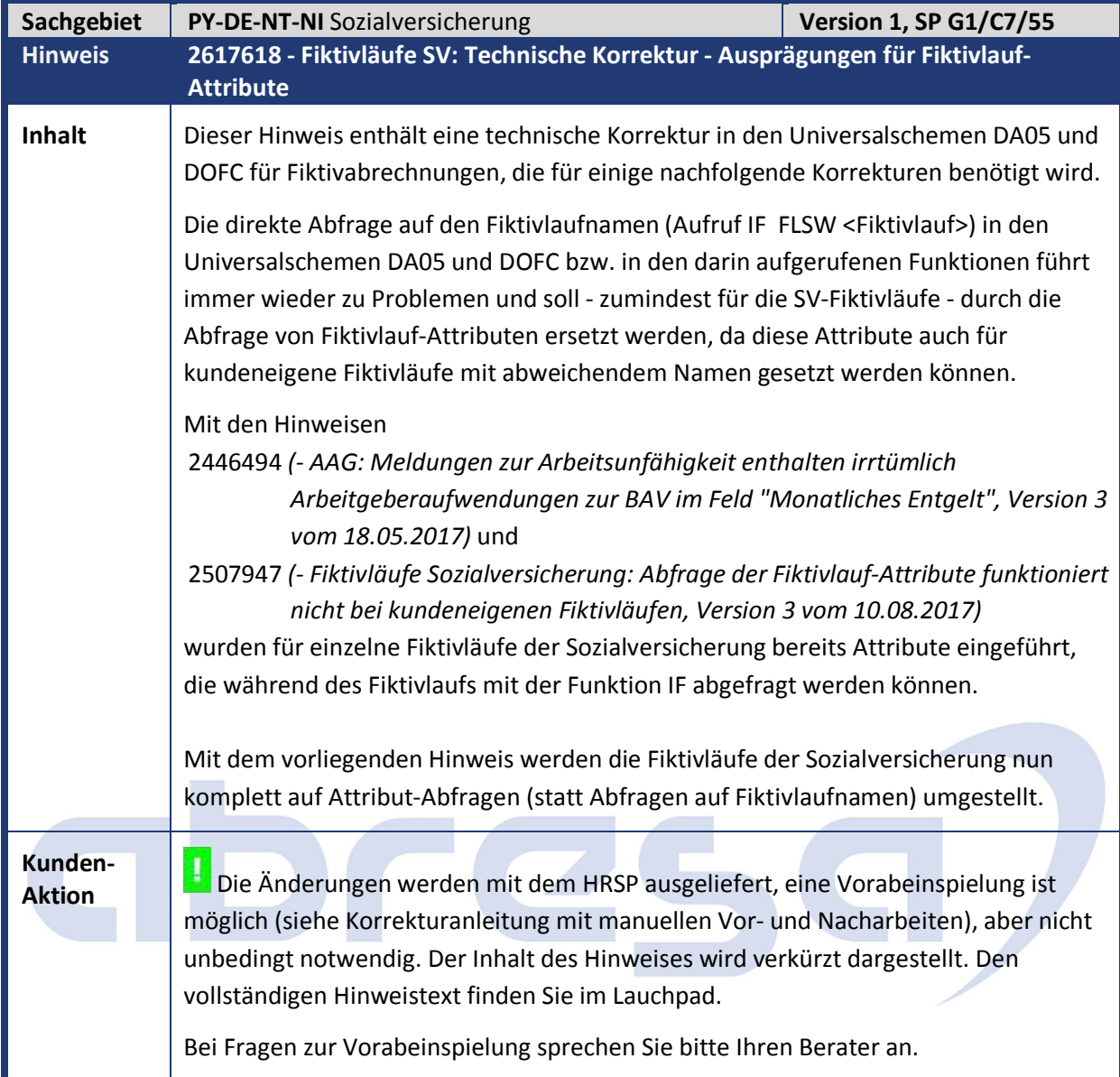

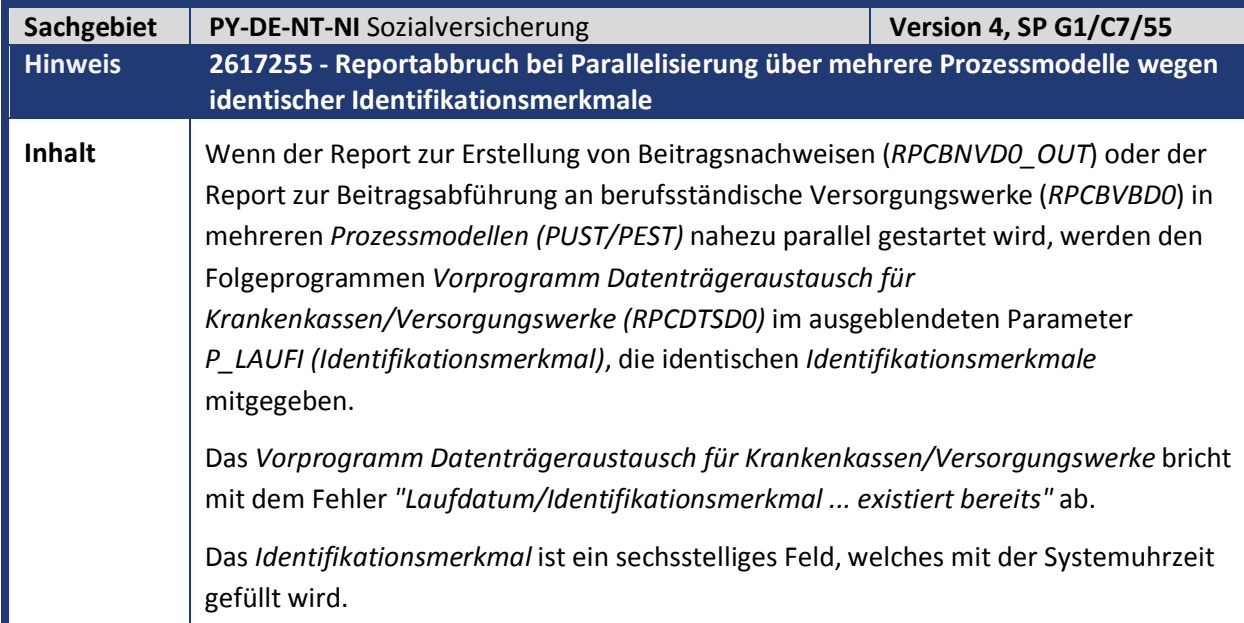

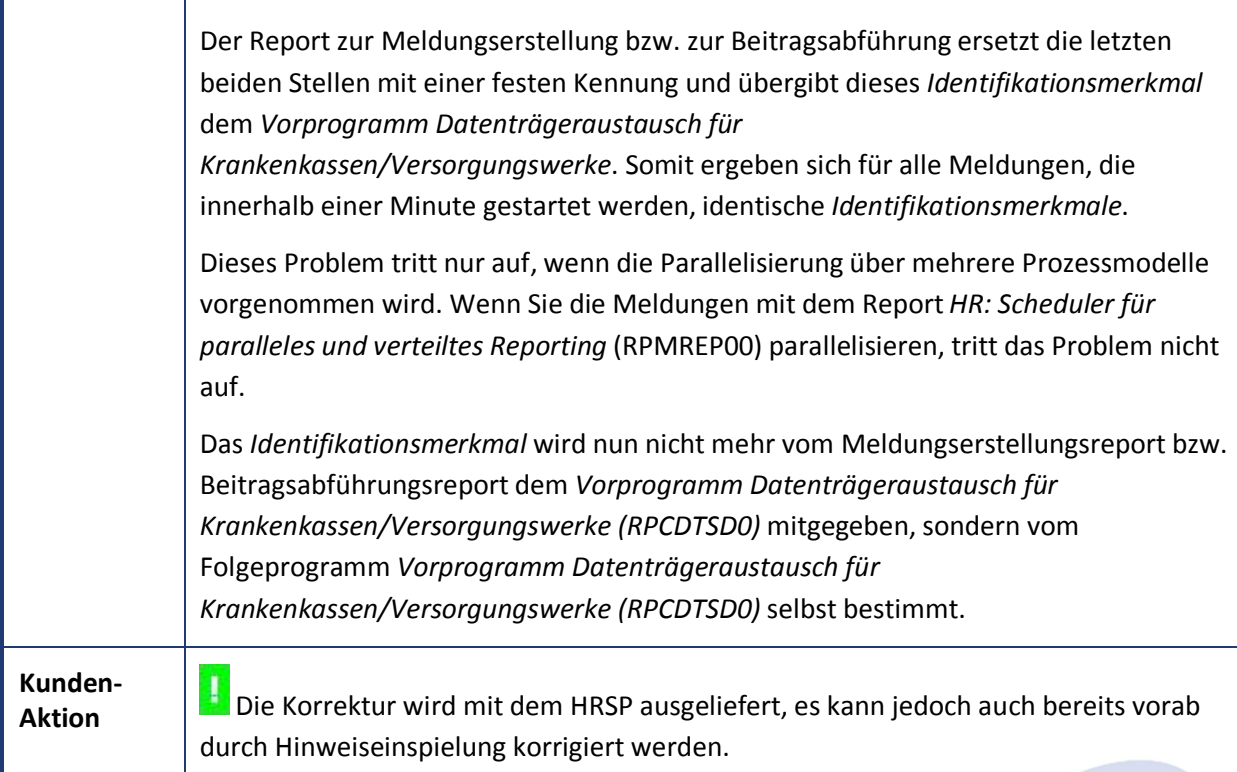

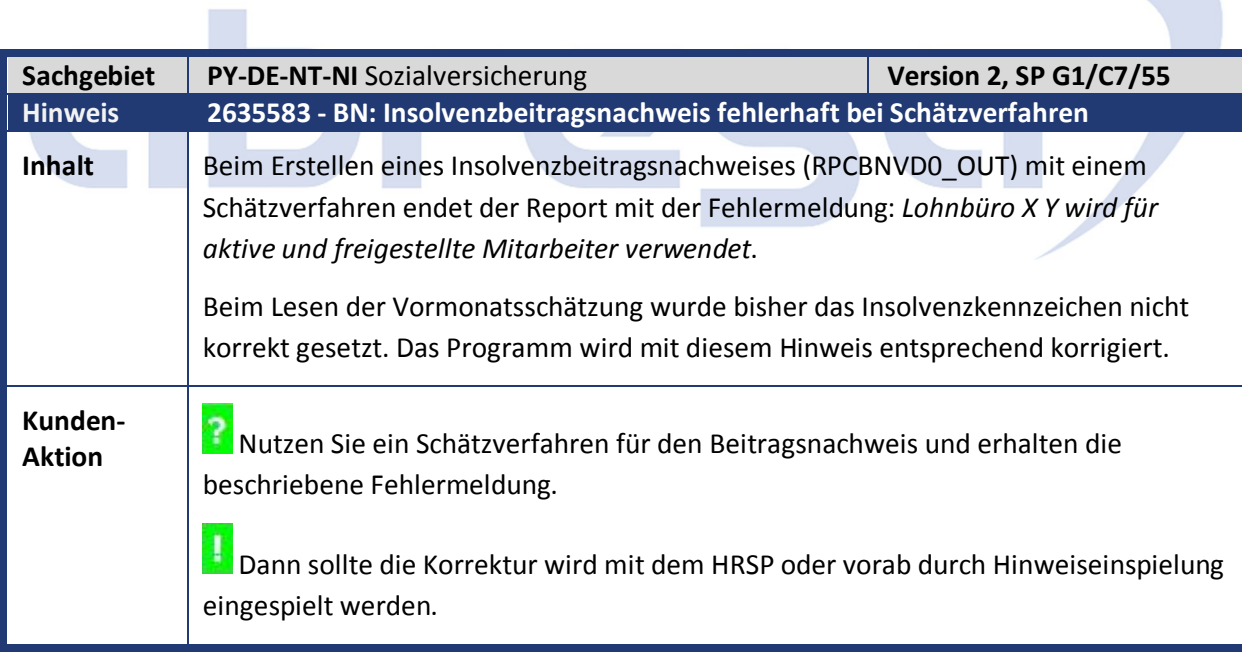

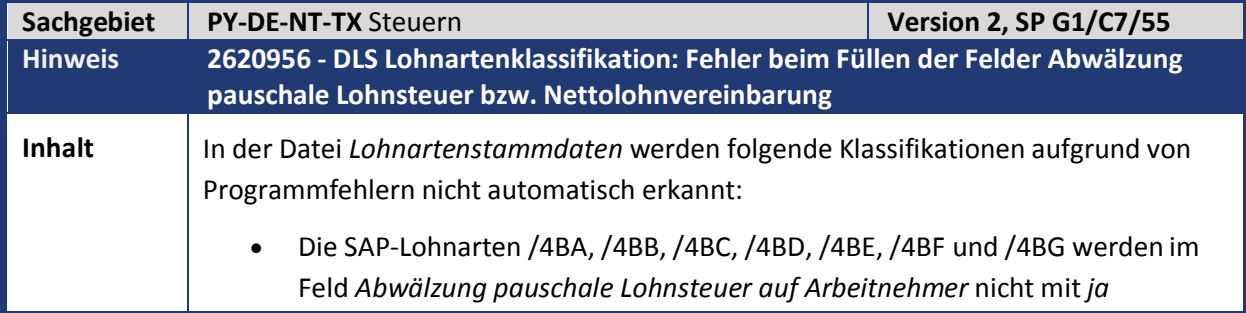

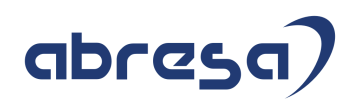

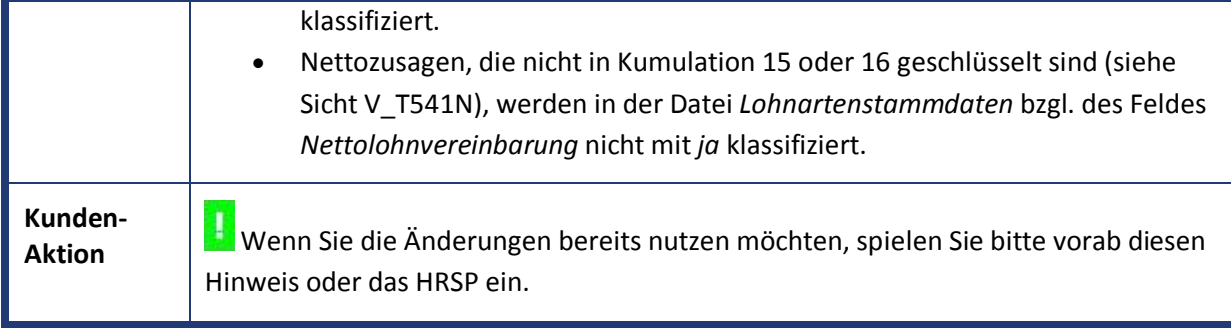

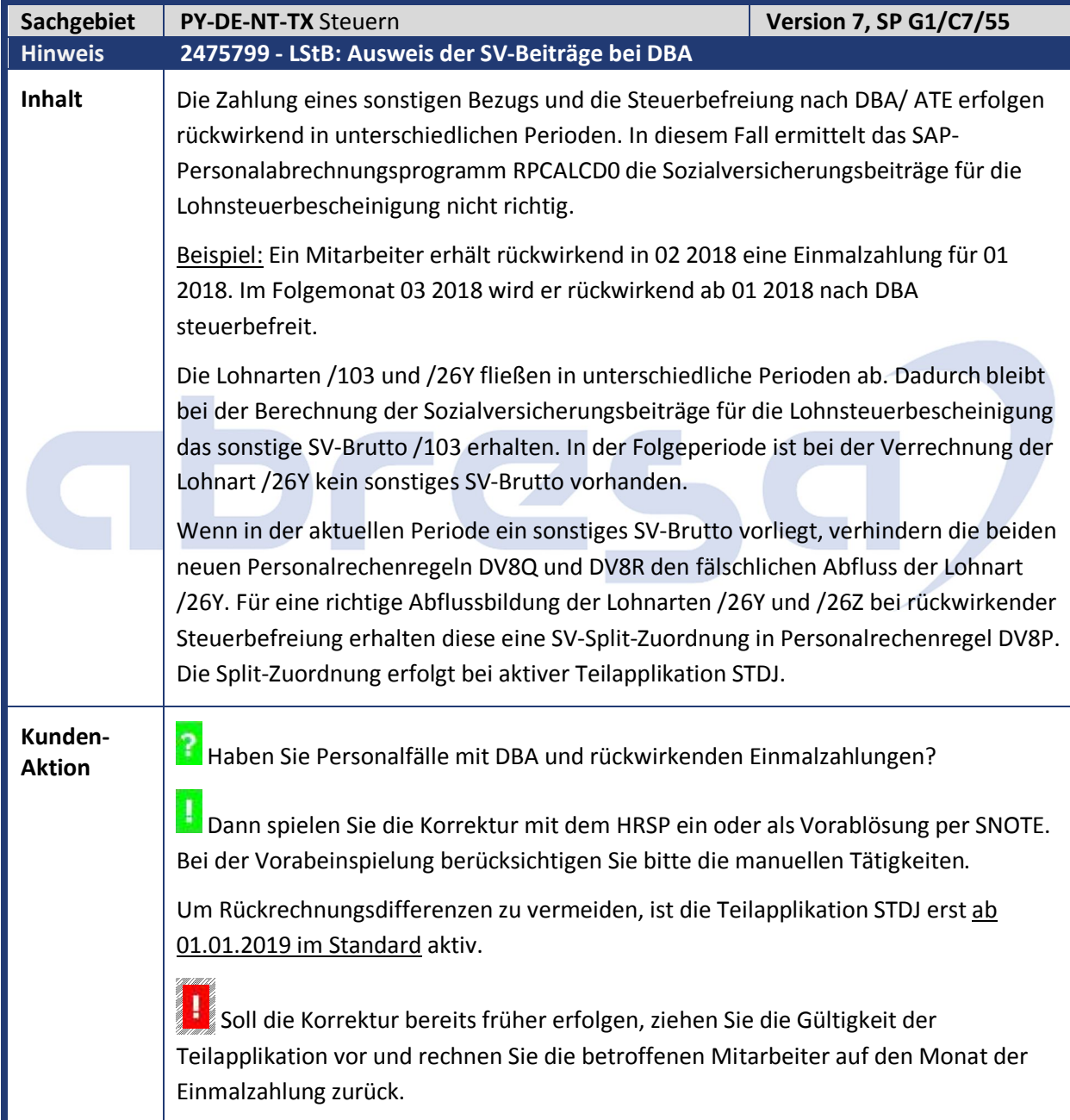

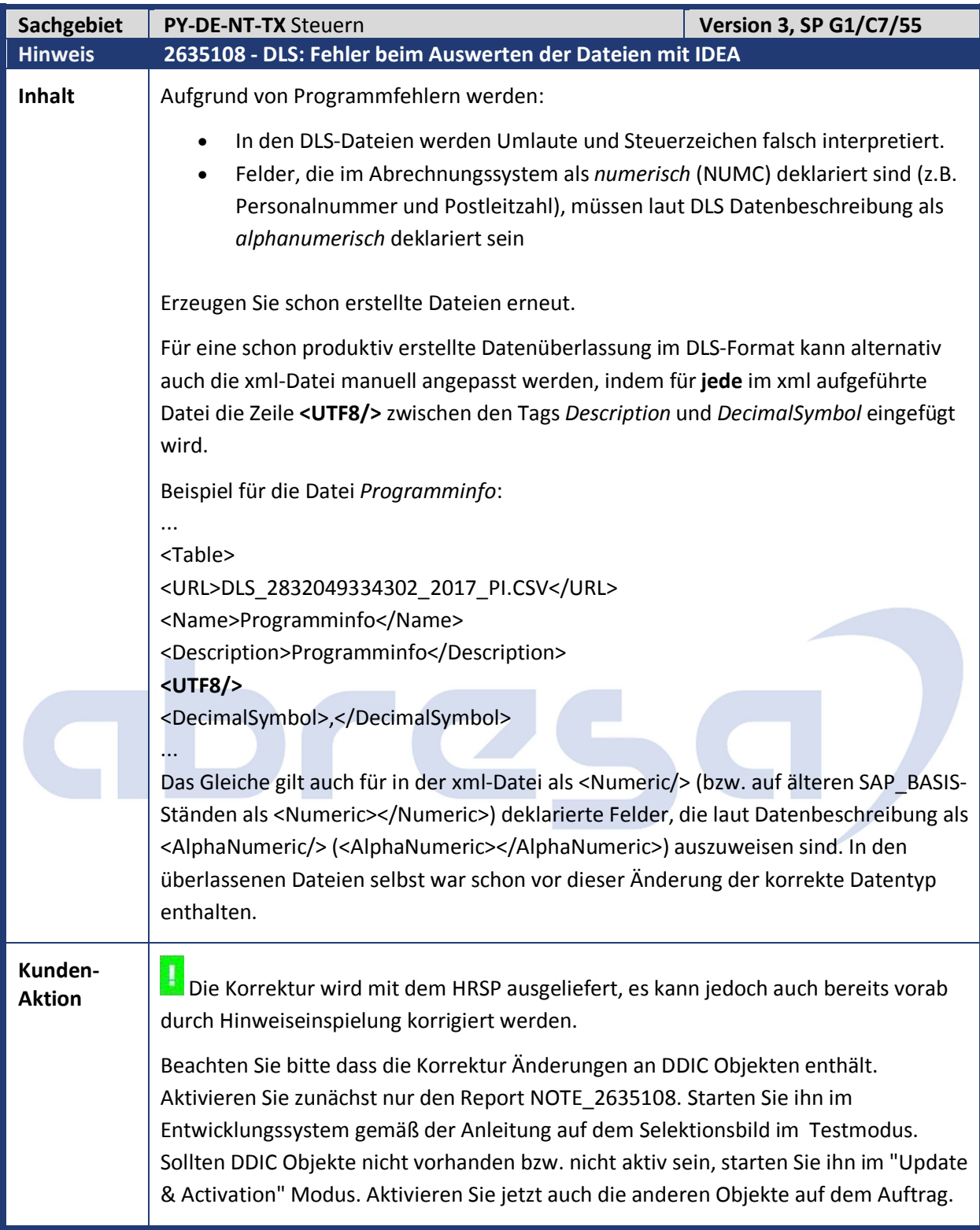

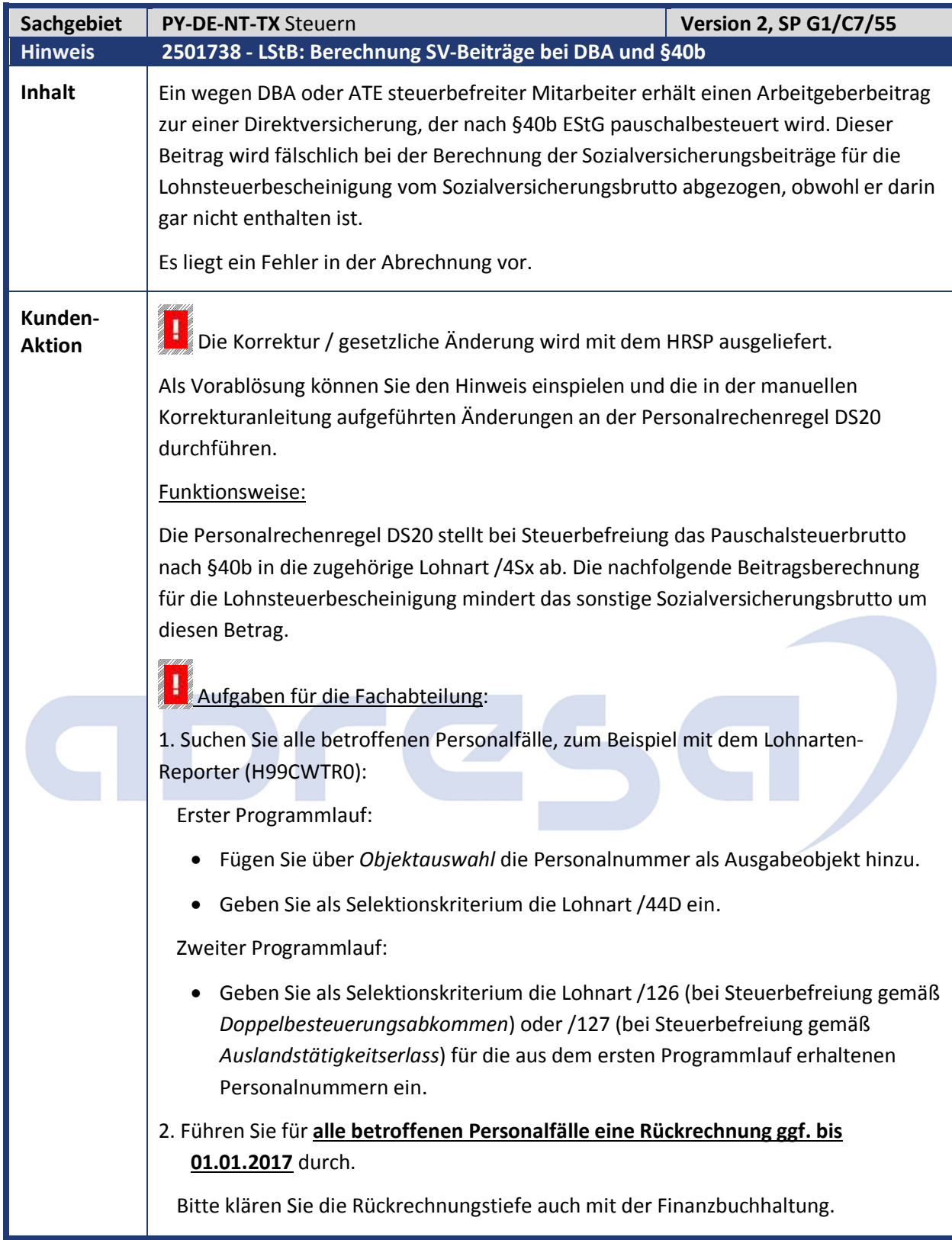

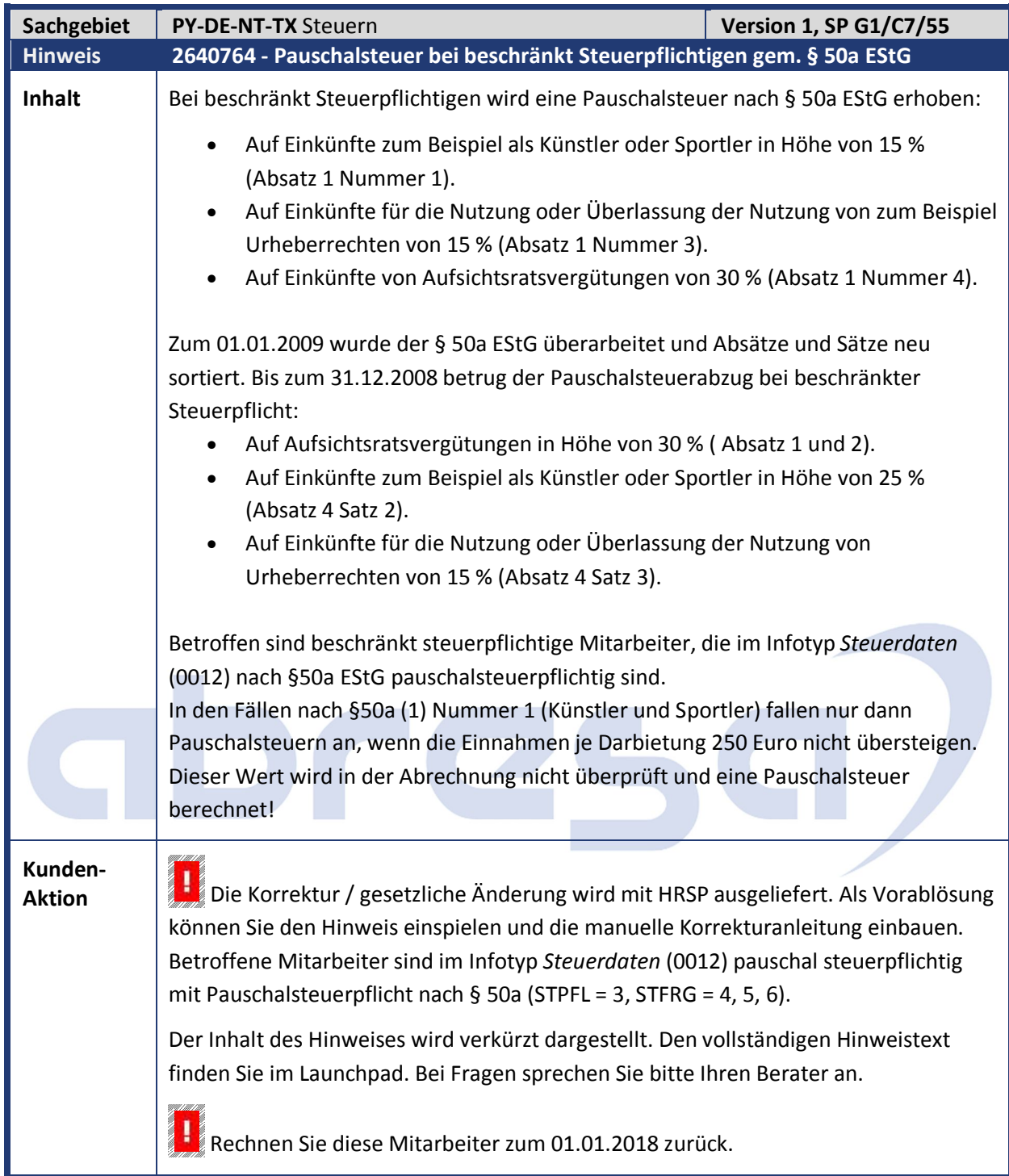

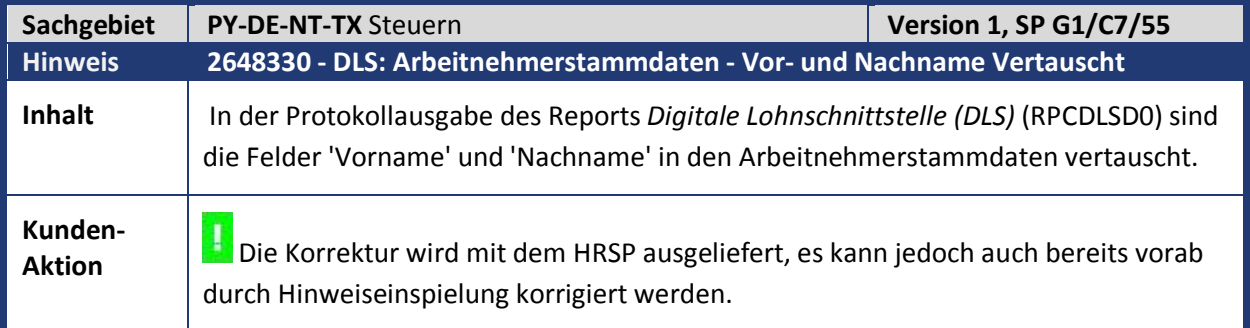

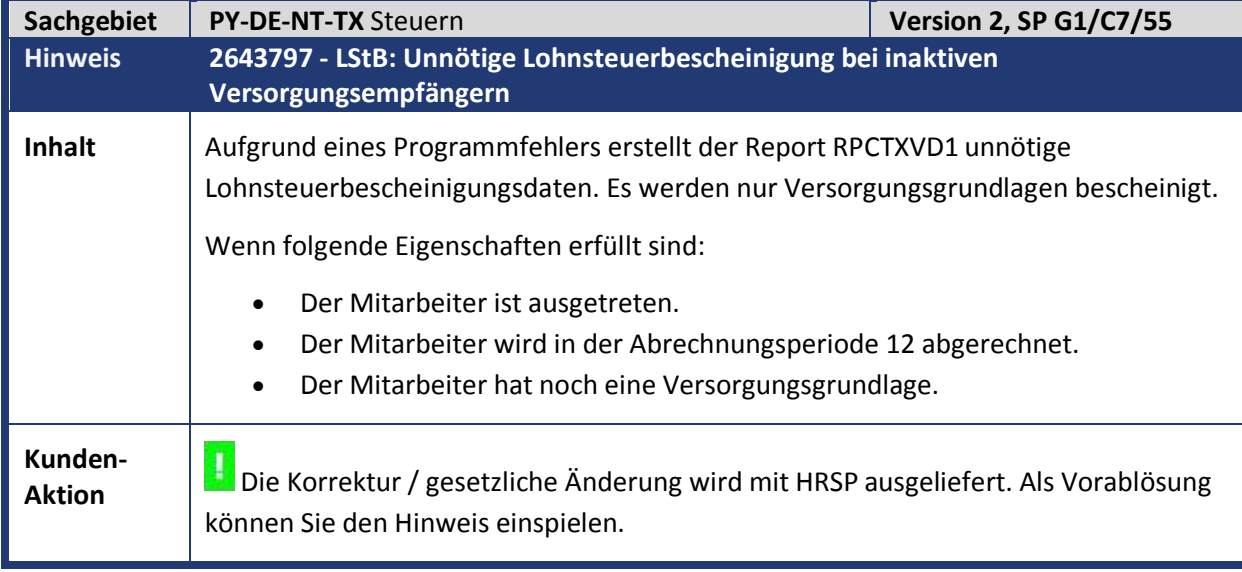

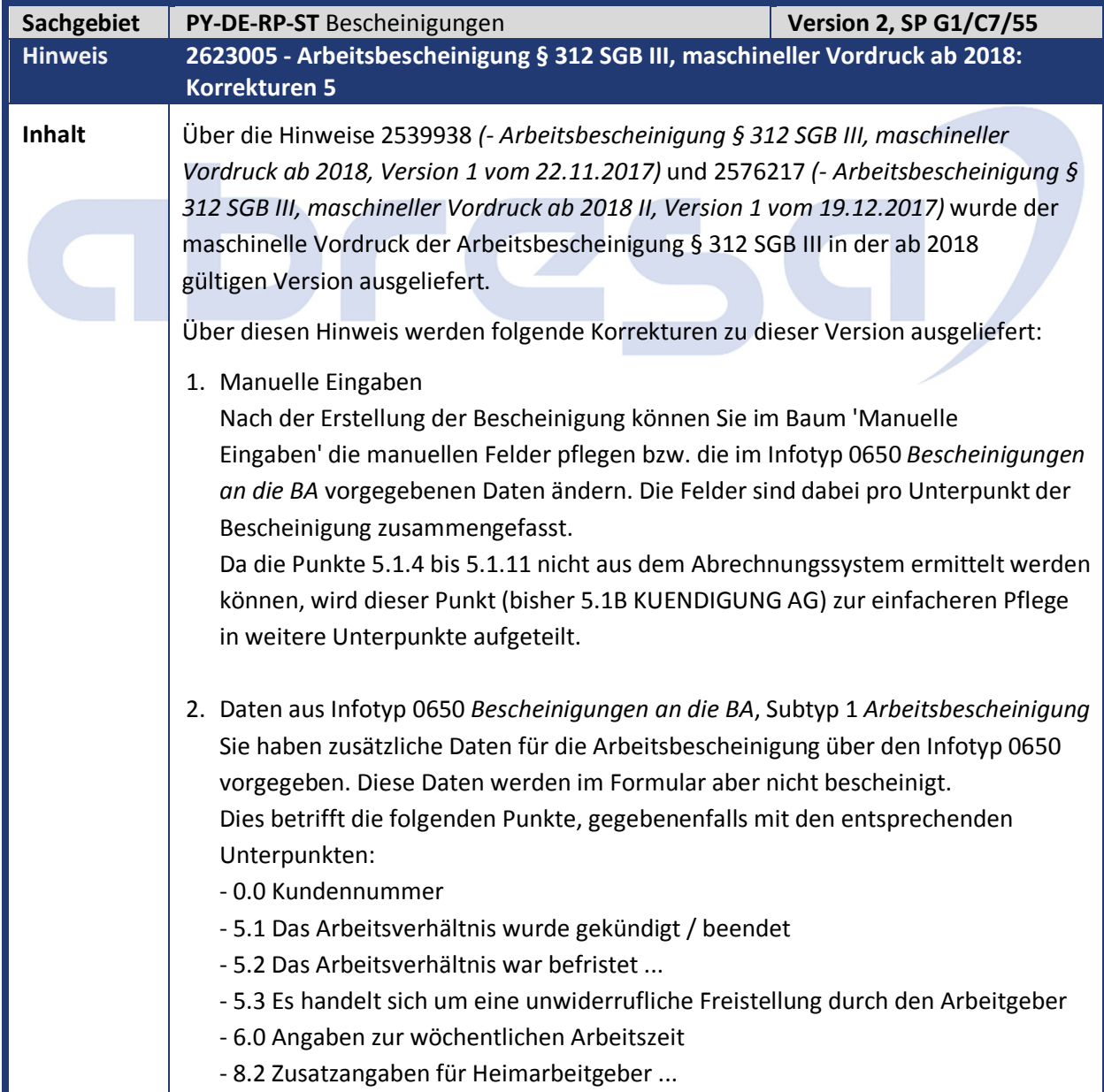

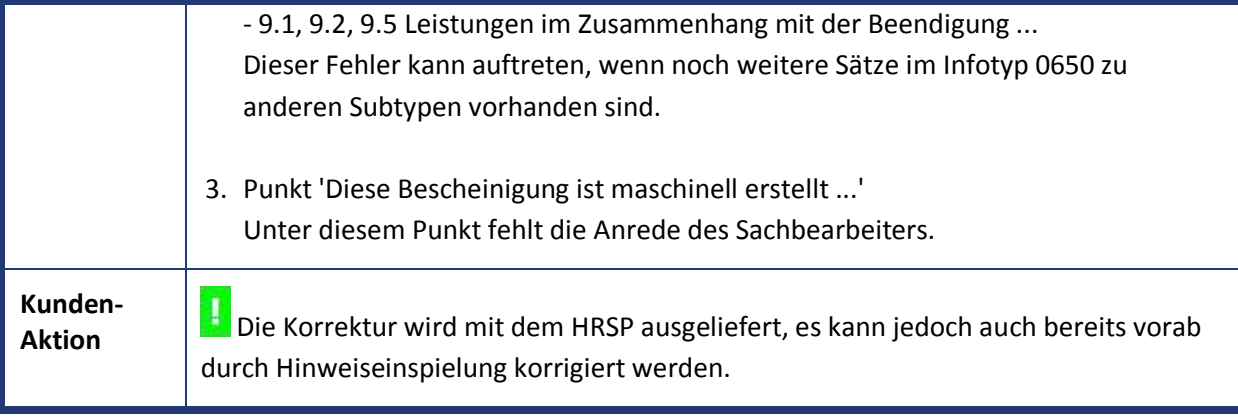

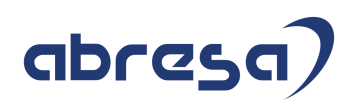

#### **2. Weitere Hinweise**

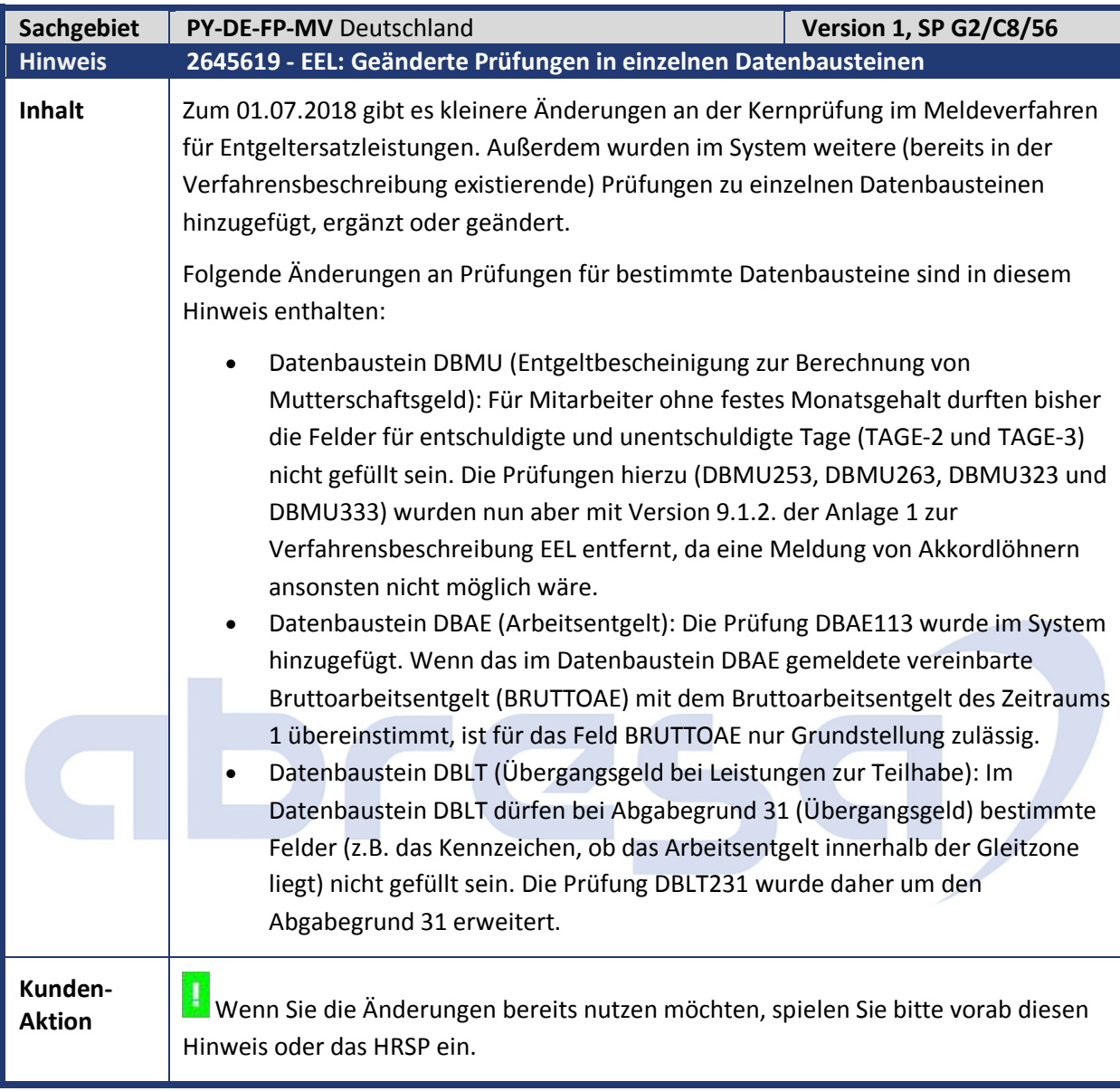

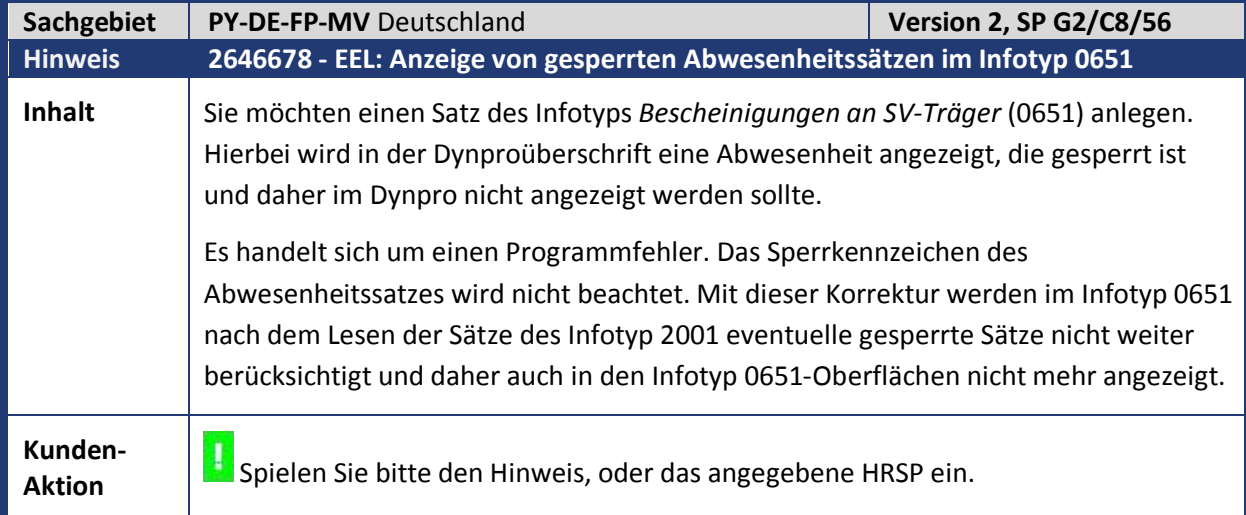

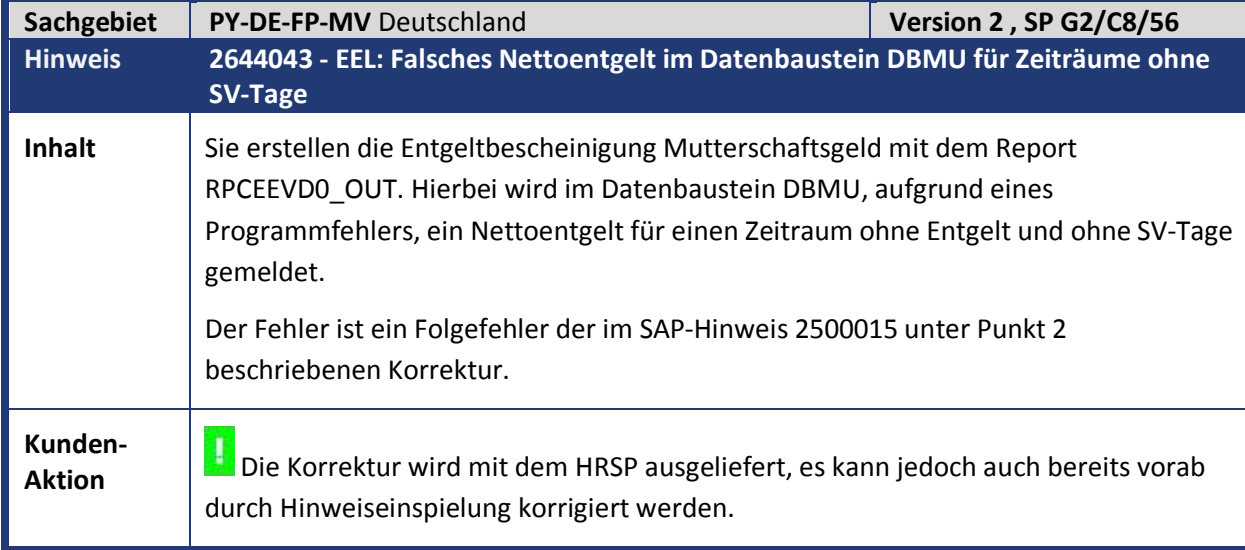

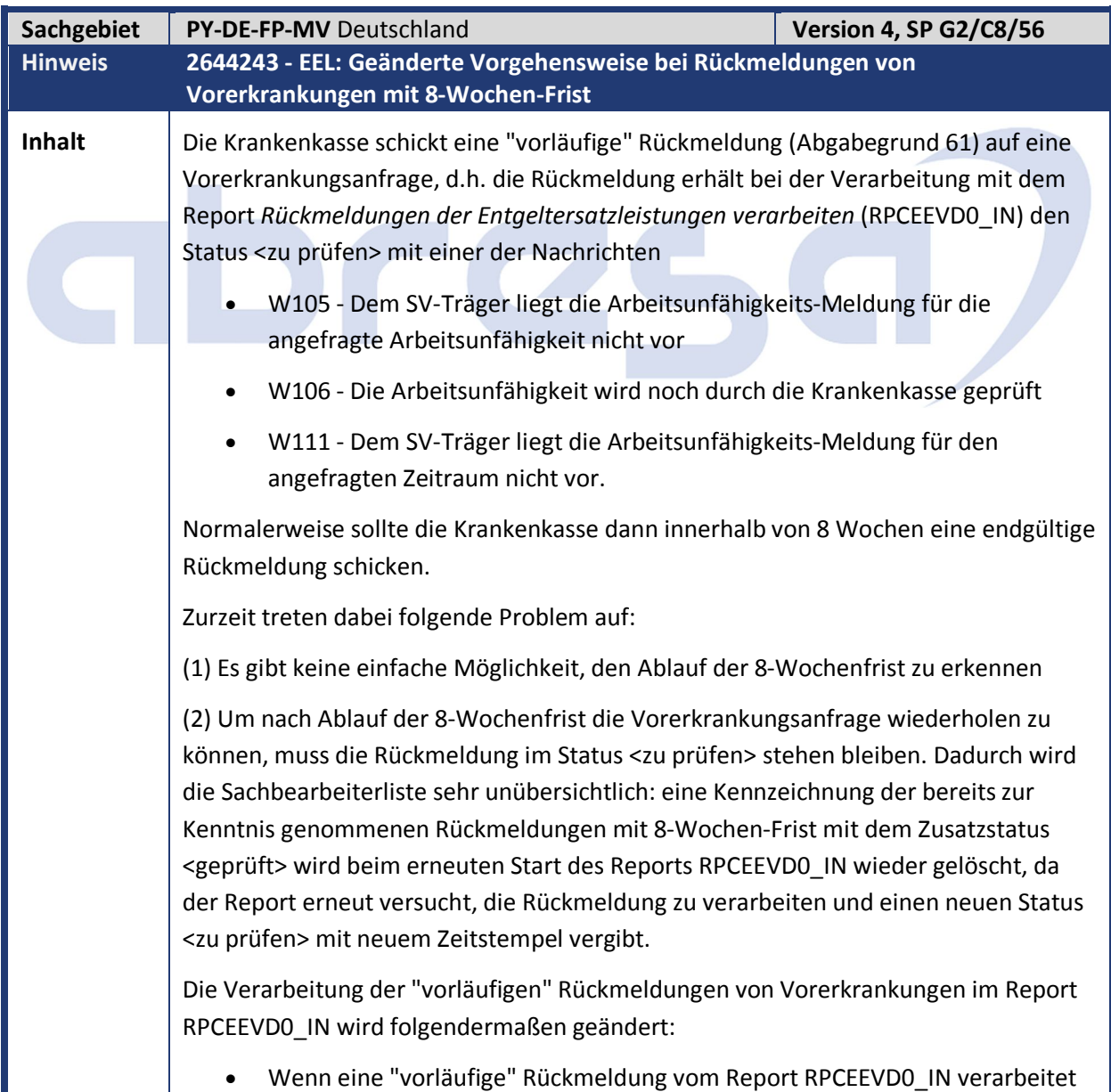

wird, erhält diese weiterhin den Status <zu prüfen>, aber die Ausgangsmeldung (Abgabegrund 41) wird nicht auf den Status <beantwortet> gesetzt, sondern behält den Status <übertragen>.

- Wird der Report RPCEEVD0 IN innerhalb der 8-Wochenfrist erneut gestartet, ohne dass es eine neue Rückmeldung gibt, wird die "vorläufige" Rückmeldung nicht mehr verarbeitet. Die "vorläufige" Rückmeldung kann also in der Sachbearbeiterliste mit dem Zusatzstatus <geprüft> markiert werden. Der Zusatzstatus bleibt nun erhalten. Hierdurch kann der Sachbearbeiter die neuen Rückmeldungen von den bereits zur Kenntnis genommenen unterscheiden.
- Wird der Report RPCEEVD0 IN nach Ablauf der 8-Wochenfrist gestartet, ohne dass es eine neue Rückmeldung gibt, wird die "vorläufige" Rückmeldung erneut verarbeitet und erhält erneut den Status <zu prüfen>, diesmal aber mit einer neuen Nachricht W120 (Ablauf der 8-Wochenfrist). Der Zusatzstatus <geprüft> verschwindet. Die Ausgangsmeldung (Abgabegrund 41) wird jetzt auf <beantwortet> gesetzt. In der Eingangs-Sachbearbeiterliste kann die Drucktaste "Vorerkrankungsanfrage wiederholen" oder die Drucktaste "manuell bearbeitet" verwendet werden.
- Erfolgt die endgültige Rückmeldung (Abgabegrund 61) der Krankenkasse, während die "vorläufige" Rückmeldung noch den Status <zu prüfen> hat, setzt der Report RPCEEVD0\_IN die Ausgangsmeldung (Abgabegrund 41) auf den Status <beantwortet>. Gleichzeitig setzt er die "vorläufige" Rückmeldung auf den Status <verarbeitet>, sie verschwindet also aus dem Arbeitsvorrat. Die endgültige Rückmeldung erhält den Status <zu prüfen> (bzw. <verarbeitet>, wenn es keine Abweichungen zum System gibt).

Die 8-Wochen-Frist wird immer ausgehend von dem Tag berechnet, an dem die vorläufige Rückmeldung empfangen wurde.

#### **Beispiel**

Die Rückmeldung der Krankenkasse wird am 10.07.2018 vom GKV-Kommunikationsserver abgeholt und auf den Status <empfangen> gesetzt. Sie wird am 15.07.2018 vom Report RPCEEVD0\_IN verarbeitet und erhält den Status <zu prüfen> mit Nachricht W106 (Die AU wird noch durch die Krankenkasse geprüft).

Am 04.09.2018 (= 10.07.2018 + 56 Tage) wird die Meldung erstmalig wieder vom Report RPCEEVD0\_IN verarbeitet und bekommt den Status <zu prüfen> mit Nachricht W120 (Ablauf der 8-Wochenfrist), falls vorher keine endgültige Rückmeldung der Krankenkasse kommt.

#### **Kunden-**

**Aktion** Falls Sie den Fehler bereits korrigieren möchten, können Sie auch vorab den Hinweis einspielen, beachten Sie bitte die in diesem Fall notwendigen manuellen Vorarbeiten.

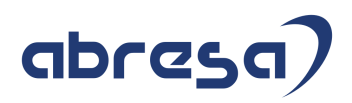

#### **3. Hinweise Öffentlicher Dienst**

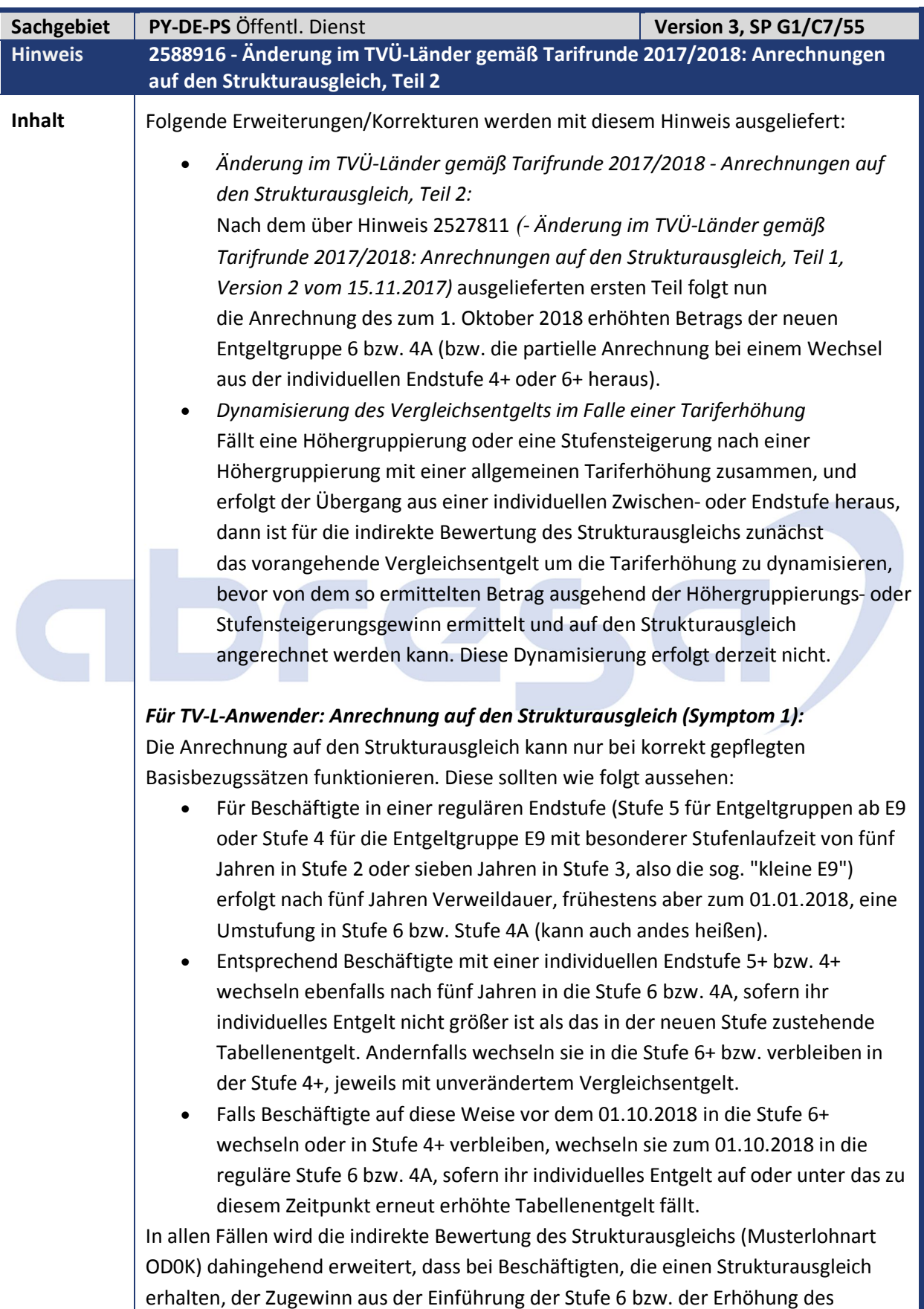

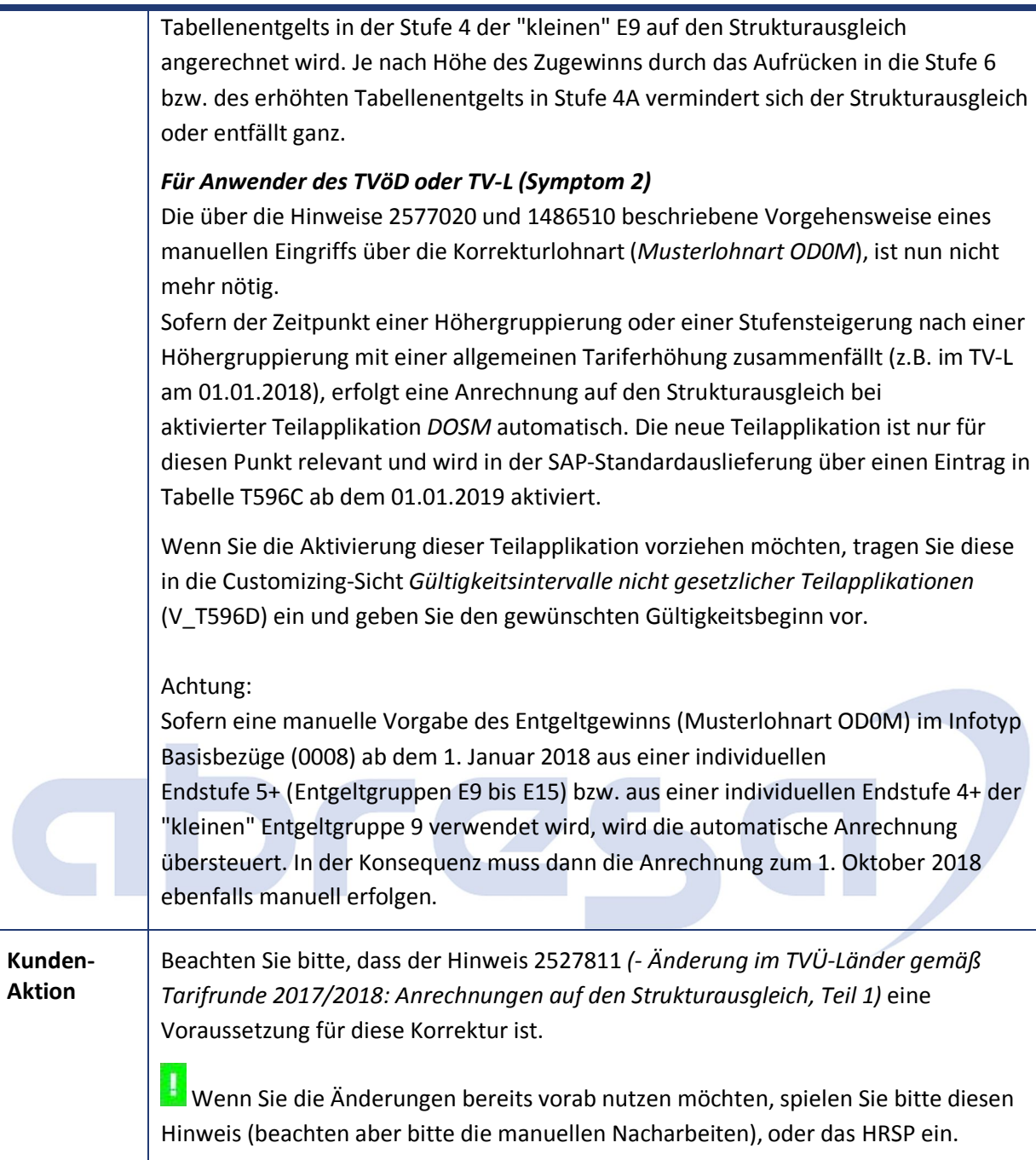

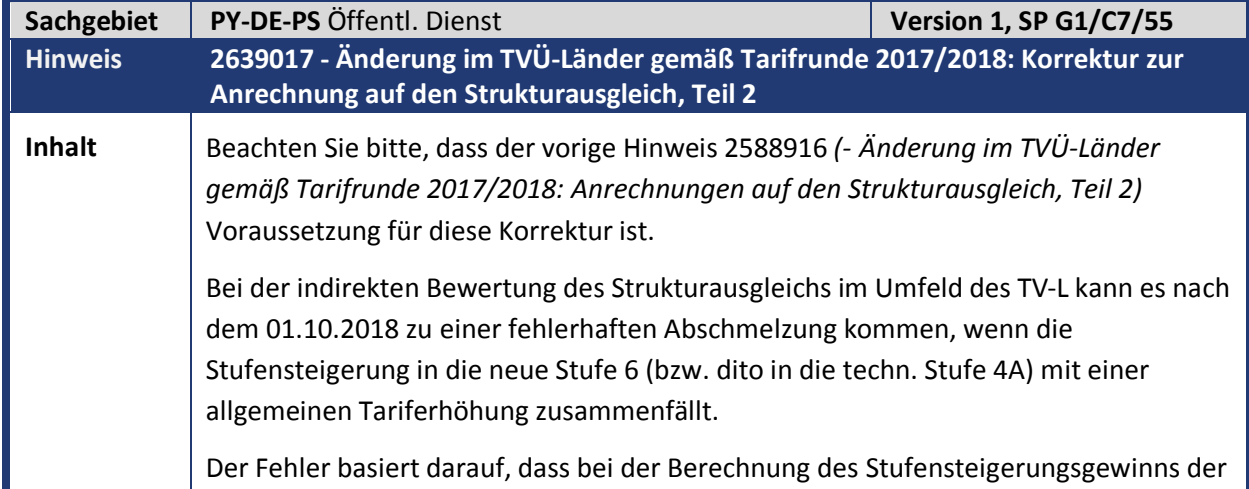

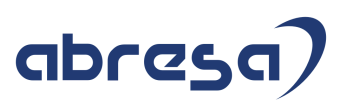

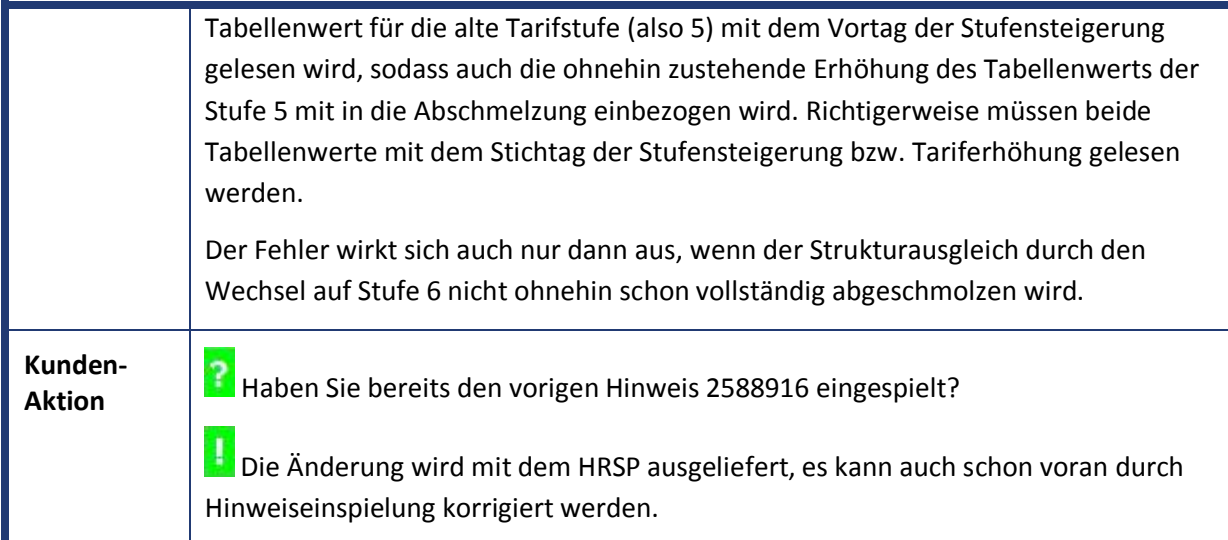

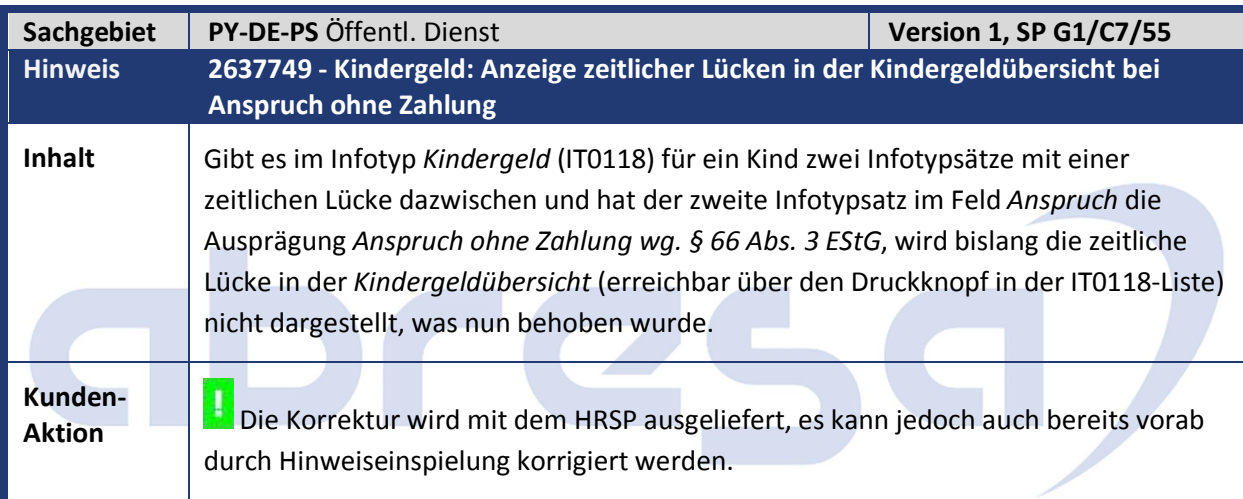

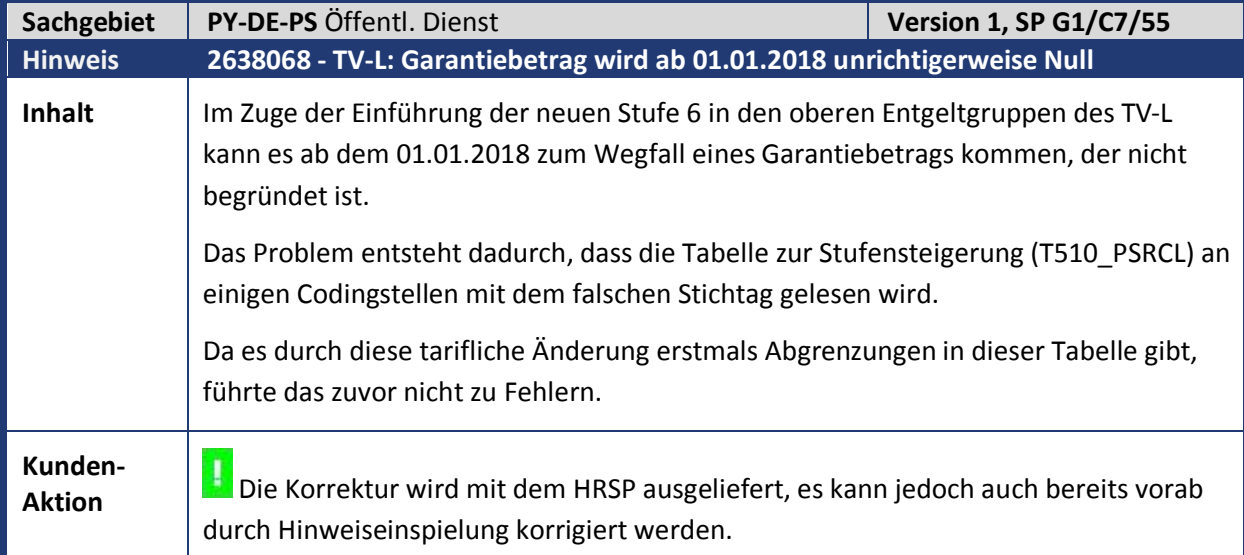

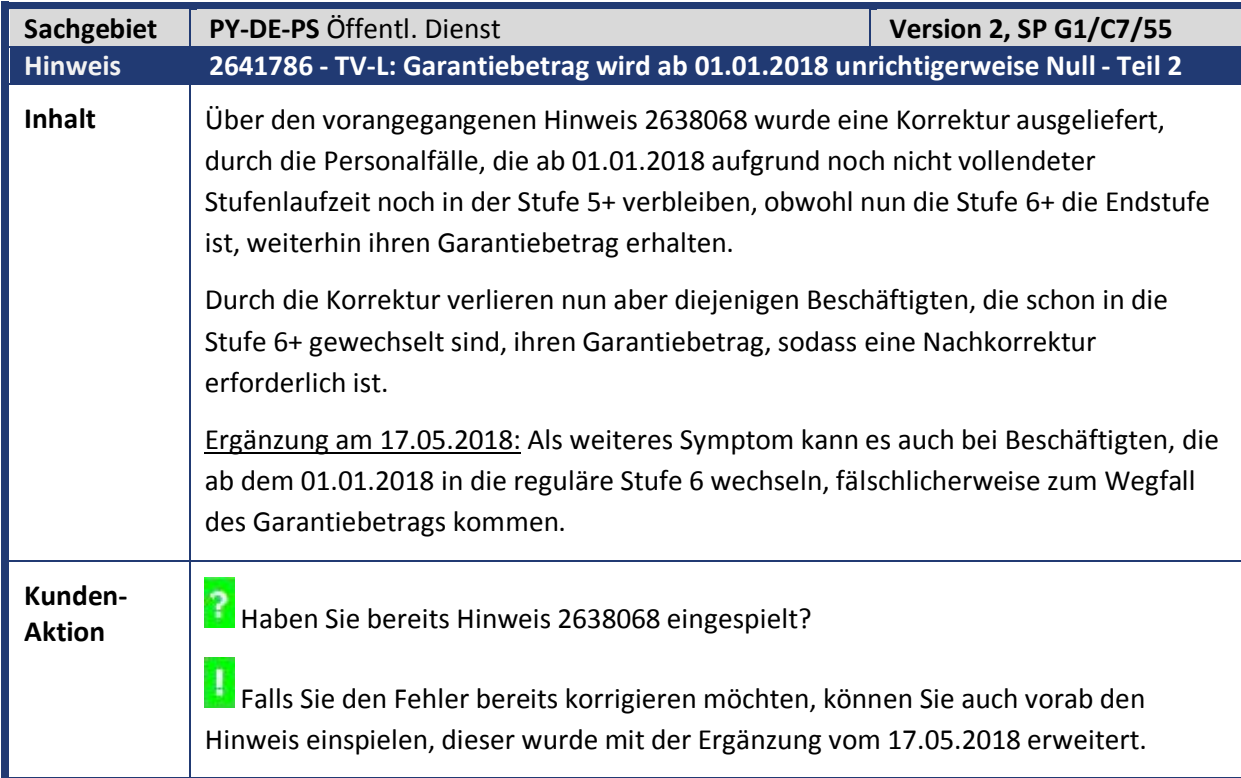

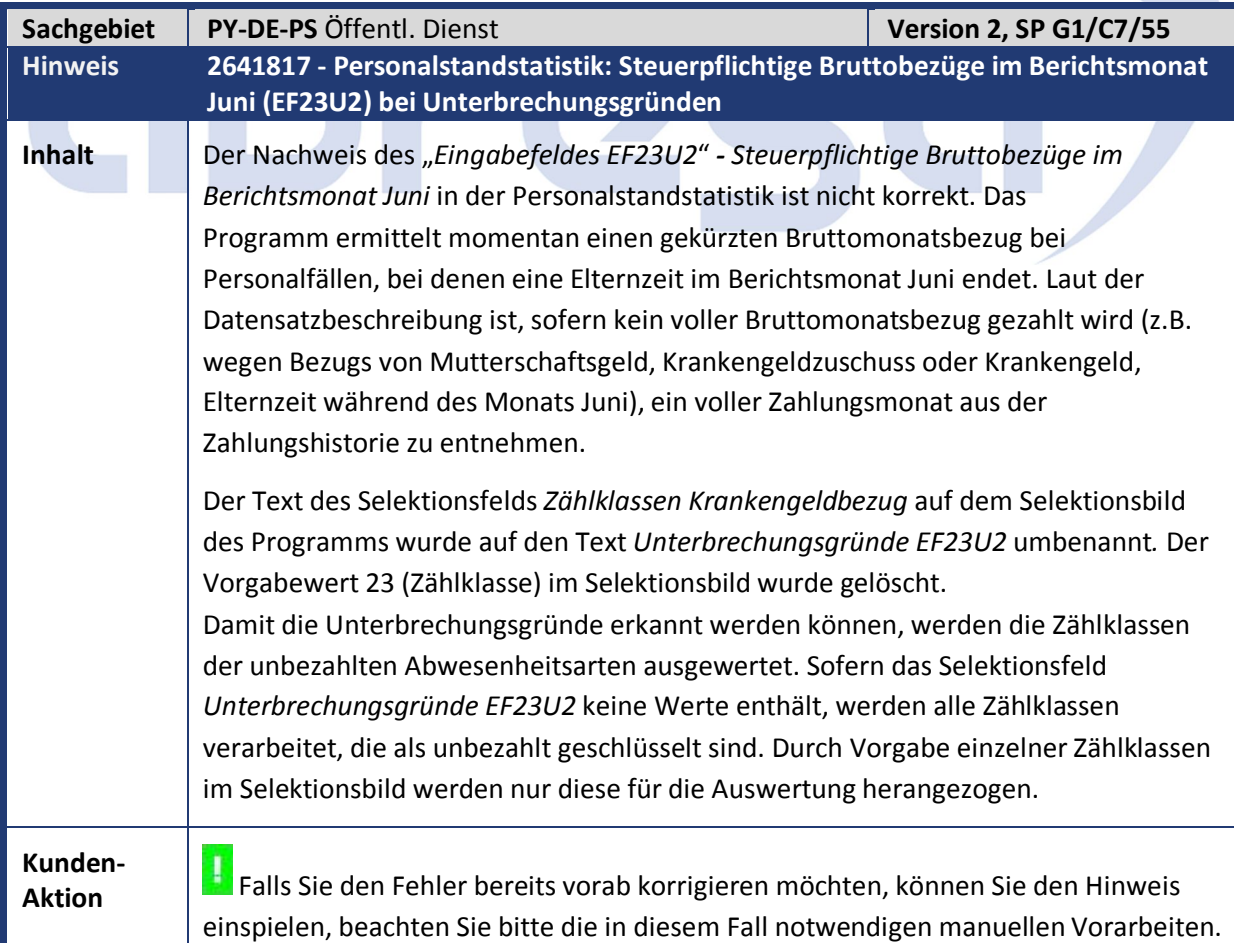

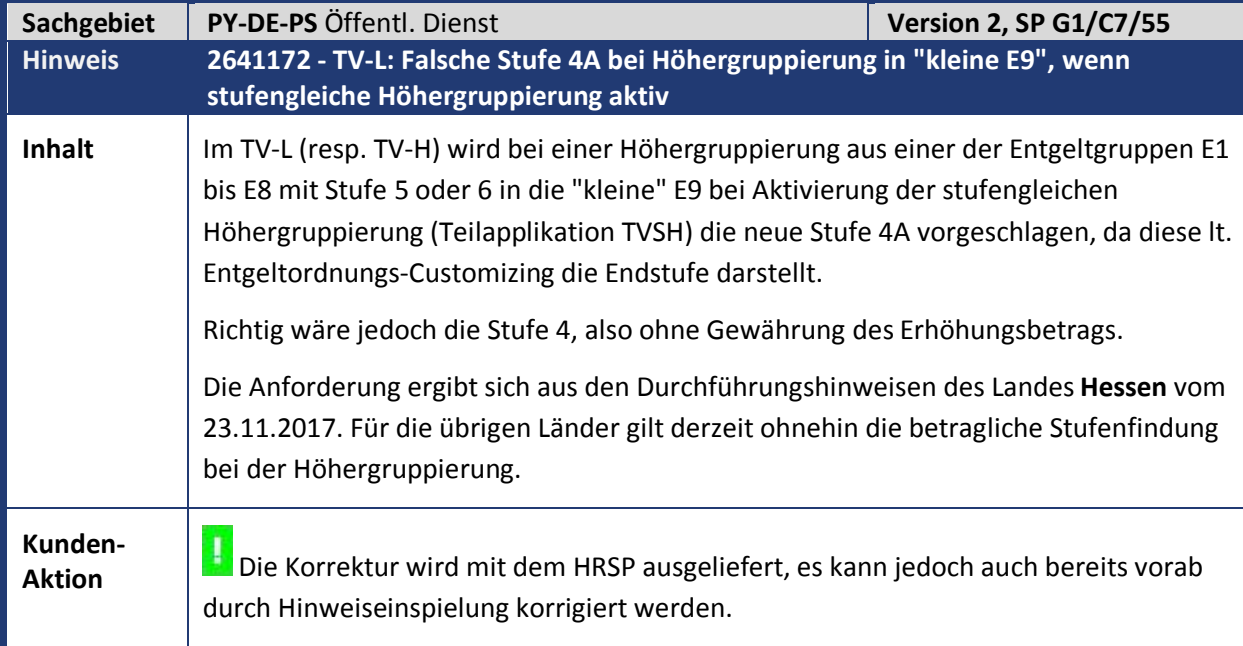

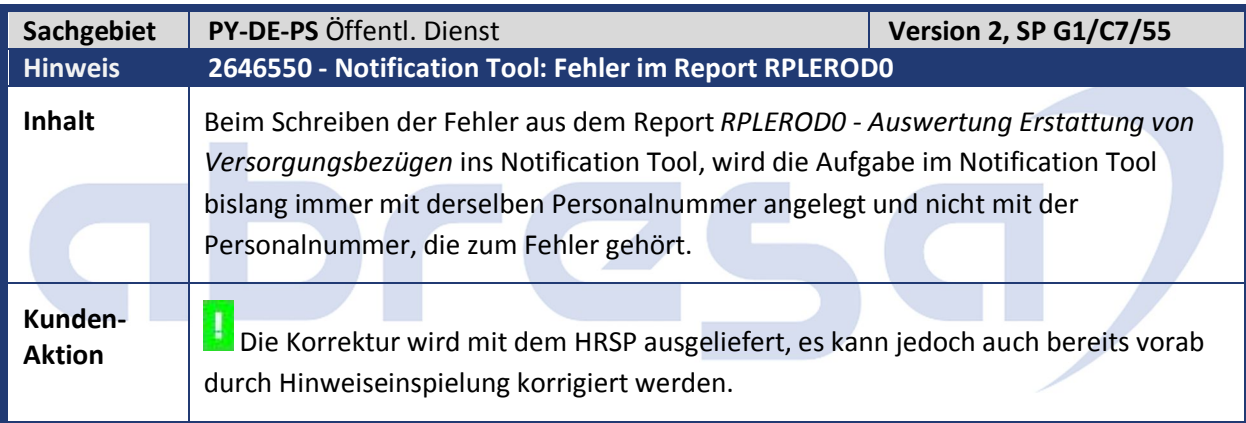

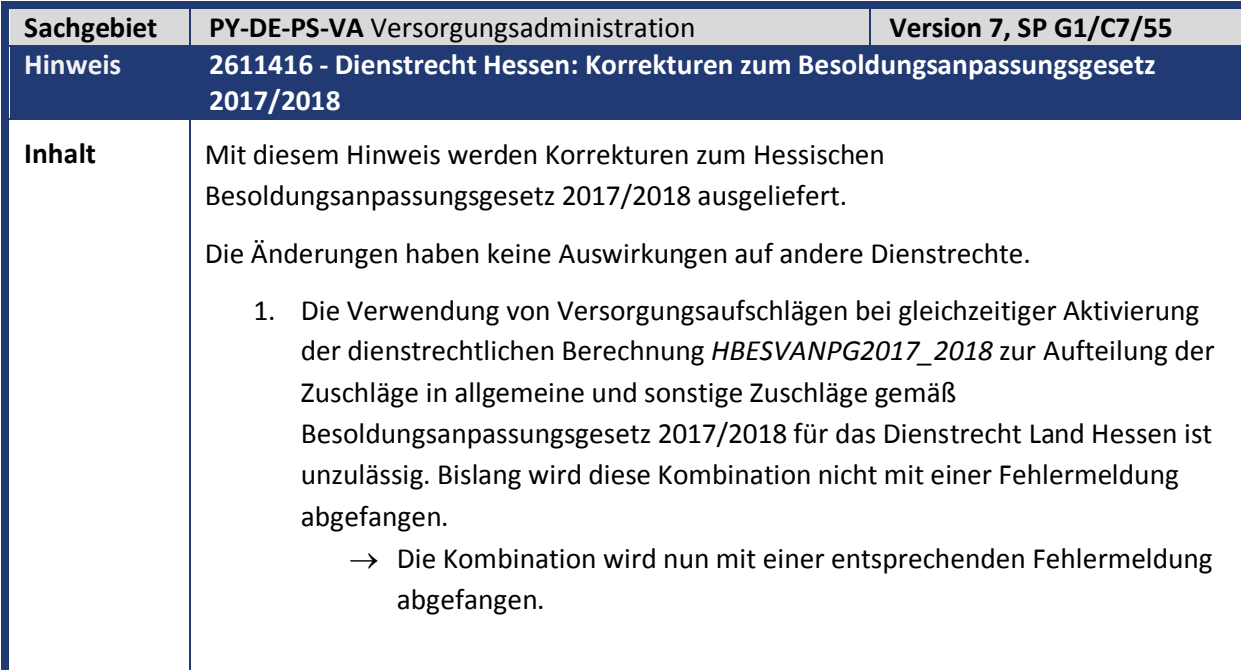

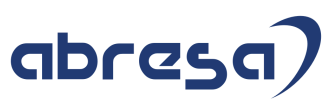

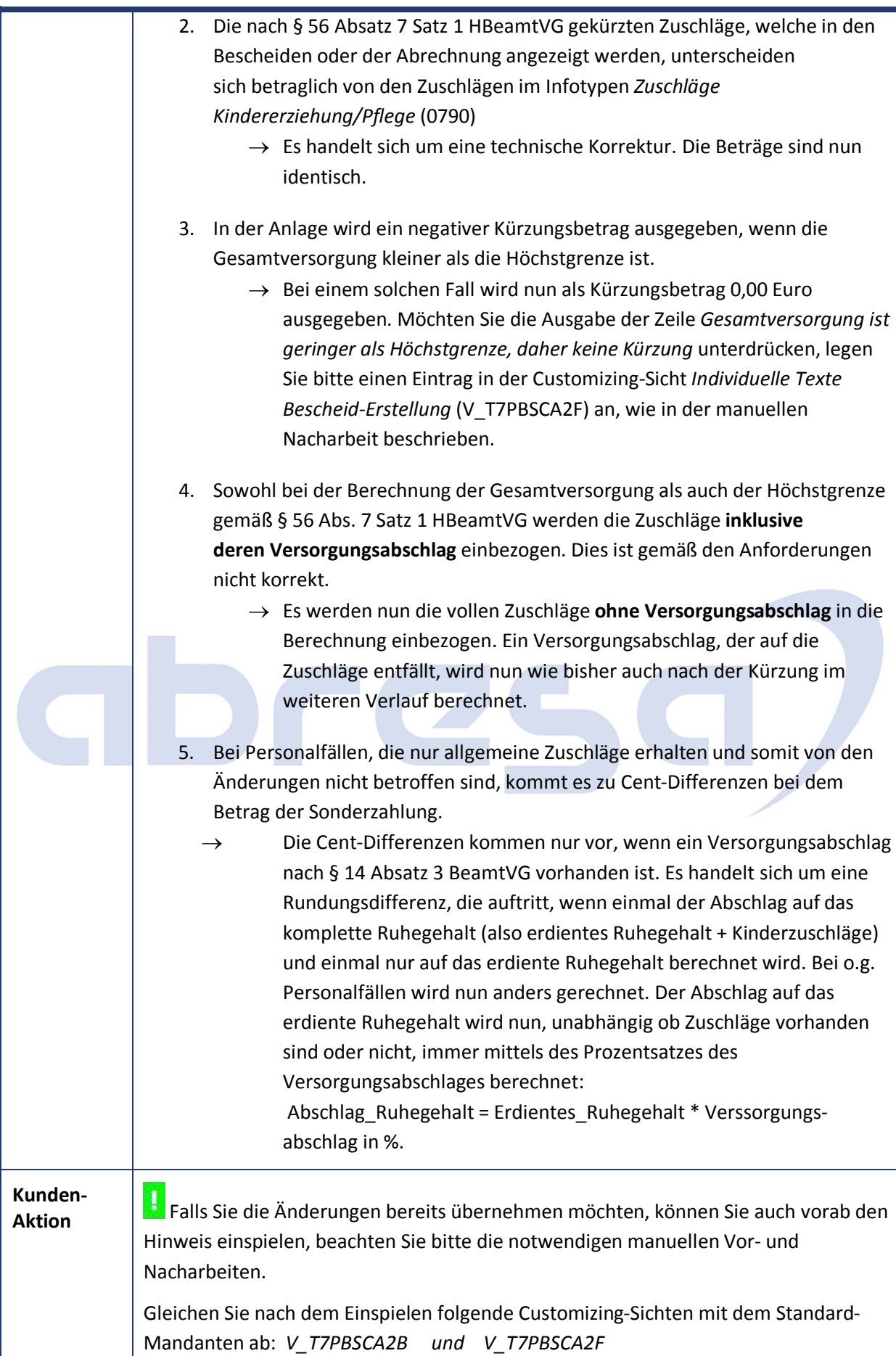

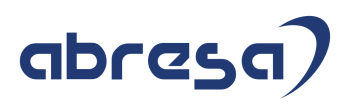

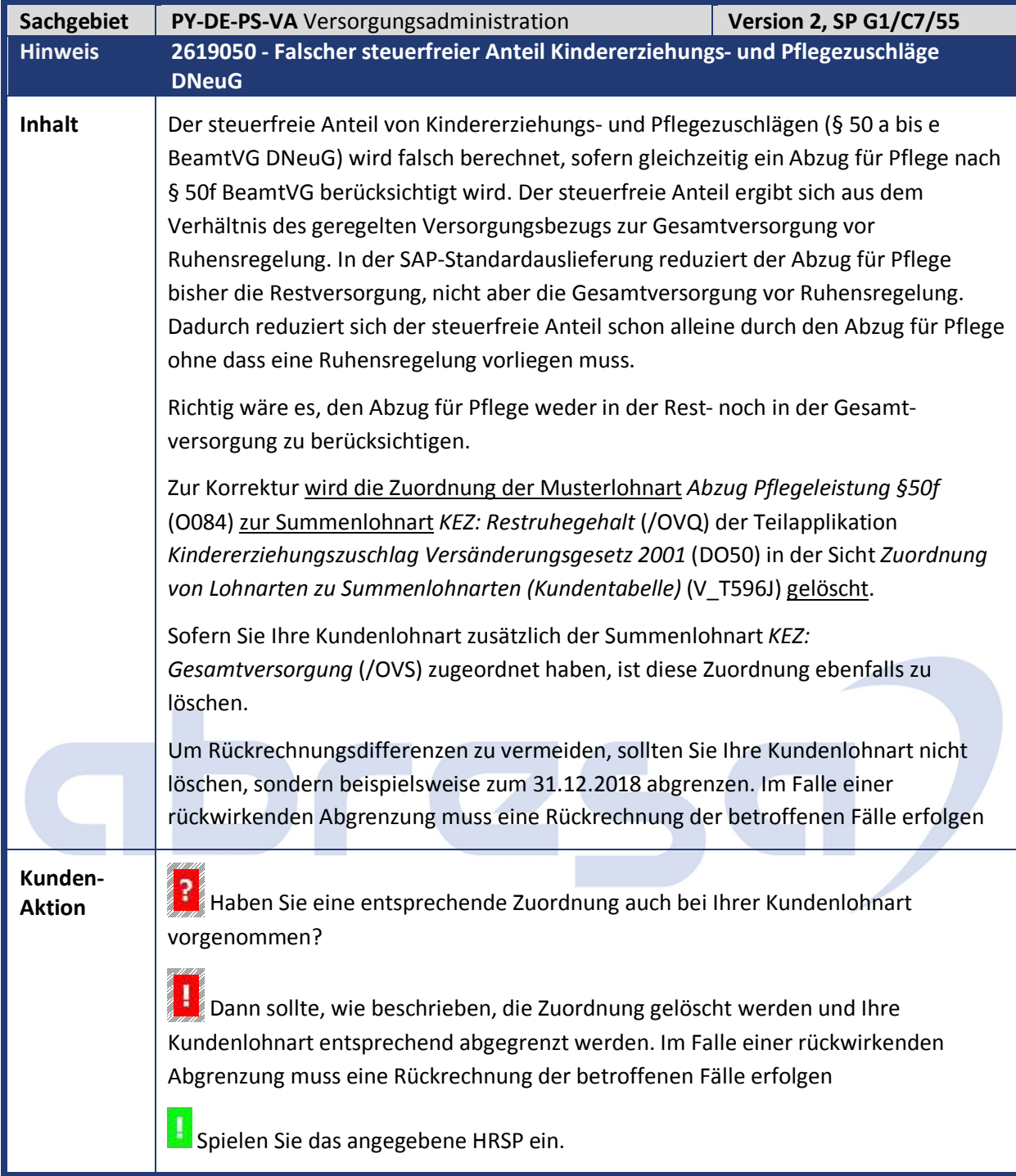

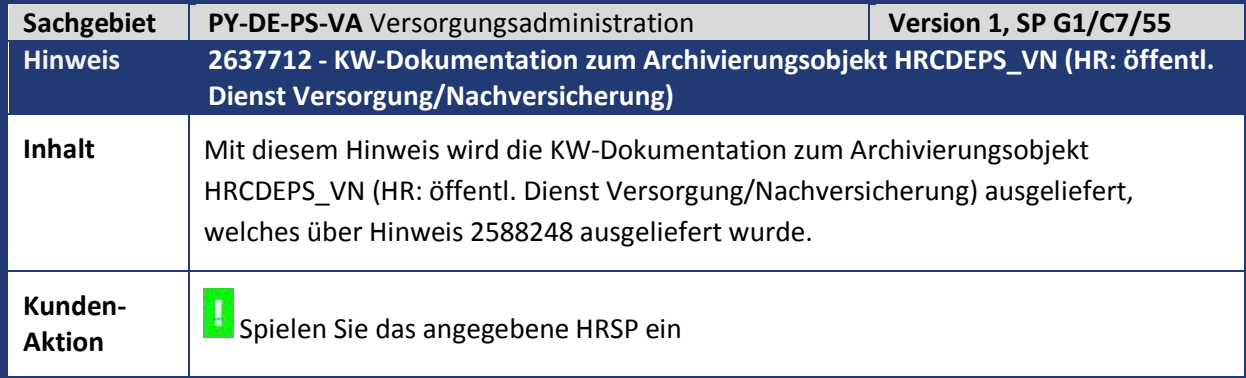

**All Services** 

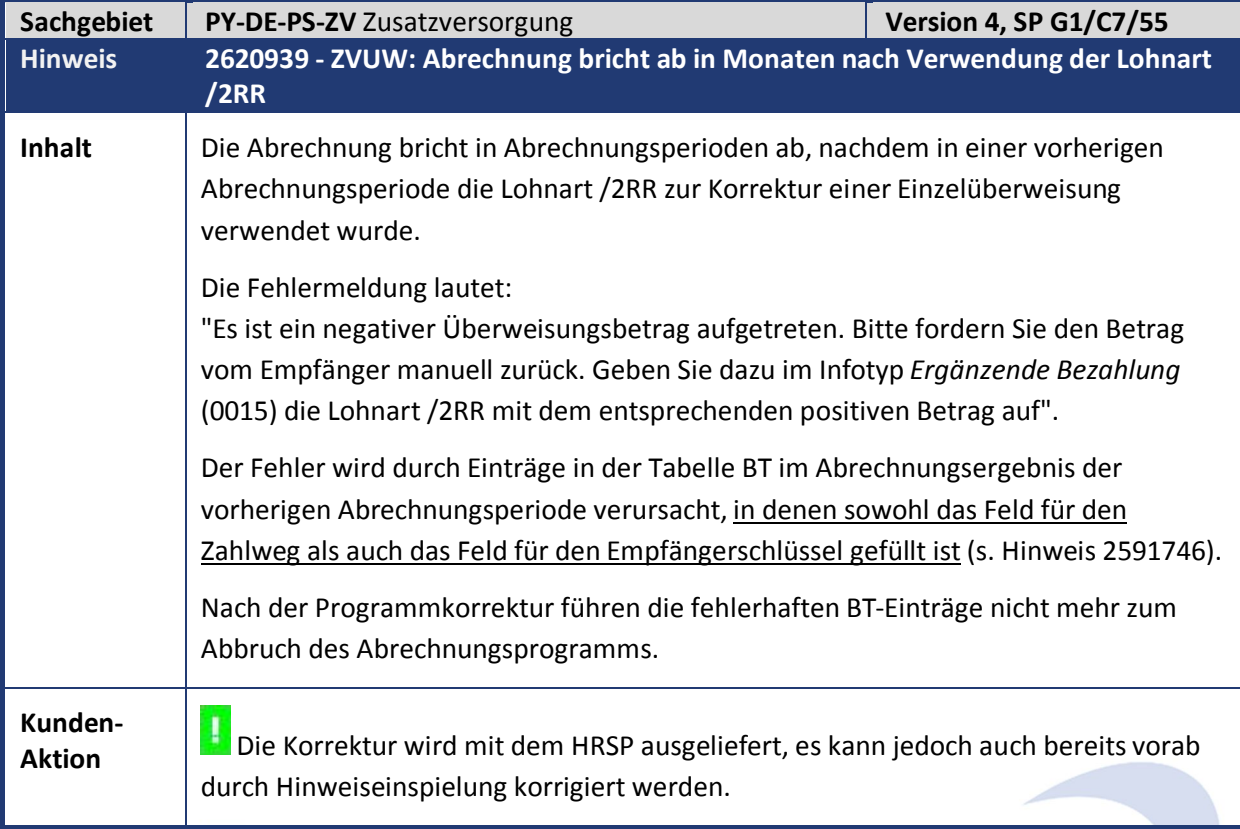

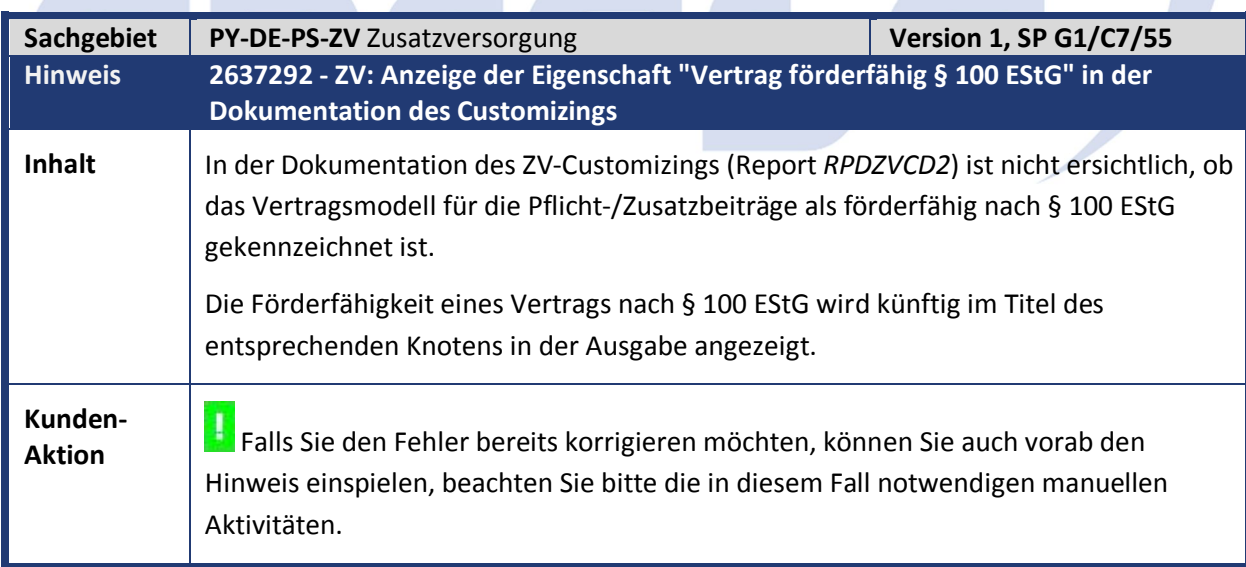

**State of the Contract of the Contract of the Contract of the Contract of the Contract of the Contract of the Contract of the Contract of the Contract of the Contract of the Contract of the Contract of the Contract of the** 

**Contract Contract Contract Contract** 

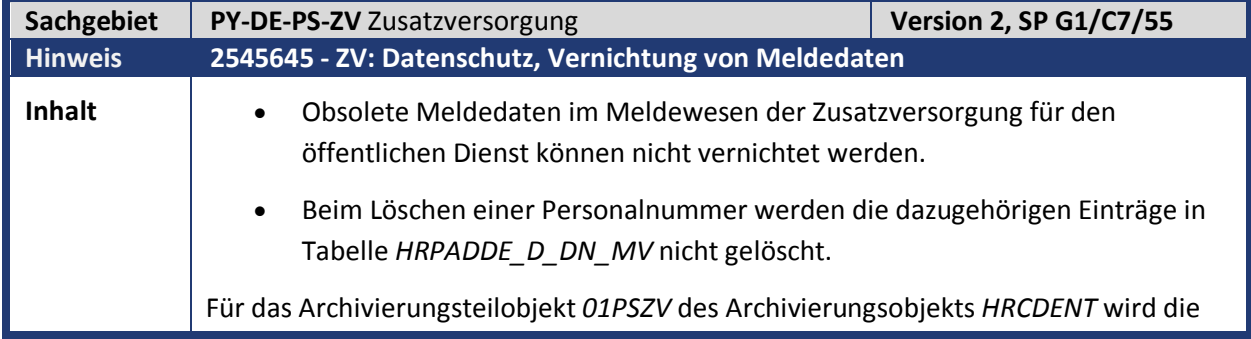

Vernichtungsstrategie wie folgt angepasst: Meldungen, die einen noch gültigen Namens- und/oder Adresssatz haben, werden nicht vernichtet. Diese Meldungen werden für die weitere Meldungserstellung benötigt. Sobald eine Abmeldung vernichtet wird, werden auch die dazugehörigen Meldungen mit den gültigen Namens- und Adresssätzen vernichtet. Alle anderen Meldungen werden vernichtet, sobald die von Ihnen definierte Aufbewahrungsfrist verstrichen ist. Sobald für eine Personalnummer eine Meldung vernichtet wird, werden auch alle Daten im alten ZV-Cluster (Meldungen, welche vor Einführung des neuen Meldeprogramms 2006 erstellt wurden) für die entsprechende Personalnummer vernichtet. Für das Eingangsverfahren (Rückmeldung der Versicherungsnummer) wird ein neues Archivierungsteilobjekt *01PSZV\_R* zum Archivierungsobjekt *HRCDENT* ausgeliefert. Des Weiteren erhält das BAdI *HRPAYXX\_DELETE\_PERNR* die Implementierung *HRPADDE\_DN\_MV\_DELETE*, mit deren Hilfe die Einträge einer Personalnummer in der Tabelle *HRPADDE\_D\_DN\_MV* beim Löschen der Personalnummer berücksichtigt werden. **Kunden-Kunden-<br>Aktion Spielen Sie bitte den Hinweis, oder das angegebene HRSP ein.** 

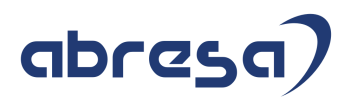

#### **4. Aktuelle Dateien**

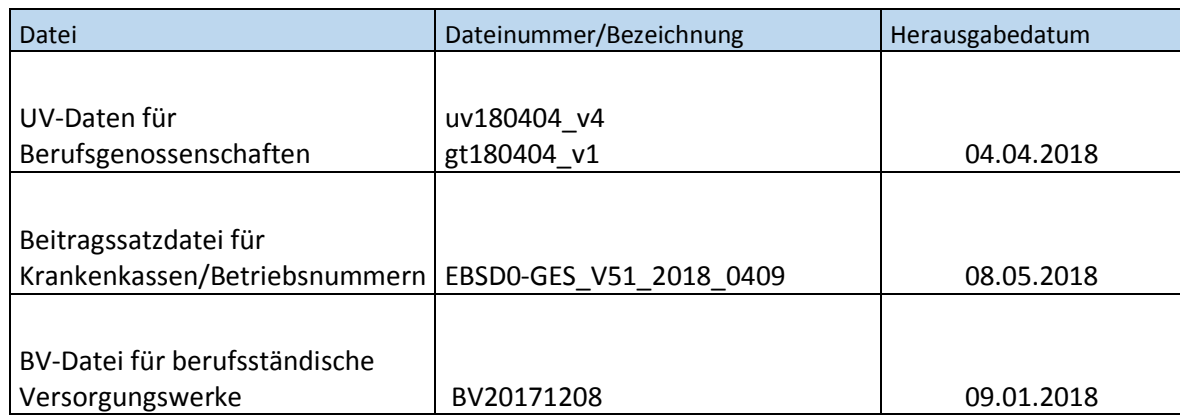

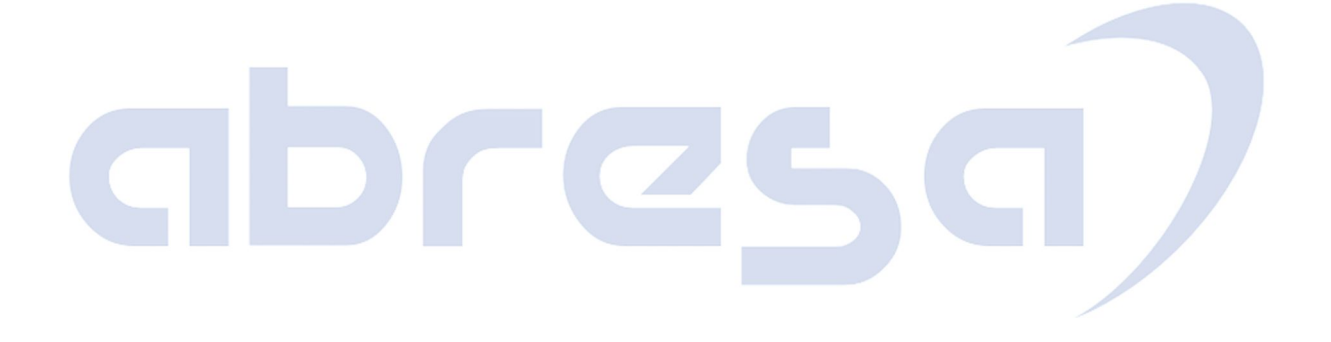